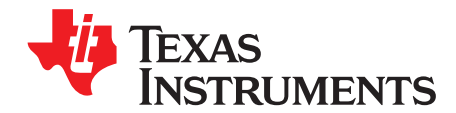

# **DS90UB960-Q1 Evaluation Module**

The Texas Instruments DS90UB960-Q1EVM Evaluation Module (EVM) is a functional board design for evaluating the DS90UB960-Q1 FPD-Link III deserializer hub, which converts serialized sensor data to MIPI CSI-2 for processing. It is configured for communication with up to four DS90UB953-Q1 serializers using a Quad Mini-Fakra to 4x Single FAKRA cable assembly. An on-board MSP430 coupled with Analog LaunchPAD GUI tool enables interface to a PC for easy device evaluation.

### **Contents**

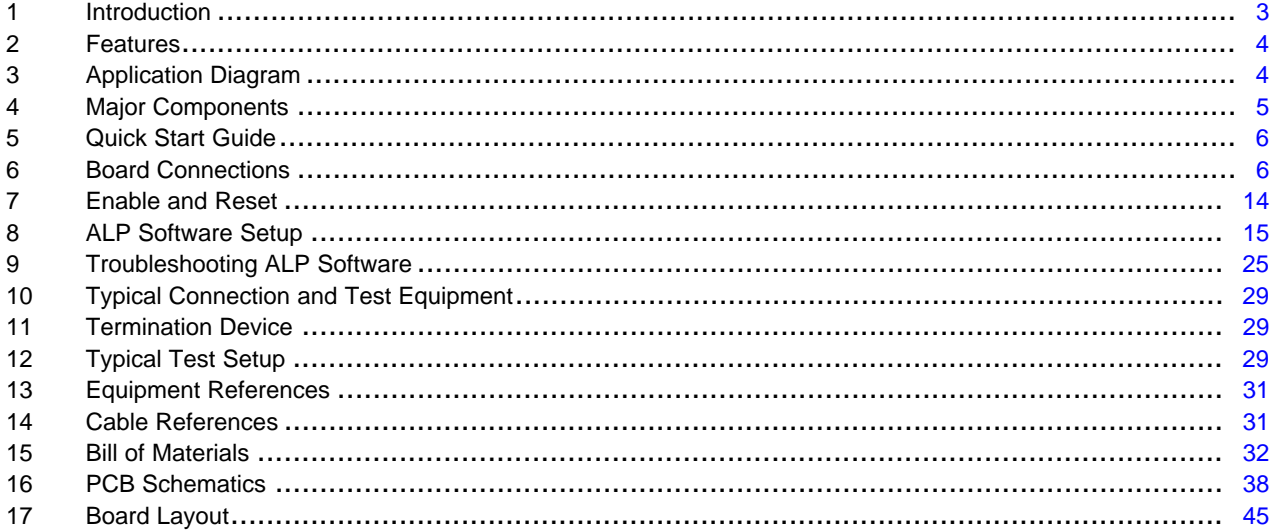

### **List of Figures**

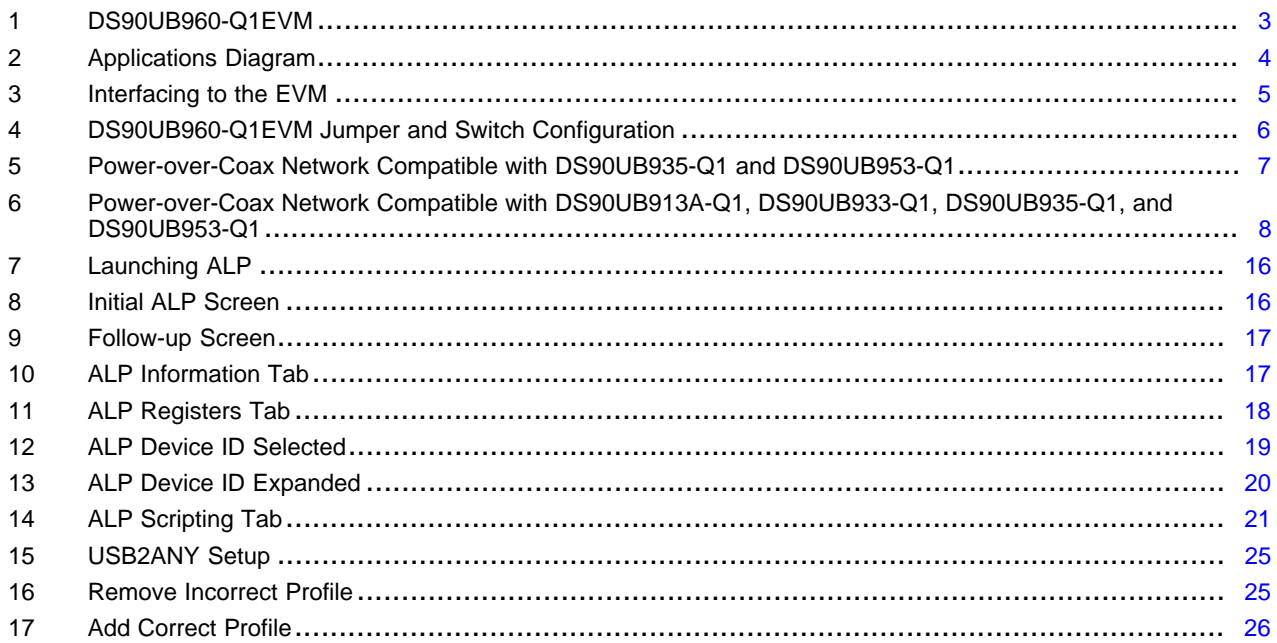

 $\overline{1}$ 

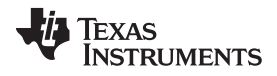

### www.ti.com

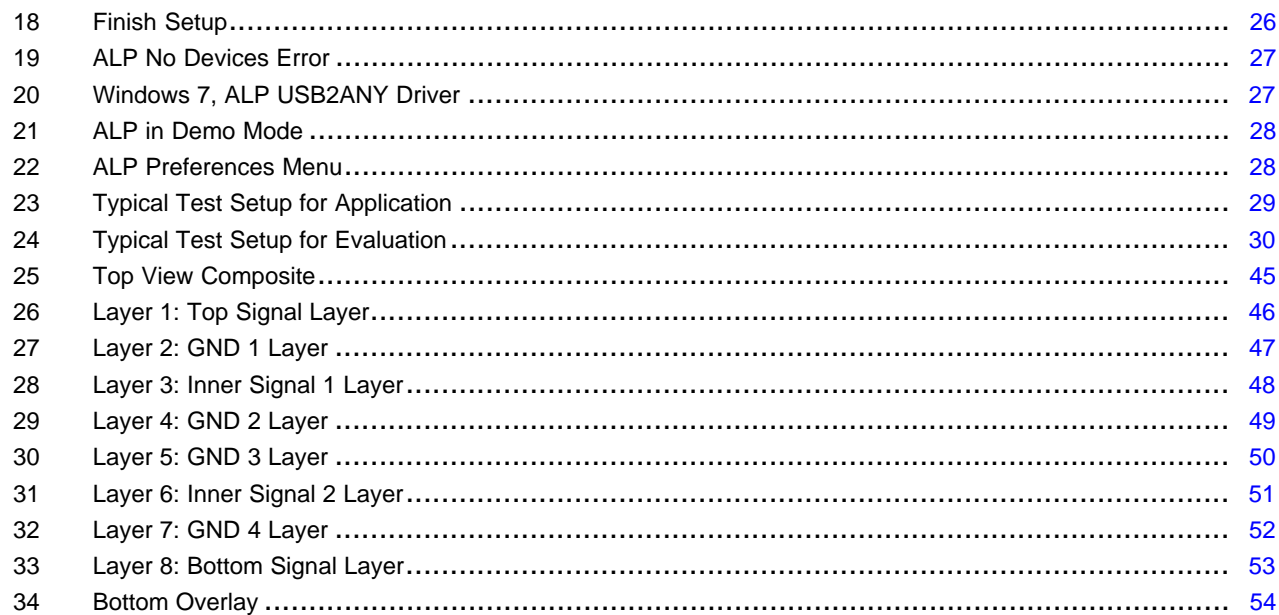

### **List of Tables**

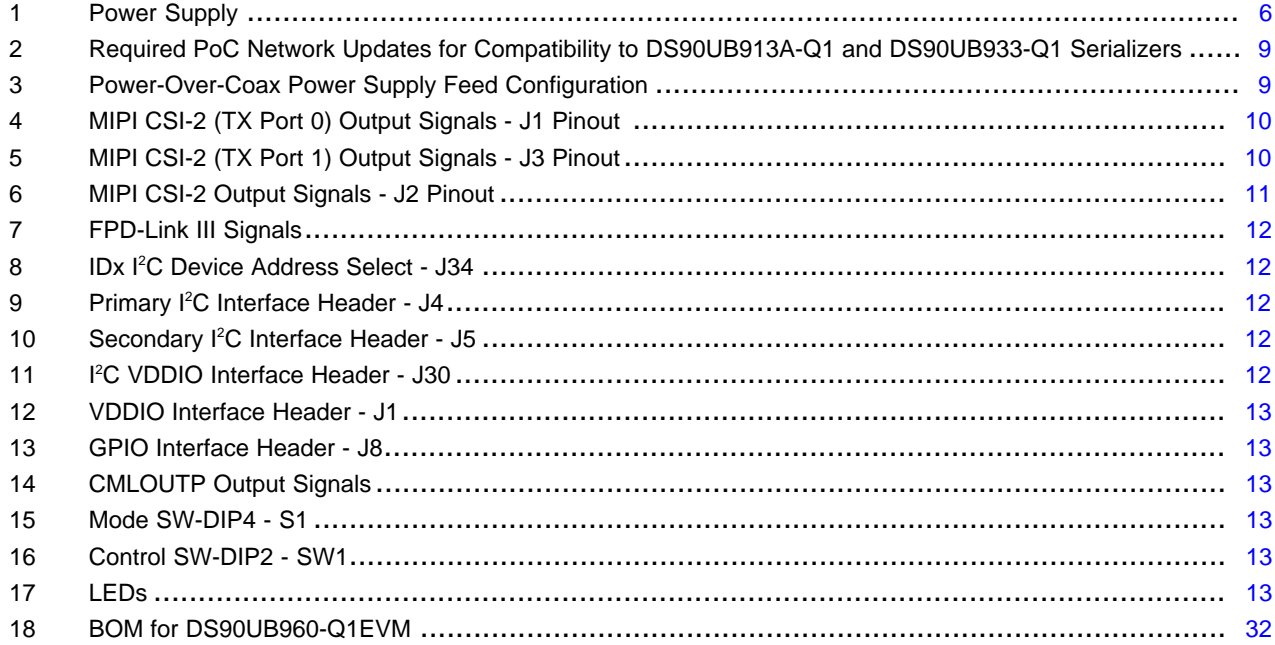

 $\overline{2}$ 

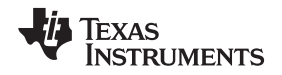

### [www.ti.com](http://www.ti.com) *Introduction*

### <span id="page-2-0"></span>**1 Introduction**

The Texas Instruments DS90UB960-Q1EVM evaluation module (EVM) is a functional board design for evaluating the DS90UB960-Q1, which is a versatile deserializer hub capable of connecting serialized sensor data received from up to 4 independent data streams through an FPD-Link III interface using standard coaxial cables. When coupled with DS90UB953-Q1 serializer, the DS90UB960-Q1 receives data from 2-Megapixel imagers supporting full HD 1080p resolution at 60 Hz frame rates. The DS90UB960-Q1 merges and manages multiple data streams into a MIPI CSI-2 compliant output for interconnect to a downstream processor.

<span id="page-2-2"></span>The DS90UB960-Q1EVM is configured for communication with up to four DS90UB953-Q1 serializers. It features a quad mini-FAKRA connector, a Quad Mini-Fakra to 4x Single FAKRA cable assembly, and configurable power-over-coax voltage for connecting up to four camera modules (not included). Each of the FPD-Link III interfaces also includes a separate low latency bi-directional control channel that conveys control information from an I<sup>2</sup>C port. General purpose I/O signals such as those required for camera synchronization and functional safety features also make use of this bi-directional control channel to program registers in the DS90UB960-Q1 as well as the connected serializers and any remote I2C device attached to the serializers. The EVM also features an on-board MSP430 which functions as a USB2ANY bridge for interfacing with a PC for evaluation. The USB2ANY interfaces with the Analog LunchPAD GUI tool.

**NOTE:** The EVM is not intended for EMI testing. The EVM was designed for easy accessibility to device pins with tap points for monitoring or applying signals, additional pads for termination, and multiple connector options.

<span id="page-2-1"></span>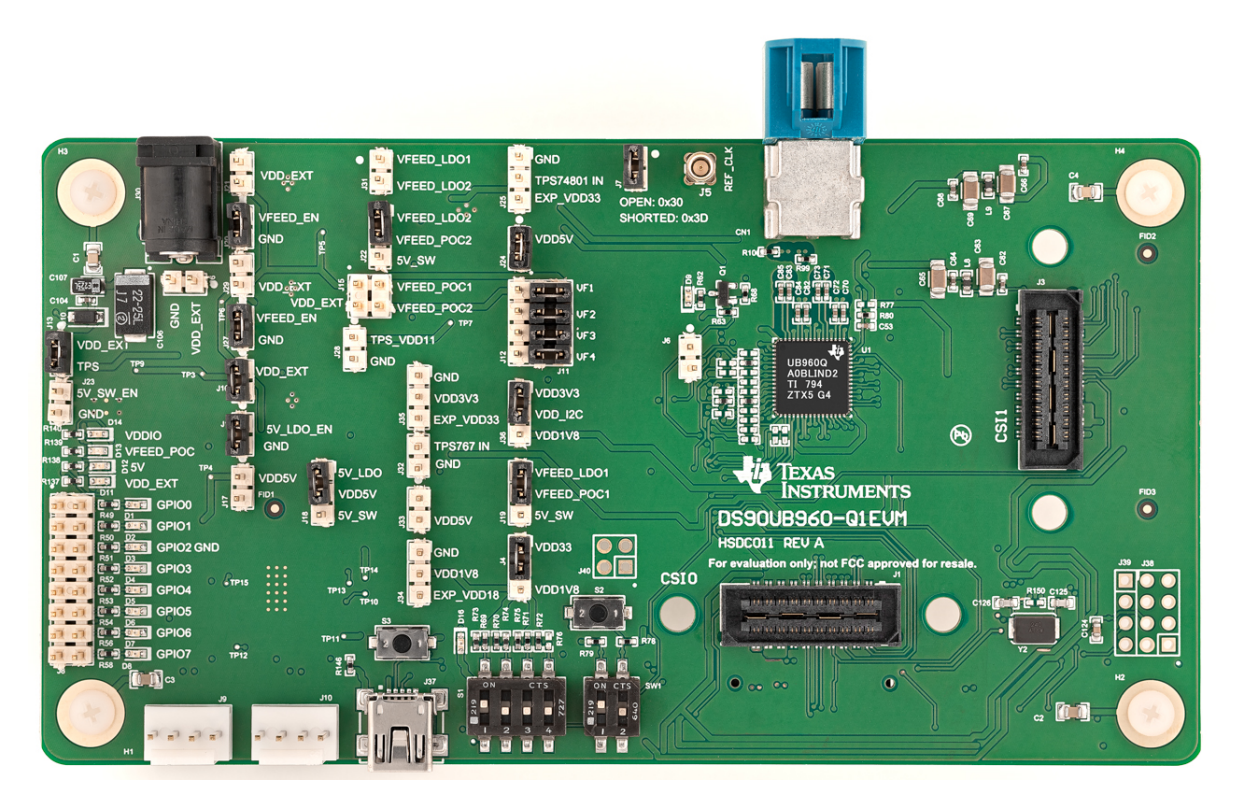

**Figure 1. DS90UB960-Q1EVM**

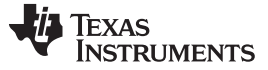

*Features* [www.ti.com](http://www.ti.com)

### <span id="page-3-0"></span>**2 Features**

The major components of the DS90UB960-Q1EVM are:

- DS90UB960-Q1
	- Aggregates data from up to 4 cameras over FPD-Link III interface
	- Supports 2-Megapixel sensors with HD 1080p resolution at 30/60Hz frame rate (when paired w/ DS90UB953-Q1)
	- Multi-camera synchronization
	- Supports MIPI DPHY 1.2 / CSI-2 Version 1.3 compliant
		- 2x CSI-2 output ports
		- Supports 1, 2, 3, 4 data lanes per CSI-2 port
		- CSI-2 data rate scalable for 400 Mbps / 800 Mbps / 1.2 Gbps / 1.6 Gbps per data lane
		- Programmable data types
		- Four Virtual Channels
		- ECC and CRC generation
	- Supports Single-ended Coax cable and Power-Over-Coax
	- Adaptive receive equalization
	- I <sup>2</sup>C with Fast-mode Plus up to 1 Mbps
	- Flexible GPIOs for camera sync and functional safety
- On-board Power-over-Coax (POC) interface
- Quad Mini-Fakra connector and Quad Mini-Fakra to 4x Fakra coax cable assembly for FPD-Link III interfaces
- Samtec QSH type connectors for CSI-2 interfaces
- On-board I<sup>2</sup>C programming interface

## <span id="page-3-2"></span><span id="page-3-1"></span>**3 Application Diagram**

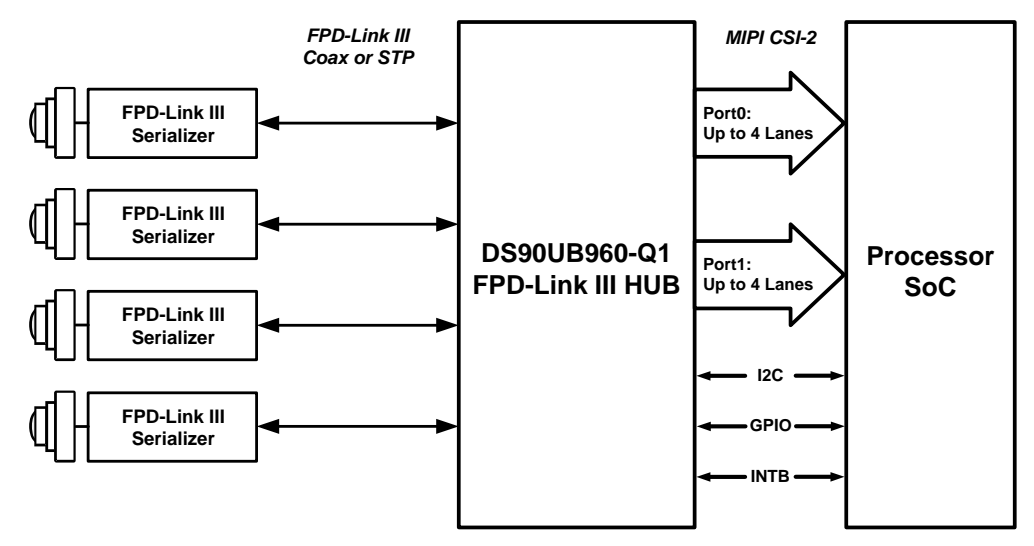

**Figure 2. Applications Diagram**

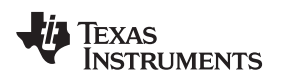

## <span id="page-4-0"></span>**4 Major Components**

[Figure](#page-4-1) 3 illustrates major DS90UB960-Q1EVM components.

- 1. Quad Mini-Fakra connector for FPD-Link III interfaces. There is also a Quad Mini-Fakra to 4x Single Fakra coax cable assembly (not shown) for interfacing the EVM to up to four sensor modules
- 2. Samtec QSH type connectors for interfacing the CSI-2 I/Os to downstream processors
- 3. Switches for configuring DS90UB960-Q1 functional modes
- 4. USB2ANY connector for interfacing the EVM to a PC
- 5. Connectors for accessing DS90UB960-Q1 I2C Ports
- 6. Connectors for accessing DS90UB960-Q1 GPIOs
- 7. Barrel jack type connector for powering the DS90UB960-Q1EVM from a single 12V/1A supply
- 8. Connectors for selecting PoC voltage source

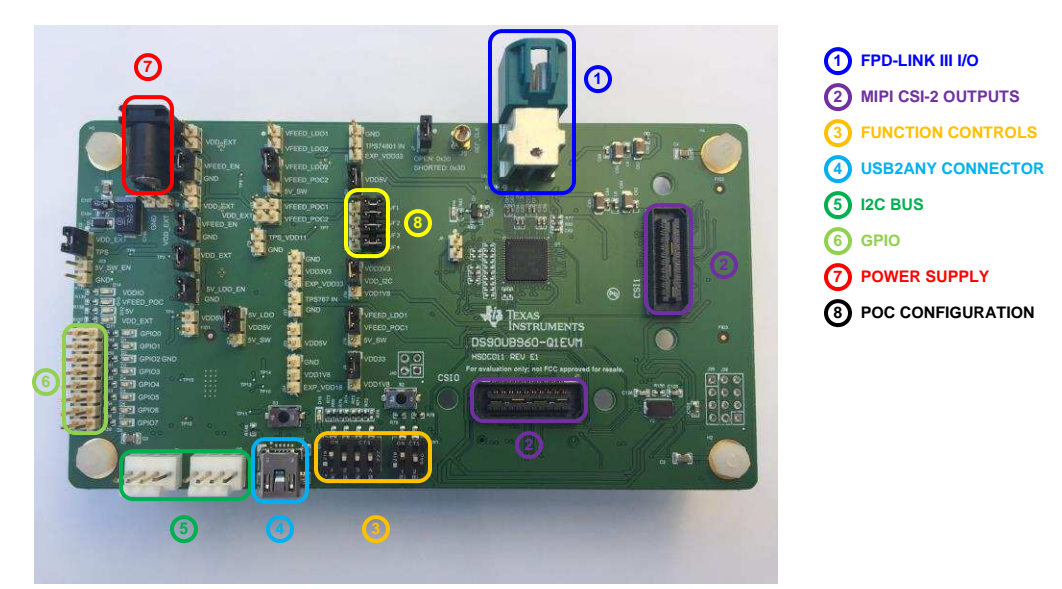

**Figure 3. Interfacing to the EVM**

<span id="page-4-1"></span>To demonstrate the functionality, the following components are also required (not included):

- 1. At least one DS90UB953-Q1EVM or a camera module (Up to four may be used)
- 2. USB to Mini USB cable OR I<sup>2</sup>C host controller that support clock stretching (Such As USB2ANY)
- 3. Power supply capable of supporting 12V, 1A load
- 4. Optional: MIPI-CSI-2 output analyzer or Host Processor

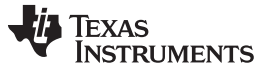

### <span id="page-5-0"></span>**5 Quick Start Guide**

1. Ensure all jumpers and switches are placed and configured as shown in [Figure](#page-5-2) 4

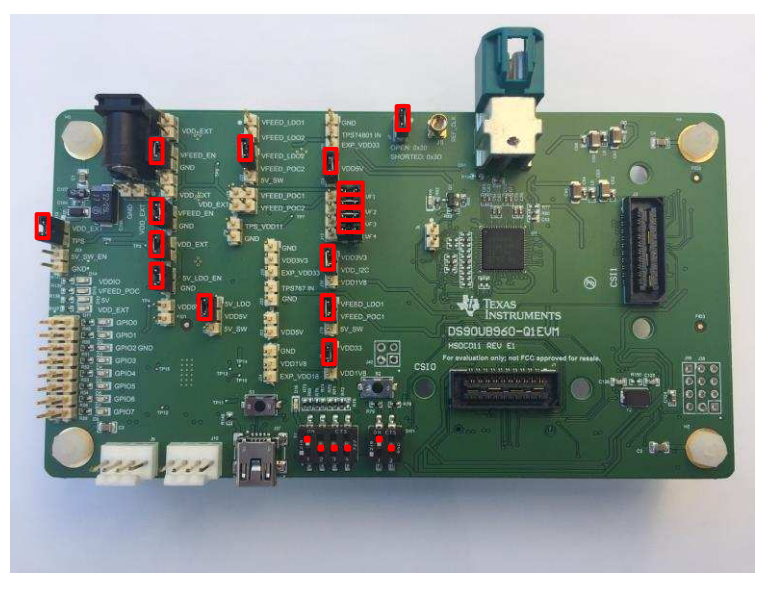

### **Figure 4. DS90UB960-Q1EVM Jumper and Switch Configuration**

- <span id="page-5-2"></span>2. Connect mini USB J37 to USB port for register programming
- 3. **Optional:** Connect an external I<sup>2</sup>C host adapter I<sup>2</sup>C signals on J9 port for register programming
- 4. Connect DS90UB953-Q1EVM boards or camera modules to one of the channels on CN1 using Quad Mini-Fakra to 4x Single Fakra cable assembly
- 5. **Optional:** Interface MIPI CSI-2 output signals (J1 or J3) to application processor
- 6. Provide power to the board. TI recommends using current limited bench supply to provide power to J30 (barrel jack) or J26 (+12VDC)
	- a. Optional +1.1VDC power supply on J28
	- b. Optional +1.8VDC power supply on J34
	- c. Optional +3.3VDC power supply on J35
- 7. Open Analog LaunchPAD. See [Section](#page-14-0) 8 for details on installing and using Analog LaunchPAD.

## <span id="page-5-1"></span>**6 Board Connections**

## <span id="page-5-3"></span>*6.1 Power Supply*

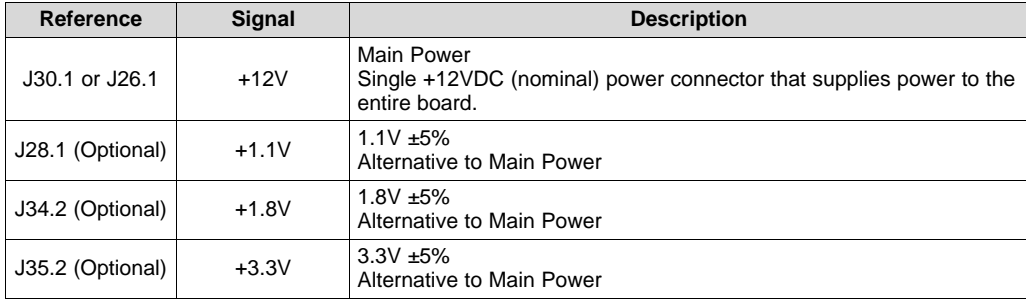

### **Table 1. Power Supply**

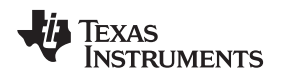

### *6.2 Power Over Coax Interface*

The DS90UB960-Q1EVM offers four Power-over-Coax interfaces (PoC) to connect cameras through a coaxial cable with FAKRA connectors. Power is delivered on the same conductor that is used to transmit video and control channel between the host and the camera. By default, 9V power supply is applied over the coax cable from a 1A LDO (Max 250 mA per PoC interface). Refer to [Table](#page-8-1) 3 for other PoC configurations.

Each PoC interface uses a filter network as shown in [Figure](#page-6-0) 5. The PoC network frequency response corresponds to the bandwidth compatible with DS90UB935-Q1 and DS90UB953-Q1 serializers.

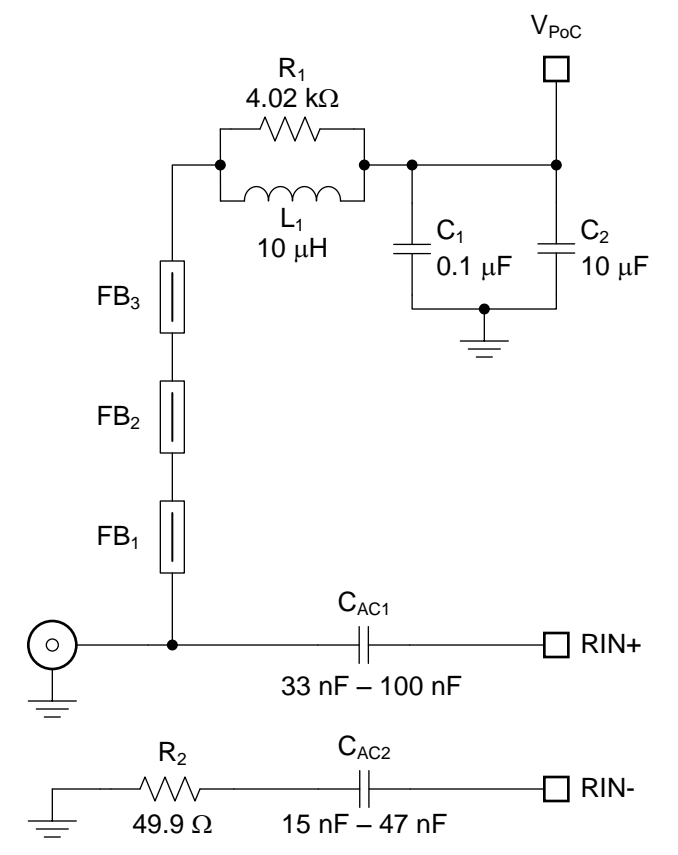

<span id="page-6-0"></span>**Figure 5. Power-over-Coax Network Compatible with DS90UB935-Q1 and DS90UB953-Q1**

# **WARNING**

**Verify that the power voltage is properly set before plugging into CN1. Power supply is not fused. Over-voltage will cause damage to boards directly connected due to incorrect input power supplies.**

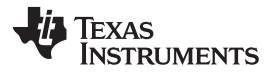

<span id="page-7-2"></span><span id="page-7-1"></span>*Board Connections* [www.ti.com](http://www.ti.com)

When interfacing to DS90UB913A-Q1 and DS90UB933-Q1 serializers, the PoC filter needs to be adjusted to match the circuit shown in [Figure](#page-7-0) 6. The required updates are summarized in [Table](#page-8-0) 2.

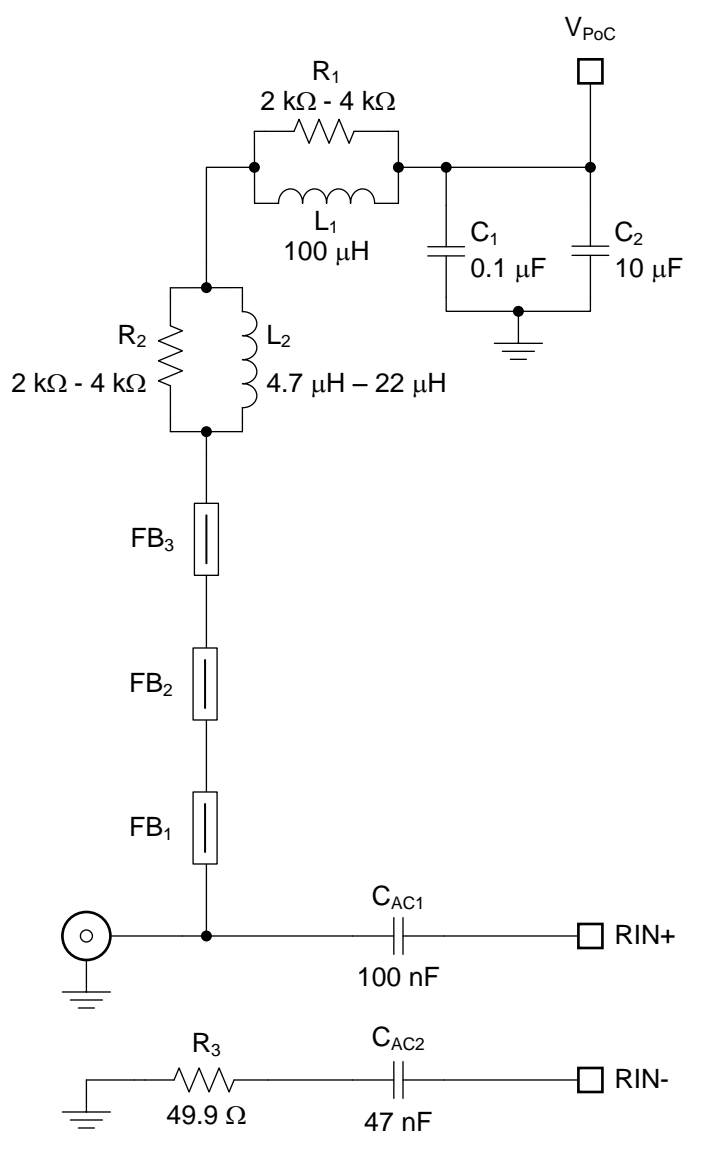

<span id="page-7-0"></span>**Figure 6. Power-over-Coax Network Compatible with DS90UB913A-Q1, DS90UB933-Q1, DS90UB935-Q1, and DS90UB953-Q1**

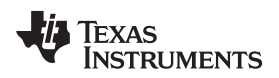

<span id="page-8-2"></span>

### **Table 2. Required PoC Network Updates for Compatibility to DS90UB913A-Q1 and DS90UB933-Q1 Serializers**

<span id="page-8-0"></span>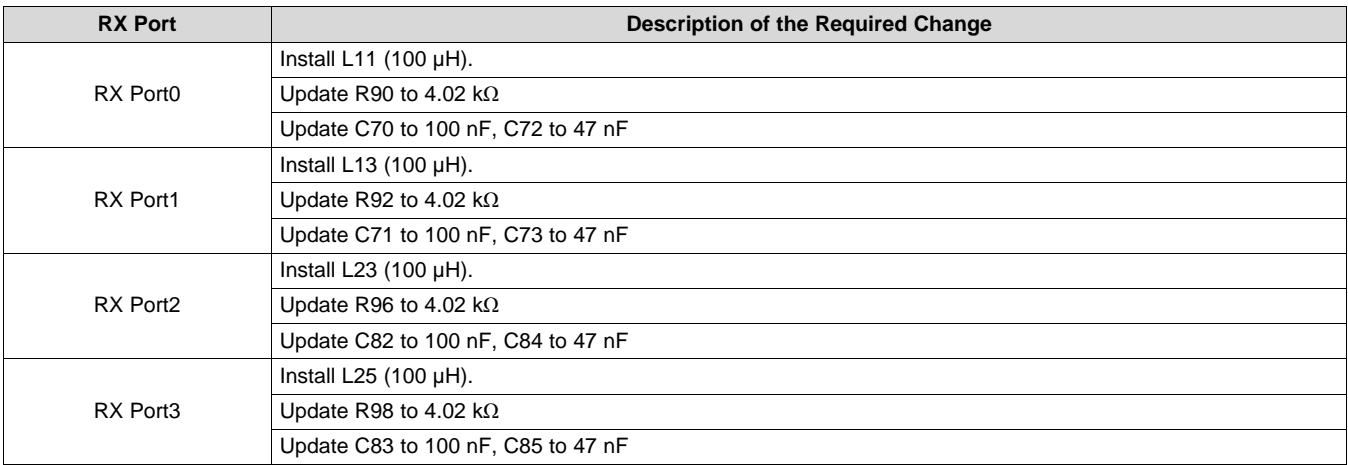

## **Table 3. Power-Over-Coax Power Supply Feed Configuration**

<span id="page-8-1"></span>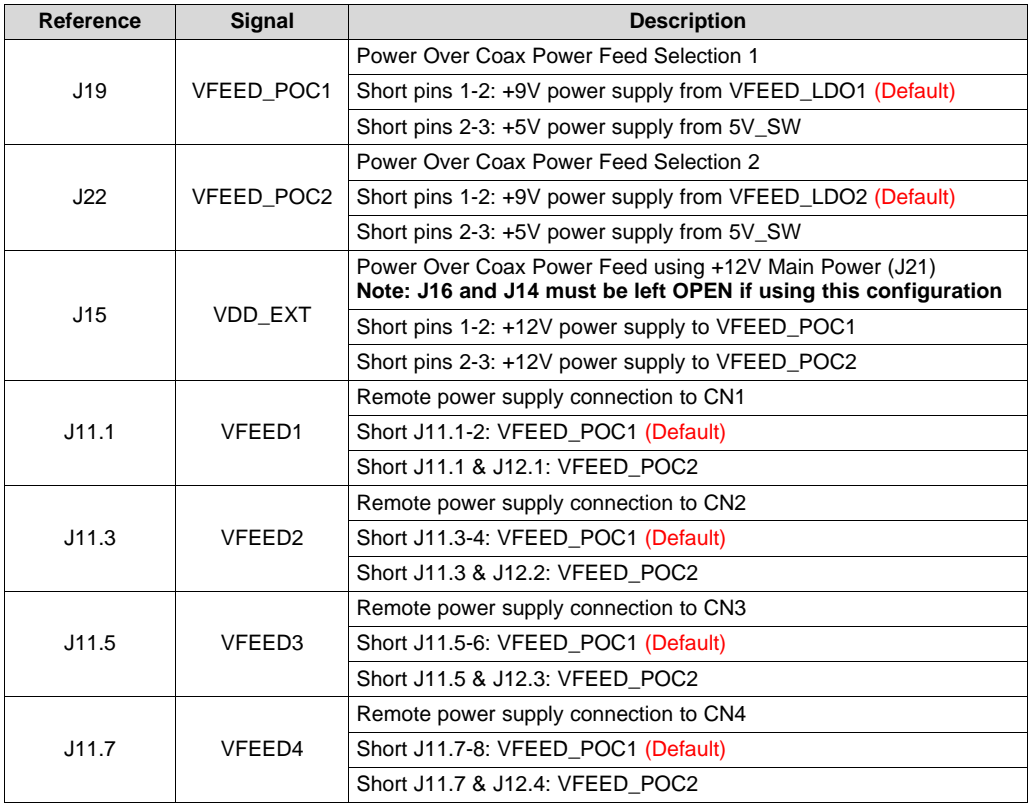

# *6.3 MIPI CSI-2 Output Signals*

Provided on the DS90UB960-Q1EVM, J1 and J3 are Samtec QSH-type connectors that can be mated with a matching QTH type connector on the top. This Samtec connector provides a means to route CSI-2 signals out of the DS90UB960-Q1. The J1 and J3 corresponds to CSI0 Port and CSI1 Port output connection signals respectively, and includes access to I<sup>2</sup>C and other miscellaneous GPIO signals. Zero ohm resistor pads are available if a connection to other signals is required. The mating connector part number is QTH-020-01-H-D-DP-A.

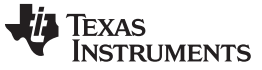

There are third party solutions like the HDR-128291-XX breakout board from Samtec which can be used. The HDR- 128291-XX is a breakout board with a mating connector to J1 & J3 and standard SMA male connectors. More info on this breakout board can be obtained from Samtec website. Another third party option is the ZX100 by Zebax Technologies. More information on this board can be obtained from Zebax website.

<span id="page-9-0"></span>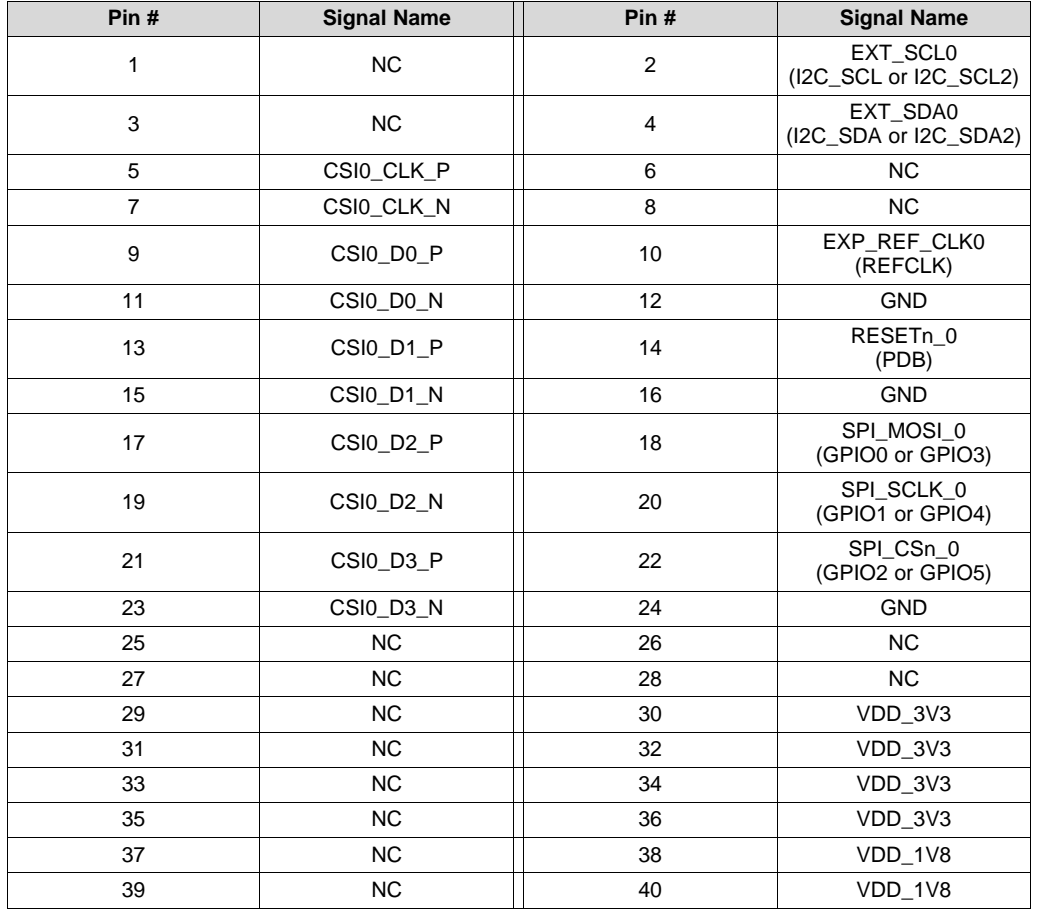

### **Table 4. MIPI CSI-2 (TX Port 0) Output Signals - J1 Pinout**

**Table 5. MIPI CSI-2 (TX Port 1) Output Signals - J3 Pinout**

<span id="page-9-1"></span>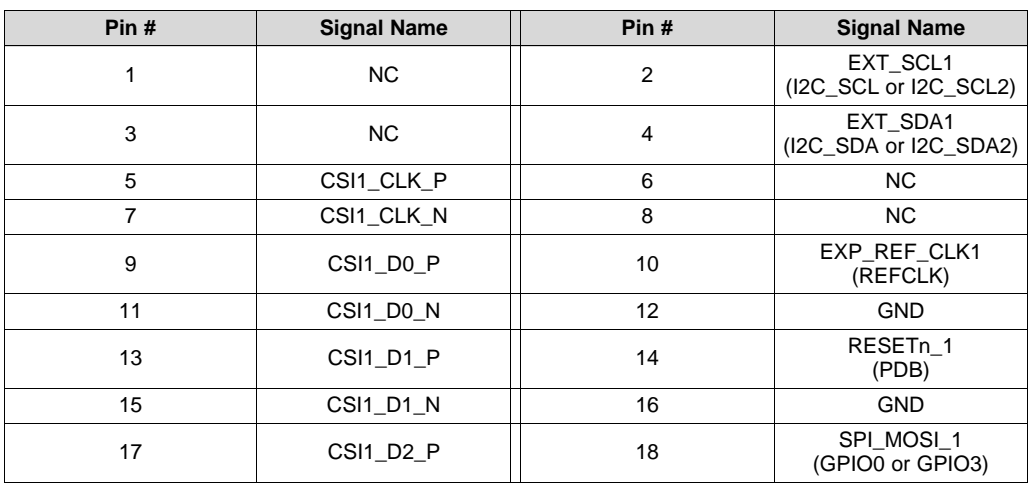

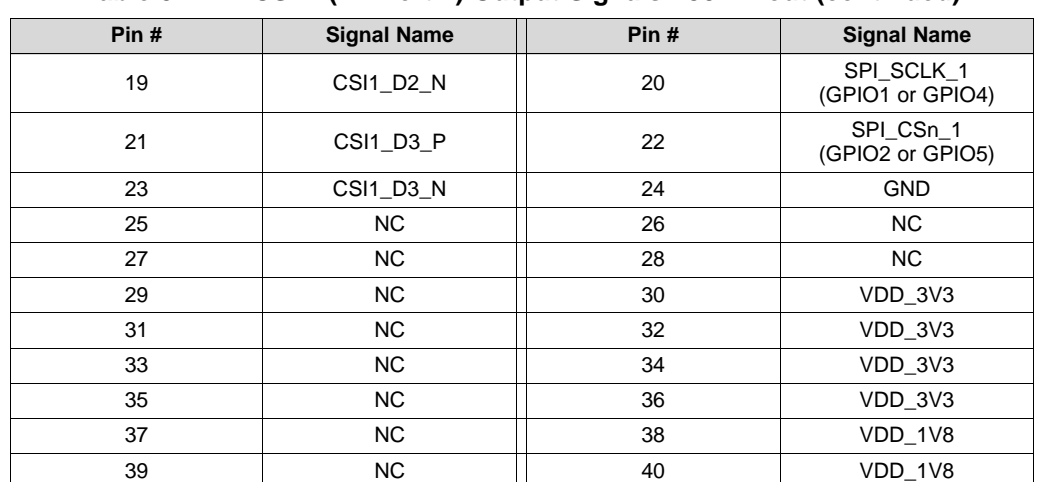

### **Table 5. MIPI CSI-2 (TX Port 1) Output Signals - J3 Pinout (continued)**

### **Table 6. MIPI CSI-2 Output Signals - J2 Pinout**

<span id="page-10-0"></span>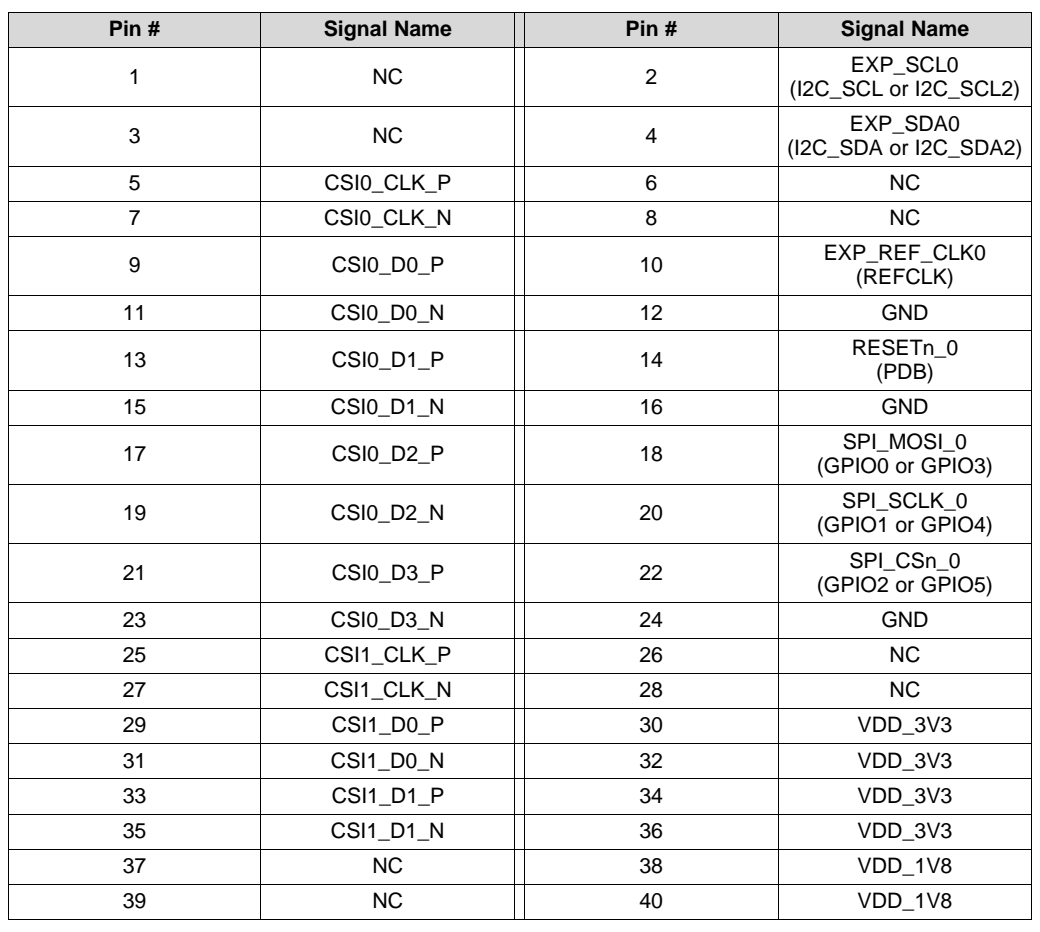

### **NOTE:** \* Remove R7, R9, R11, R12, R15, R16, R17, R19, R21, R22, R25, R27, R31, R33, R35, R37, R40 and R42 for CSI-2 source connected to J1/J3 (Default) \*

\*\* Populate R7, R9, R11, R12, R15, R16, R17, R19, R21, R22, R25, R27, R31, R33, R35, R37, R40 and R42 when source connected through J2 \*\*

### <span id="page-11-0"></span>*6.4 FPD-Link III Signals*

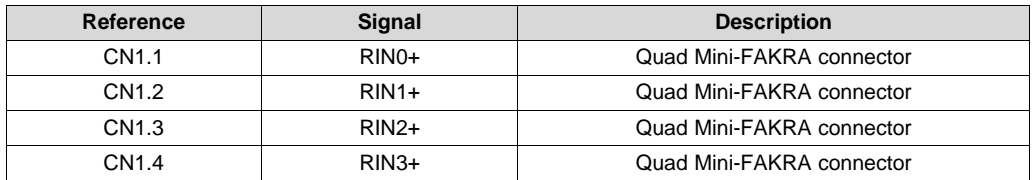

### **Table 7. FPD-Link III Signals**

### *6.5 I <sup>2</sup>C Interface*

A standalone external I<sup>2</sup>C host can connect throughJ9, J10 for programming purposes. Examples of external I<sup>2</sup>C host controllers are Texas Instruments USB2ANY and Total Phase Aardvark I<sup>2</sup>C/SPI host adapter (Total Phase Part#: TP240141).

<span id="page-11-1"></span>Optional access to I<sup>2</sup>C signals are also available throughCSI-2 connectors J1, J2, or J3. I<sup>2</sup>C signal levels can be configured through J30 to be at 1.8V or 3.3V when the I <sup>2</sup>C interface is accessed through connectors J4, J5.

**Table 8. IDx I <sup>2</sup>C Device Address Select - J34**

| Reference | <b>Signal</b> | <b>Description</b>                        |
|-----------|---------------|-------------------------------------------|
|           | IDX           | Selects I <sup>2</sup> C Device Address   |
|           |               | Open: 0x30 (7'b) or 0x60 (8'b)            |
|           |               | Short: 0x3D (7'b) or 0x7A (8'b) (Default) |

### **Table 9. Primary I <sup>2</sup>C Interface Header - J4**

<span id="page-11-2"></span>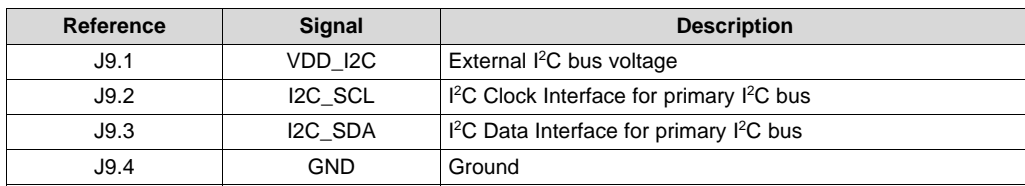

### **Table 10. Secondary I <sup>2</sup>C Interface Header - J5**

<span id="page-11-3"></span>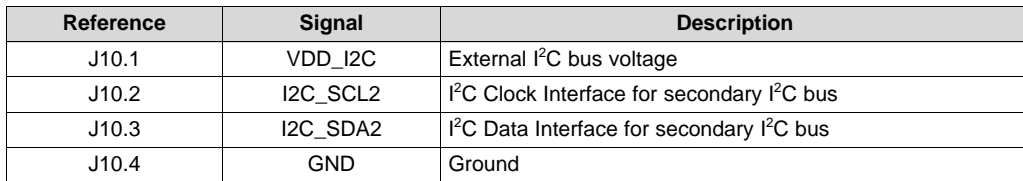

### **Table 11. I <sup>2</sup>C VDDIO Interface Header - J30**

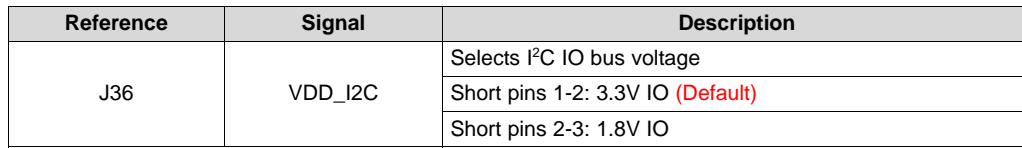

## <span id="page-11-4"></span>*6.6 Control Interface*

<span id="page-12-0"></span>

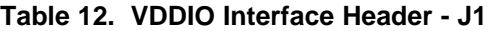

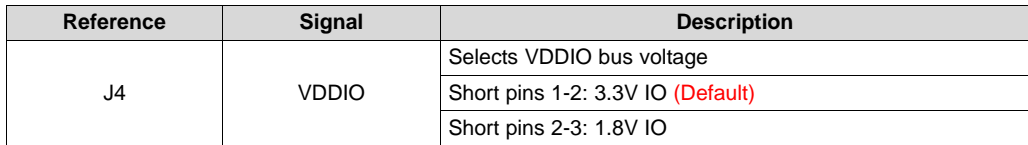

### **Table 13. GPIO Interface Header - J8**

<span id="page-12-1"></span>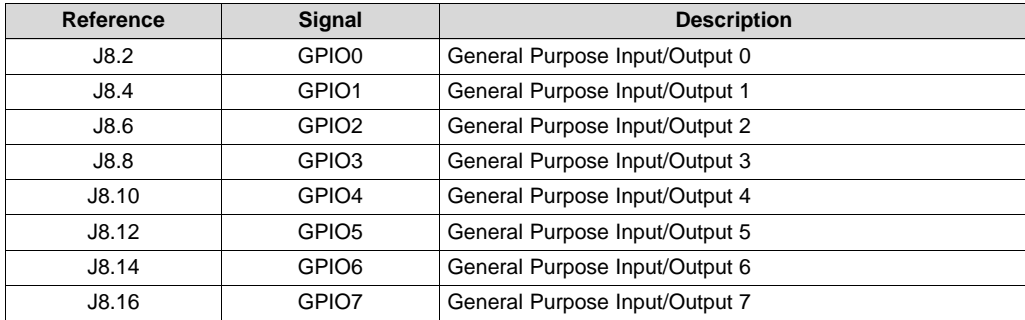

### **Table 14. CMLOUTP Output Signals**

<span id="page-12-2"></span>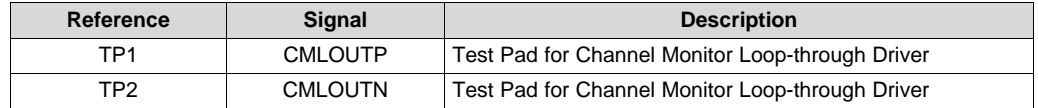

### **Table 15. Mode SW-DIP4 - S1(1)**

<span id="page-12-3"></span>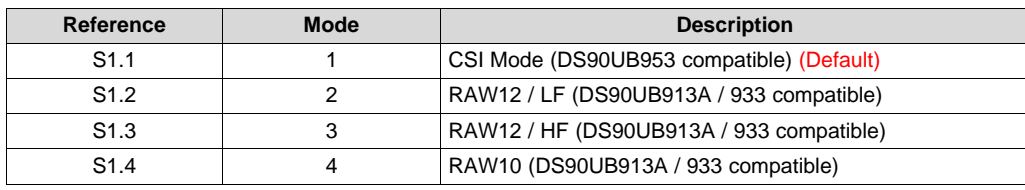

(1) Only set one ON.

## **Table 16. Control SW-DIP2 - SW1**

<span id="page-12-4"></span>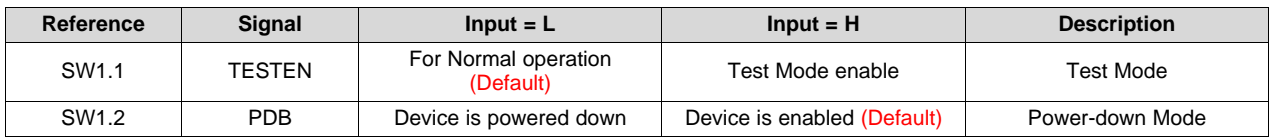

### **Table 17. LEDs**

<span id="page-12-5"></span>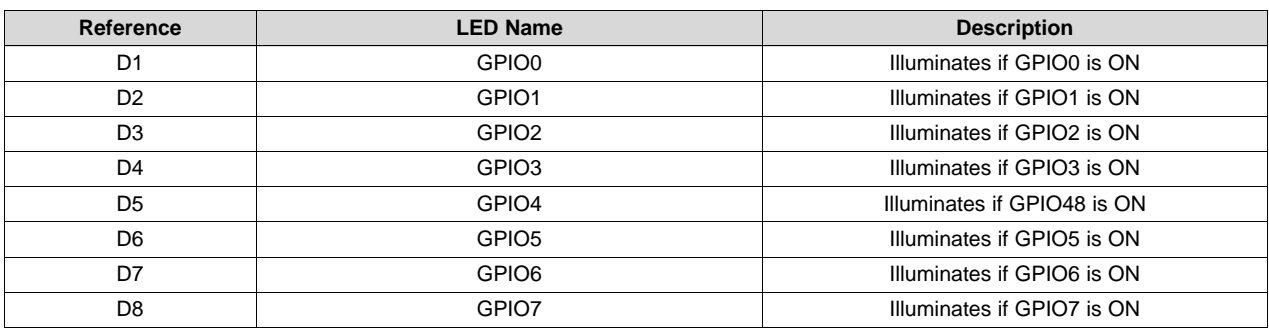

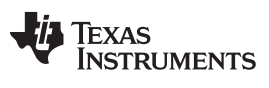

### **Table 17. LEDs (continued)**

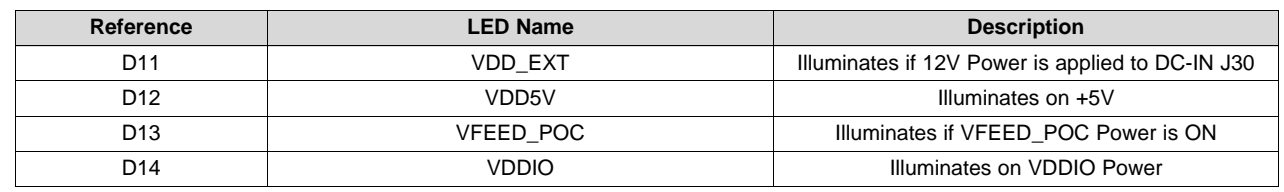

### <span id="page-13-0"></span>**7 Enable and Reset**

There are two device enable and reset/power-down options for the EVM.

- RC timing option: The C57 external capacitor and R78 pull-up resistor connected to the PDB pin ramp time after the device is powered on.
- External control option: A push-button (S2) or SW1 position 2 is available for the manual control of the PBD signal.

# <span id="page-14-0"></span>**8 ALP Software Setup**

### *8.1 System Requirements*

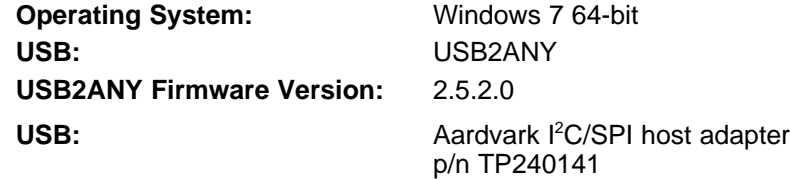

## *8.2 Download Contents*

Latest TI Analog LaunchPAD can be downloaded from: [http://www.ti.com/tool/alp.](http://www.ti.com/tool/alp)

Download and extract the zip file to a temporary location that can be deleted later.

The following installation instructions are for a PC running Windows 7 64-bit Operating System.

## *8.3 Installation of the ALP Software*

Execute the ALP Setup Wizard program called "ALPF\_setup\_v\_x\_x\_x.exe" that was extracted to a temporary location on the local drive of your PC.

There are 7 steps to the installation once the setup wizard is started:

- 1. Select the "Next" button.
- 2. Select "I accept the agreement" and then select the "Next" button.
- 3. Select the location to install the ALP software and then select the "Next" button.
- 4. Select the location for the start menu shortcut and then select the "Next" button.
- 5. There will then be a screen that allows the creation of a desktop icon. After selecting the desired choices select the "Next" button.
- 6. Select the "Install" button, and the software will then be installed to the selected location.
- 7. Uncheck "Launch Analog LaunchPAD" and select the "Finish" button. The ALP software will start if "Launch Analog LaunchPAD" is checked, but it will not be useful until the USB driver is installed and board is attached.

Power the DS90UB960-Q1 EVM board with a 12 VDC power supply.

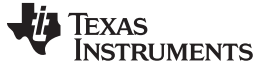

### *8.4 Startup - Software Description*

Make sure all the software has been installed and the hardware is powered on and connected to the PC. Execute "Analog LaunchPAD" shortcut from the start menu. The default start menu location is under All Programs > Texas Instruments > Analog LaunchPAD vx.x.x > Analog LaunchPAD to start MainGUI.exe.

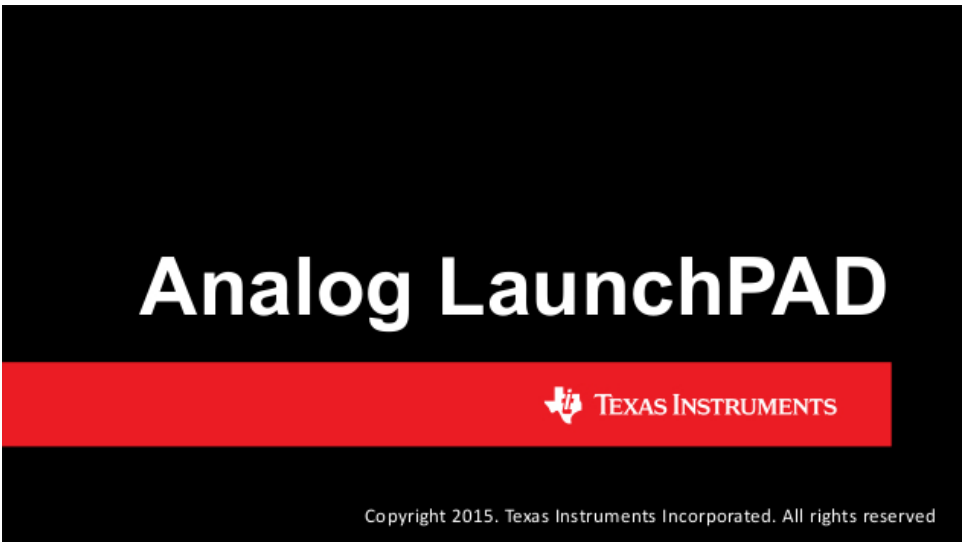

**Figure 7. Launching ALP**

<span id="page-15-0"></span>The application must come up in the state shown in [Figure](#page-15-1) 8. If it does not, see [Section](#page-24-0) 9, "Troubleshooting ALP Software".

Under the Devices tab click on "DS90UB960" or "DS90UB960\_ENG" to select the device and open up the device profile and its associated tabs.

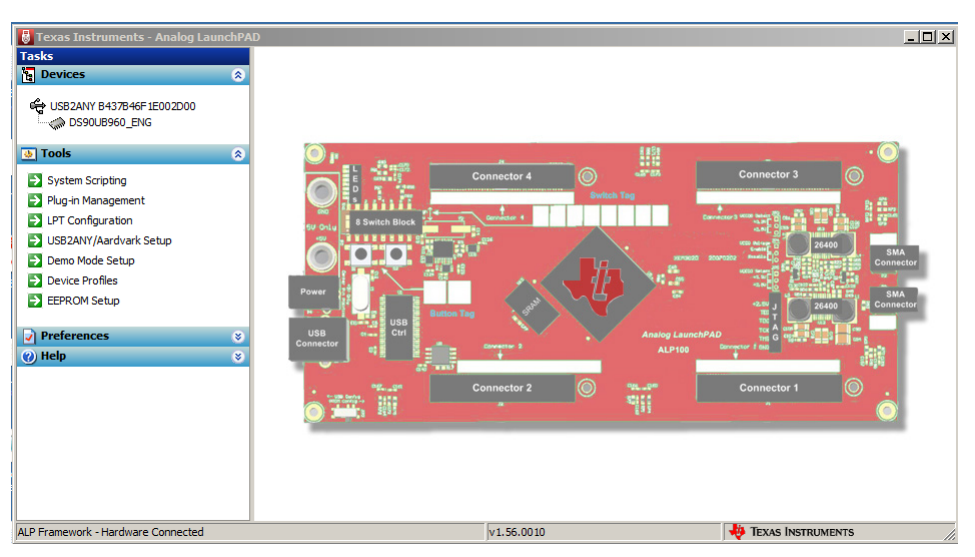

<span id="page-15-1"></span>**Figure 8. Initial ALP Screen**

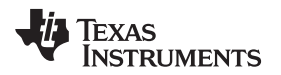

After selecting the "DS90UB960" or "DS90UB960\_ENG", the following screen shown in [Figure](#page-16-0) 9 must appear provided four camera modules with DS90UB953-Q1 are connected to the EVM.

| <b>Tasks</b><br>(USB2ANY B437B46F1E002D00/1) - DS90UB960 ENG<br><b>Pa</b> Devices<br>$\circledcirc$<br>Information GPIO Forwarding Registers Scripting CSI Registers CSI AN Registers Remote Registers<br>USB2ANY B437B46F1E002D00<br>Device Information<br>Partner Information<br>DS90UB960 ENG<br>DS90UB960 FPD-Link III Deserializer<br>Device:<br>Device:<br>Revision:<br>Revision:<br>$\overline{4}$<br><b>Tools</b><br>$\circledast$<br>I2C Address: 0x7a<br><b>I2C Address:</b><br>Refck Freq: 27 MHz<br>$\Rightarrow$ System Scripting<br>Plug-in Management<br>-RX Port Configuration<br>Diagnostic Controls<br><b>EX</b> LPT Configuration<br>$\nabla$ RX port 1<br>$\nabla$ RX port 2<br>$\nabla$ RX port 3<br>> USB2ANY/Aardvark Setup<br>$\nabla$ RX port 0<br>Port Enable<br><b>Reset Statistics</b><br>$\rightarrow$<br>Demo Mode Setup<br><b>Input Mode</b><br><b>CSI/953</b><br>CSI/953<br><b>CSI/953</b><br><b>CSI/953</b><br>$\blacktriangledown$<br>$\blacktriangledown$<br>$\blacktriangledown$<br>$\blacktriangledown$<br><b>Restart AEO</b><br>$\rightarrow$<br><b>Device Profiles</b><br>Cabling<br>$Coax$ $\rightarrow$<br>$Coax$ $\blacktriangledown$<br>$Coax$ $\blacktriangleright$<br>$\cos^{-1}$<br>EX EEPROM Setup<br><b>Digital Reset</b><br>Pass Threshold Disable<br>$\blacktriangledown$<br>Disable<br>$\blacktriangledown$<br>$\blacktriangledown$<br><b>Disable</b><br><b>Disable</b><br>$\blacktriangledown$<br>$\sqrt{\ }$ Preferences<br>×<br>is.<br>(b) Help<br>Current RX Port Status<br>Current CSI TX Status<br>$\bullet$<br>$\overline{2}$<br>3<br>$\bullet$<br>Port #<br>$\mathbf{1}$<br>Port #<br>$\mathbf{1}$<br><br><br><br><br><br><br><br><br>Linked:<br><b>100 MHz</b><br>100 MHz<br><b>100 MHz</b><br><b>100 MHz</b><br>Pass Sts:<br><b>No</b><br><b>No</b><br>Pass Sts:<br>Pass<br>Pass<br><b>Sync Sts:</b><br><b>No</b><br><b>No</b><br>Pass<br>Pass<br>0 bytes<br>0 bytes<br>0 bytes<br>0 bytes<br>Horizontal:<br>Vertical:<br>0 lines<br>0 lines<br>0 lines<br>0 lines<br><b>BC Freq:</b><br>50.00 MHz<br>50.00 MHz<br>50.00 MHz<br>50.00 MHz<br>EO Hi/Lo:<br>0/2<br>0/2<br>0/2<br>0/2<br>S-Filter<br>1 cdlv<br>1 cdlv<br>1 cdly<br>1 cdlv<br>Lock Cha Cnt:<br>$\Omega$<br>O<br>0<br>1<br>Parity Errs:<br>$\mathbf{0}$<br>$\mathbf 0$<br>$\bullet$<br>$\circ$<br>$\mathbf{0}$<br>$\bullet$<br>$\Omega$<br><b>Encoder Errs:</b><br>$\mathbf{1}$<br><b>TEXAS INSTRUMENTS</b><br>v1.56.0010 | <b>B</b> Texas Instruments - Analog LaunchPAD | $\Box$ $\Box$ $\times$ |
|----------------------------------------------------------------------------------------------------|-----------------------------------------------|------------------------|
|                                                                                                    |                                               |                        |
|                                                                                                    |                                               |                        |
|                                                                                                    |                                               |                        |
|                                                                                                    | ALP Framework - Hardware Connected            | h,                     |

**Figure 9. Follow-up Screen**

## <span id="page-16-0"></span>*8.5 Information Tab*

The Information tab is shown below.

| Texas Instruments - Analog LaunchPAD                                                                                                    |                                                                                                    |                                                                                                    | $\Box$ $\Box$ $\times$                                                                                                    |
|----------------------------------------------------------------------------------------------------|----------------------------------------------------------------------------------------------------|----------------------------------------------------------------------------------------------------|----------------------------------------------------------------------------------------------------|
| <b>Tasks</b>                                                                                                    | (USB2ANY B437B46F1E002D00/1) - DS90UB960 ENG                                                                                                    |                                                                                                    |                                                                                                    |
| <b>ig</b> Devices<br>$\circledcirc$                                                                                                    | Information GPIO Forwarding Registers Scripting CSI Registers CSI AN Registers Remote Registers                                                                                                    |                                                                                                    |                                                                                                    |
| USB2ANY B437B46F1E002D00<br>DS90UB960 ENG<br>B Tools<br>図<br>$\Rightarrow$ System Scripting<br>Plug-in Management<br>$\blacktriangleright$ LPT Configuration<br>S USB2ANY/Aardvark Setup<br>Demo Mode Setup<br><b>Device Profiles</b><br>EX EEPROM Setup<br>$\sqrt{}$ Preferences<br>×<br>(2) Help<br>$\infty$ | Device Information<br>DS90UB960 FPD-Link III Deserializer<br>Device:<br><b>Revision:</b><br>4<br>I2C Address: 0x7a<br>Refdk Freq:<br>27 MHz<br>-RX Port Configuration<br>$\nabla$ RX port 0<br>$\nabla$ RX port 1<br>Port Enable<br><b>Input Mode</b><br>CSI/953<br><b>CSI/953</b><br>$\blacktriangledown$<br>Cabling<br>$Coax$ $\rightarrow$<br>$\overline{\phantom{a}}$<br>Coax<br>Pass Threshold Disable<br>$\blacktriangledown$<br>$\blacktriangledown$<br>Disable<br>Current RX Port Status<br>Port #<br>o<br>1<br><br><br><br>Linked:<br>100 MHz<br>100 MHz<br>Pass Sts:<br>Pass<br>Pass<br>Horizontal:<br>0 bytes<br>0 bytes<br>0 lines<br>0 lines<br>Vertical:<br><b>BC Freq:</b><br>50.00 MHz<br>50.00 MHz<br>0/2<br>0/2<br>EO Hi/Lo:<br>S-Filter<br>1 cdlv<br>1 cdlv<br>Lock Chg Cnt:<br>$\bullet$<br>1<br>Parity Errs:<br>$\bullet$<br>$\circ$<br><b>Encoder Errs:</b><br>$\bullet$<br>$\mathbf{1}$ | $\nabla$ RX port 2<br>$\nabla$ RX port 3<br><b>CSI/953</b><br><b>CSI/953</b><br>$\blacktriangledown$<br>$\blacktriangledown$<br>$Coax$ $\blacktriangleright$<br>$Coax$ $\blacktriangleright$<br><b>Disable</b><br>Disable<br>$\overline{\phantom{a}}$<br>$\overline{2}$<br>3<br><br><br>100 MHz<br>100 MHz<br>Pass<br>Pass<br>0 bytes<br>0 bytes<br>0 lines<br>0 lines<br>50.00 MHz<br>50.00 MHz<br>0/2<br>0/2<br>1 cdlv<br>1 cdlv<br>$\Omega$<br>0<br>$\bullet$<br>$\bullet$<br>$\bullet$<br>$\bullet$ | Partner Information<br>Device:<br>Revision:<br><b>I2C Address:</b><br>Diagnostic Controls<br><b>Reset Statistics</b><br><b>Restart AEO</b><br><b>Digital Reset</b><br>Current CSI TX Status<br>Port #<br>$\bullet$<br>$\mathbf{1}$<br><br><br><br>Pass Sts:<br><b>No</b><br><b>No</b><br>Sync Sts:<br><b>No</b><br>No |
| ALP Framework - Hardware Connected                                                                                                    |                                                                                                    | v1.56.0010                                                                                                    | <b>VO</b> TEXAS INSTRUMENTS<br>h,                                                                                                    |
|                                                                                                    |                                                                                                    |                                                                                                    |                                                                                                    |

<span id="page-16-1"></span>**Figure 10. ALP Information Tab**

## *8.6 Registers Tab*

The Register tab is shown in [Figure](#page-17-0) 11.

| Texas Instruments - Analog LaunchPAD         |                                                                                                    | $\Box$ $\Box$ $\times$                          |
|----------------------------------------------|----------------------------------------------------------------------------------------------------|-------------------------------------------------|
| <b>Tasks</b>                                 | (USB2ANY B437B46F1E002D00/1) - DS90UB960_ENG                                                                           |                                                 |
| <b>Pa</b> Devices                            | $\circ$<br>Information   GPIO   Forwarding Registers   Scripting   CSI Registers   CSI AN Registers   Remote Registers |                                                 |
| CO USB2ANY B437B46F1E002D00<br>DS90UB960_ENG | Value: 00<br>Select RX Port<br>Apply<br>Refresh<br>Refresh All<br>Verbose Descriptions                                 | $\vert \mathbf{v} \vert$<br>Write All RX Ports  |
| <b>Tools</b>                                 | $\bullet$<br>23 0x00 - I2C_DEVICE_ID                                                                                   | $\bullet$<br>$\blacktriangle$<br><b>Display</b> |
| System Scripting                             | 22 0x01 - RESET_CTL                                                                                                    | $\bullet$                                       |
| Plug-in Management                           | 22 0x02 - GENERAL_CFG                                                                                                  | Load<br>¥                                       |
| <b>EX LPT Configuration</b>                  | 23 0x03 - REV_MASK_ID                                                                                                  | ¥<br>Save                                       |
| S USB2ANY/Aardvark Setup                     | 22 0x04 - DEVICE_STS                                                                                                   | ¥                                               |
| Demo Mode Setup                              | 22 0x05 - PAR_ERR_THOLD1                                                                                               | ¥                                               |
| Device Profiles                              | 22 0x06 - PAR_ERR_THOLD0                                                                                               | ¥                                               |
| EPROM Setup                                  | 22 0x07 - BCC Watchdog Control                                                                                         | ¥                                               |
|                                              | 22 0x08 - I2C Control 1                                                                                                | $\bullet$                                       |
| $\sqrt{\phantom{a}}$ Preferences             | $\circledast$<br>22 0x09 - I2C Control 2                                                                               | ×                                               |
| (2) Help                                     | $\infty$<br>22 OxOA - SCL High Time                                                                                    | ¥                                               |
|                                              | <b>121 OxOB - SCL Low Time</b>                                                                                         | ×                                               |
|                                              | <b>22 OxOC - RX_PORT_CTL</b>                                                                                           | ¥                                               |
|                                              | <b>12 0x0D - IO_CTL</b>                                                                                                | ¥                                               |
|                                              | <b>22 OXOE - GPIO_PIN_STS</b>                                                                                          | ¥                                               |
|                                              | <b>22 OxOF - GPIO_INPUT_CTL</b>                                                                                        | ¥                                               |
|                                              | 段 0x10 - GPIO0_PIN_CTL                                                                                                 | ø                                               |
|                                              | 22 0x11 - GPIO1_PIN_CTL                                                                                                | ø                                               |
|                                              | 22 0x12 - GPIO2_PIN_CTL                                                                                                | ø                                               |
|                                              | 22 0x13 - GPIO3_PIN_CTL                                                                                                | ø                                               |
|                                              | 22 0x14 - GPIO4_PIN_CTL                                                                                                | $\circledast$                                   |
|                                              | 22 0x15 - GPIO5_PIN_CTL                                                                                                | $\circledast$                                   |
|                                              | 22 0x16 - GPIO6_PIN_CTL                                                                                                | $\hat{\mathbf{x}}$                              |
|                                              | 22 0x17 - GPIO7_PIN_CTL                                                                                                | $\hat{\mathbf{x}}$                              |
|                                              | <b>22 0x18 - FS CTL</b>                                                                                                | ×                                               |
|                                              | 22 0x19 - FS_HIGH_TIME_1                                                                                               | $\circledast$                                   |
|                                              | <b>(2) Ox1A - FS HIGH TIME O</b>                                                                                       | $\overline{\phantom{a}}$<br>$\hat{\mathbf{v}}$  |
| ALP Framework - Hardware Connected           | v1.56.0010                                                                                                    | <b>JO TEXAS INSTRUMENTS</b>                     |
|                                              |                                                                                                    | n                                               |

<span id="page-17-0"></span>**Figure 11. ALP Registers Tab**

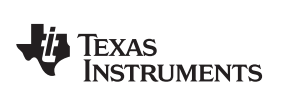

# *8.7 Registers Tab - Address 0x00 Selected*

Address 0x00 selected as shown in [Figure](#page-18-0) 12. Note that the "Value:" box, yet all income show the hex value of that register.

| $\Box$ D $\Box$<br>Texas Instruments - Analog LaunchPAD |                                                                                                 |                                                                |  |
|---------------------------------------------------------|-------------------------------------------------------------------------------------------------|----------------------------------------------------------------|--|
| <b>Tasks</b>                                            | (USB2ANY B437B46F1E002D00/1) - DS90UB960 ENG<br>$\times$                                        |                                                                |  |
| <b>Pa</b> Devices<br>$\circledast$                      | Information GPIO Forwarding Registers Scripting CSI Registers CSI AN Registers Remote Registers |                                                                |  |
| CO USB2ANY B437B46F1E002D00<br>DS90UB960_ENG            | Refresh All<br>Value: 7A<br>Apply<br>Refresh<br>Verbose Descriptions                            | Select RX Port<br>$\blacktriangledown$<br>□ Write All RX Ports |  |
| <b>Tools</b><br>$\circ$                                 | <b>(2) OxOO - I2C DEVICE ID</b>                                                                 | Display<br>$\otimes$                                           |  |
| System Scripting                                        | <b>23 OxO1 - RESET_CTL</b>                                                                      | $\circledast$                                                  |  |
| Plug-in Management                                      | 22 0x02 - GENERAL_CFG                                                                           | Load<br>$\circledast$                                          |  |
| $\rightarrow$ LPT Configuration                         | 22 0x03 - REV_MASK_ID                                                                           | $\circledast$<br>Save                                          |  |
| S USB2ANY/Aardvark Setup                                | <b>23 Ox04 - DEVICE_STS</b>                                                                     | $\circledast$                                                  |  |
| Demo Mode Setup                                         | 22 0x05 - PAR_ERR_THOLD1                                                                        | $\circledast$                                                  |  |
| $\rightarrow$<br><b>Device Profiles</b>                 | 22 0x06 - PAR_ERR_THOLD0                                                                        | $\circ$                                                        |  |
| EPROM Setup                                             | 22 0x07 - BCC Watchdog Control                                                                  | $\bullet$                                                      |  |
|                                                         | 23 0x08 - I2C Control 1                                                                         | $\bullet$                                                      |  |
| $\sqrt{}$ Preferences<br>$\infty$                       | 22 0x09 - I2C Control 2                                                                         | $\circ$                                                        |  |
| (2) Help<br>$\infty$                                    | 22 OxOA - SCL High Time                                                                         | $\circledast$                                                  |  |
|                                                         | 22 OxOB - SCL Low Time                                                                          | $\circ$                                                        |  |
|                                                         | <b>22 OxOC-RX_PORT_CTL</b>                                                                      | $\circledast$                                                  |  |
|                                                         | <b>22 0x0D - IO_CTL</b>                                                                         | $\circledast$                                                  |  |
|                                                         | <b>22 OXOE - GPIO_PIN_STS</b>                                                                   | $\circledast$                                                  |  |
|                                                         | <b>22 OxOF - GPIO_INPUT_CTL</b>                                                                 | $\circledast$                                                  |  |
|                                                         | 段 0x10 - GPIO0_PIN_CTL                                                                          | $\circledast$                                                  |  |
|                                                         | <b>22 Ox11 - GPIO1_PIN_CTL</b>                                                                  | $\bullet$                                                      |  |
|                                                         | <b>22 Ox12 - GPIO2_PIN_CTL</b>                                                                  | $\bullet$                                                      |  |
|                                                         | 22 0x13 - GPIO3_PIN_CTL                                                                         | $\circledast$                                                  |  |
|                                                         | 22 0x14 - GPIO4_PIN_CTL                                                                         | $\circledast$                                                  |  |
|                                                         | 22 0x15 - GPIO5_PIN_CTL                                                                         | $\circledast$                                                  |  |
|                                                         | 22 0x16 - GPIO6_PIN_CTL                                                                         | $\circledast$                                                  |  |
|                                                         | 22 0x17 - GPIO7_PIN_CTL                                                                         | $\circledast$                                                  |  |
|                                                         | 22 0x18 - FS_CTL                                                                                | $\circledast$                                                  |  |
|                                                         | 22 0x19 - FS_HIGH_TIME_1                                                                        | $\circledast$                                                  |  |
|                                                         | <b>23 Ox1A - FS HIGH TIME O</b>                                                                 | $\blacktriangledown$<br>$\circledast$                          |  |
| ALP Framework - Hardware Connected                      | v1.56.0010                                                                                      | <b>VALI</b> TEXAS INSTRUMENTS                                  |  |

<span id="page-18-0"></span>**Figure 12. ALP Device ID Selected**

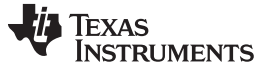

ø

### *8.8 Registers Tab - Address 0x00 Expanded*

By double clicking on the Address bar

## 23 0x00 - I2C Device ID

or a single click on  $\ddot{\bullet}$ . Address 0x00 expanded reveals contents by bits. Any register address displayed can be expanded.

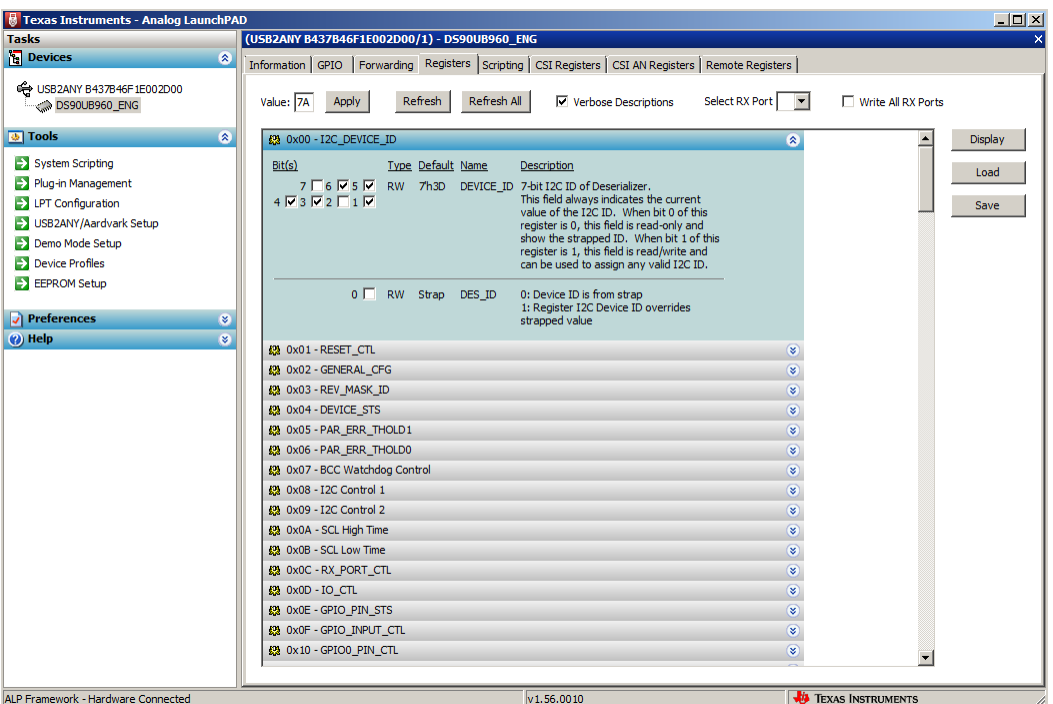

**Figure 13. ALP Device ID Expanded**

### Type

<span id="page-19-0"></span>Any RW Type register, RW , can be written into by writing the hex value into the "Value:" box, Value: 00<br>Of putting the pointer into the individual state of the interview of the state of the wallet into the pointer or putting the pointer into the individual register bit(s) box by a left mouse click to put a check mark (indicating a "1") or unchecking to remove the check mark (indicating a "0"). Click the "Apply" button to write to the register, and "refresh" to see the new value of the selected (highlighted) register.

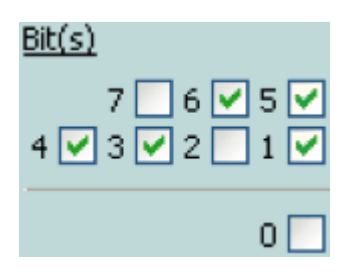

The box toggles on every mouse click.

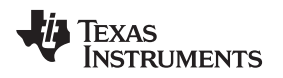

### *8.9 Scripting Tab*

The Scripting tab is shown below.

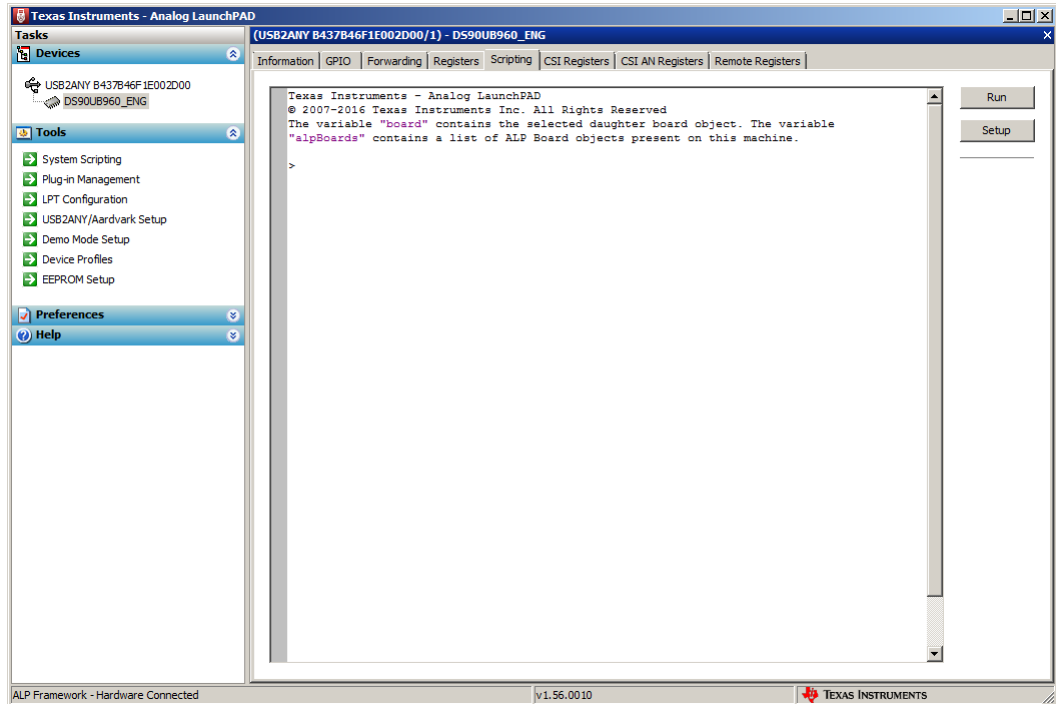

**Figure 14. ALP Scripting Tab**

<span id="page-20-0"></span>The script window provides a full Python scripting environment which can be for running scripts and interacting with the device in an interactive or automated fashion.

# **WARNING**

**Directly interacting with devices either through register modifications or calling device support library functions can effect the performance and/or functionality of the user interface and may even crash the ALP Framework application.**

# *8.10 Sample ALP Python Script*

### **8.10.1 Initialization**

# 960\_RX0\_init\_CSI0.py

```
# board.devAddr = 0x7a
```
# To configure GPIO0 to bring out Lock for Port0, print "configure GPIO0 to bring out Lock for Port0" board.WriteReg(0x10,0x81) time.sleep(0.1)

# To configure GPIO1 to bring out Lock for Port1, print "configure GPIO1 to bring out Lock for Port1" board.WriteReg(0x11,0x85) time.sleep(0.1)

# To configure GPIO2 to bring out Lock for Port2,

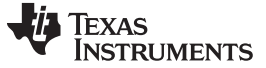

### *ALP Software Setup* [www.ti.com](http://www.ti.com)

print "configure GPIO2 to bring out Lock for Port2" board.WriteReg(0x12,0x89) time.sleep(0.1) # To configure GPIO3 to bring out Lock for Port3, print "configure GPIO3 to bring out Lock for Port3" board.WriteReg(0x13,0x8D) time.sleep(0.1) print "CSI\_PORT\_SEL" board.WriteReg(0x32,0x01) # CSI0 select time.sleep(0.1) print "CSI\_PLL\_CTL" board.WriteReg(0x1f,0x02) # CSI0 800mbps time.sleep(0.1) print "CSI\_EN" board.WriteReg(0x33,0x1) # CSI\_EN & CSI0 4L time.sleep(0.1) print "FWD\_PORT" board.WriteReg(0x20,0xe0) # forwarding of RX 0 to CSI0 time.sleep(0.1) print "FPD3\_PORT\_SEL" board.WriteReg(0x4c,0x01) # RX\_PORT0 time.sleep(0.1) print "enable pass throu" board.WriteReg(0x58,0x58) # enable pass throu time.sleep(0.1) board.WriteReg(0x5c,0x18) # print "SER\_ALIAS\_ID 0x5c value ", hex(board.ReadReg(0x5c)) time.sleep(0.1) board.WriteReg(0x5d,0x60) # print "SlaveID[0] 0x5d value ", hex(board.ReadReg(0x5d)) time.sleep(0.1) board.WriteReg(0x65,0x60) # print "SlaveAlias[0] 0x65 value ", hex(board.ReadReg(0x65)) time.sleep(0.1) ######################################################### # 960\_RX1\_init\_CSI0.py print "CSI\_PORT\_SEL" board.WriteReg(0x32,0x01) # CSI0 select time.sleep(0.1) print "CSI\_PLL\_CTL" board.WriteReg(0x1f,0x02) # CSI0 800mbps time.sleep(0.1) print "CSI\_EN" board.WriteReg(0x33,0x1) # CSI\_EN & CSI0 4L time.sleep(0.1) print "FWD\_PORT" board.WriteReg(0x20,0xd0) # forwarding of RX 1 to CSI0 time.sleep(0.1)

print "FPD3\_PORT\_SEL"

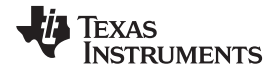

```
board.WriteReg(0x4c,0x12) # RX_PORT1
time.sleep(0.1)
```
print "enable pass throu" board.WriteReg(0x58,0x58) # enable pass throu time.sleep(0.1)

board.WriteReg(0x5c,0x1a) # print "SER\_ALIAS\_ID 0x5c value ", hex(board.ReadReg(0x5c)) time.sleep(0.1)

```
board.WriteReg(0x5d,0x60) #
print "SlaveID[0] 0x5d value ", hex(board.ReadReg(0x5d))
time.sleep(0.1)
```

```
board.WriteReg(0x65,0x62) #
print "SlaveAlias[0] 0x65 value ", hex(board.ReadReg(0x65))
time.sleep(0.1)
```
### #########################################################

```
# 960_RX2_init_CSI0.py
print "CSI_PORT_SEL"
board.WriteReg(0x32,0x01) # CSI0 select
time.sleep(0.1)
print "CSI_PLL_CTL"
board.WriteReg(0x1f,0x02) # CSI0 800mbps
time.sleep(0.1)
print "CSI_EN"
board.WriteReg(0x33,0x1) # CSI_EN & CSI0 4L
time.sleep(0.1)
print "FWD_PORT"
board.WriteReg(0x20,0xb0) # forwarding of RX 2 to CSI0
time.sleep(0.1)
print "FPD3_PORT_SEL"
board.WriteReg(0x4c,0x24) # RX_PORT2
time.sleep(0.1)
print "enable pass throu"
board.WriteReg(0x58,0x58) # enable pass throu
time.sleep(0.1)
board.WriteReg(0x5c,0x1c) #
print "SER_ALIAS_ID 0x5c value ", hex(board.ReadReg(0x5c))
time.sleep(0.1)
board.WriteReg(0x5d,0x60) #
print "SlaveID[0] 0x5d value ", hex(board.ReadReg(0x5d))
time.sleep(0.1)
board.WriteReg(0x65,0x66) #
print "SlaveAlias[0] 0x65 value ", hex(board.ReadReg(0x65))
time.sleep(0.1)
```
### #########################################################

# 960\_RX3\_init\_CSI0.py

print "CSI\_PORT\_SEL" board.WriteReg(0x32,0x01) # CSI0 select time.sleep(0.1)

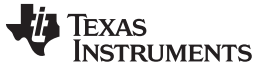

### *ALP Software Setup* [www.ti.com](http://www.ti.com)

print "CSI\_PLL\_CTL" board.WriteReg(0x1f,0x02) # CSI0 800mbps time.sleep(0.1) print "CSI\_EN" board.WriteReg(0x33,0x1) # CSI\_EN & CSI0 4L time.sleep(0.1) print "FWD\_PORT" board.WriteReg(0x20,0x70) # forwarding of RX 3 to CSI0 time.sleep(0.1) print "FPD3\_PORT\_SEL" board.WriteReg(0x4c,0x38) # RX\_PORT3 time.sleep(0.1) print "enable pass throu" board.WriteReg(0x58,0x58) # enable pass throu time.sleep(0.1) board.WriteReg(0x5c,0x1e) # print "SER\_ALIAS\_ID 0x5c value ", hex(board.ReadReg(0x5c)) time.sleep(0.1) board.WriteReg(0x5d,0x60) # print "SlaveID[0] 0x5d value ", hex(board.ReadReg(0x5d)) time.sleep(0.1)

board.WriteReg(0x65,0x68) # print "SlaveAlias[0] 0x65 value ", hex(board.ReadReg(0x65)) time.sleep(0.1)

#########################################################

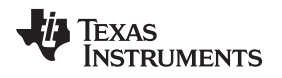

# <span id="page-24-0"></span>**9 Troubleshooting ALP Software**

## *9.1 ALP Loads the Incorrect Profile*

If ALP opens with the incorrect profile loaded the correct profile can be loaded from the USB2ANY/Aardvark Setup found under the tools menu.

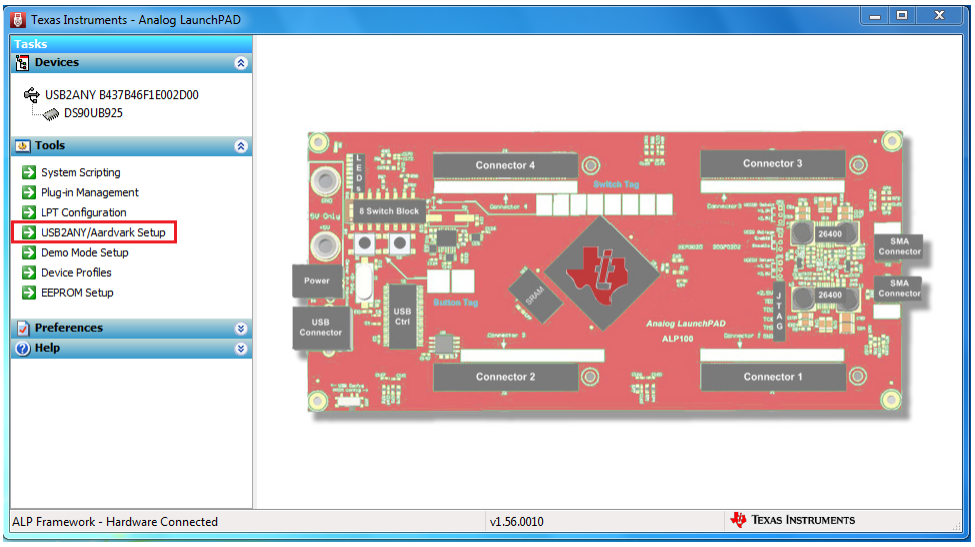

**Figure 15. USB2ANY Setup**

<span id="page-24-1"></span>Highlight the incorrect profile in the Defined ALP Devices list and press the remove button.

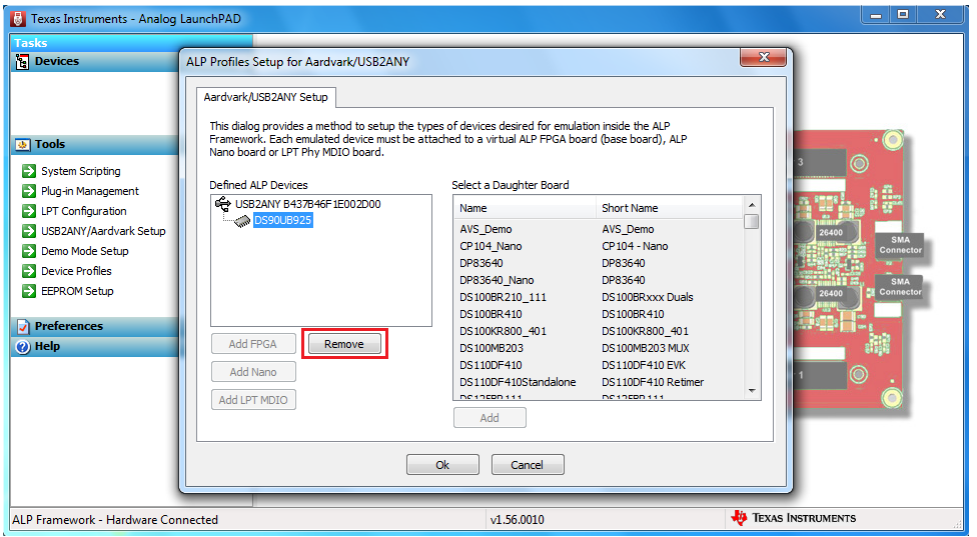

**Figure 16. Remove Incorrect Profile**

<span id="page-24-2"></span>Find the correct profile under the Select a Daughter Board list, highlight the profile and press Add. If DS90UB960 ALP profile is not listed, contact your TI representative to obtain it. The ALP profiles are typically located in the ALP installation directory such as "C:\Program Files (x86)\Texas Instruments\Analog LaunchPAD v1.56.0010\Profiles\".

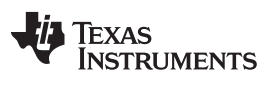

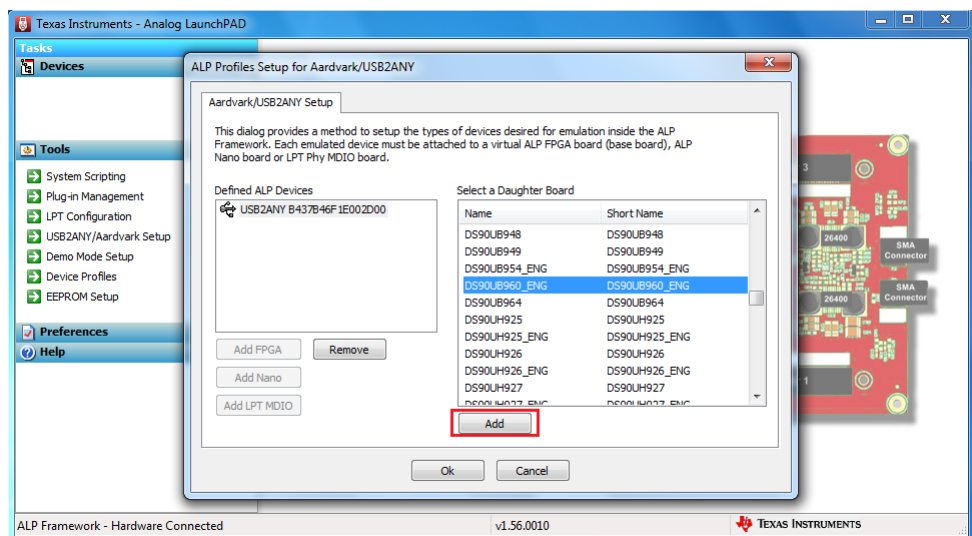

**Figure 17. Add Correct Profile**

<span id="page-25-1"></span>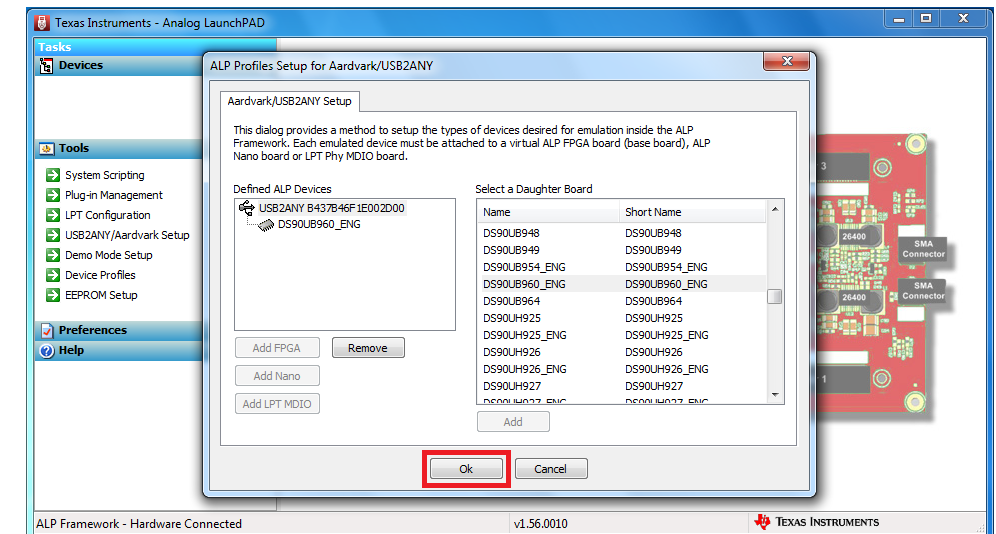

<span id="page-25-0"></span>Select Ok and the correct profile must now be loaded.

**Figure 18. Finish Setup**

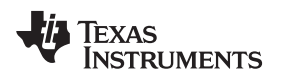

### *9.2 ALP does not detect the EVM*

If the following window opens after starting the ALP software, double check the hardware setup.

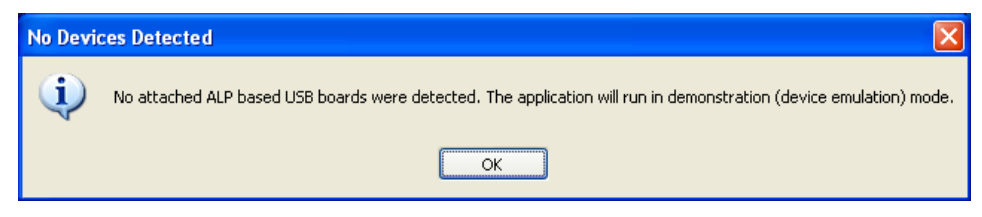

**Figure 19. ALP No Devices Error**

<span id="page-26-0"></span>It may also be that the USB2ANY driver is not installed. Check the device manager. There must be a "HID-compliant device" under the "Human Interface Devices" as shown below.

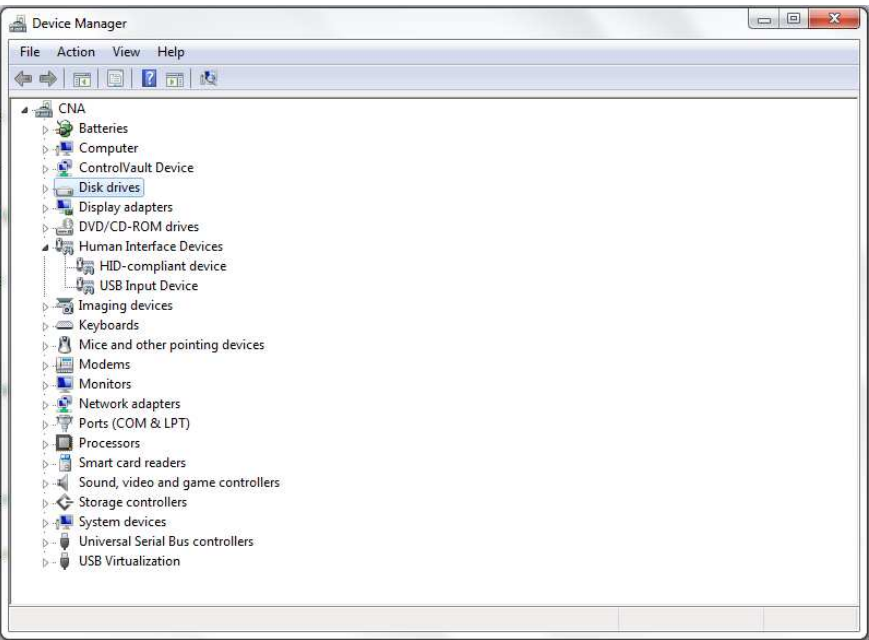

**Figure 20. Windows 7, ALP USB2ANY Driver**

<span id="page-26-1"></span>The software must start with only "DS90UB960" or "DS90UB960\_ENG" in the "Devices" pull down menu. If there are more devices then the software is most likely in demo mode. When the ALP is operating in demo mode there is a "(Demo Mode)" indication in the lower left of the application status bar as shown below.

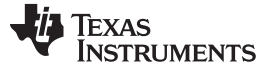

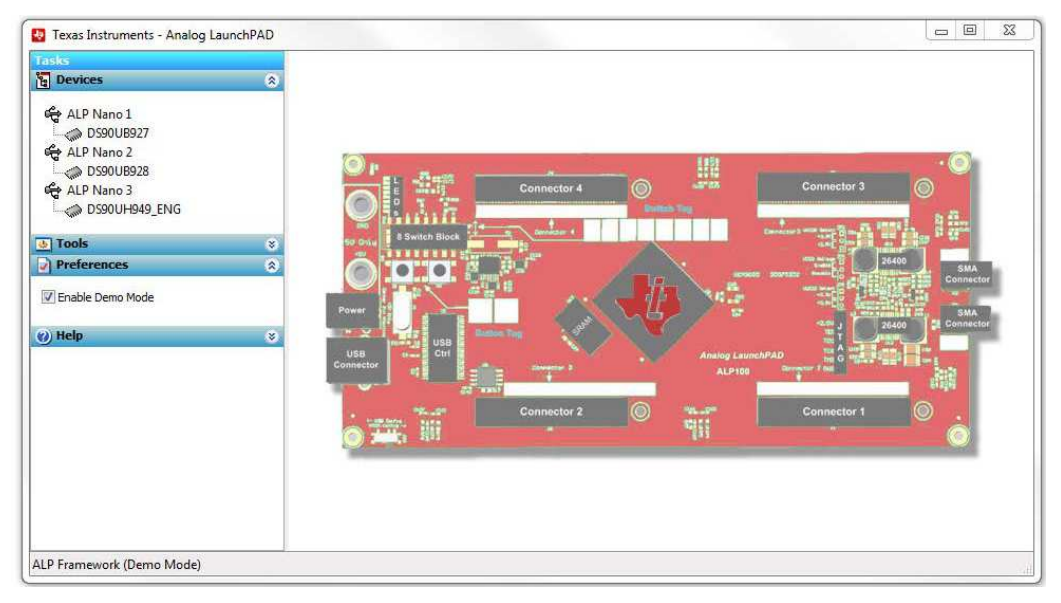

**Figure 21. ALP in Demo Mode**

<span id="page-27-0"></span>Disable the demo mode by selecting the "Preferences" pull down menu and un-checking "Enable Demo Mode".

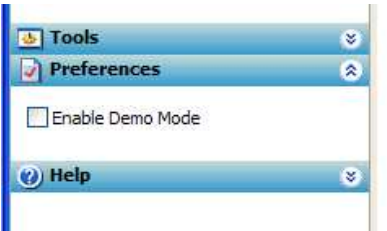

**Figure 22. ALP Preferences Menu**

<span id="page-27-1"></span>After demo mode is disabled, the ALP software will poll the ALP hardware. The ALP software will update and have only "DS90UB960" or "DS90UB960\_ENG" under the "Devices" pull down menu.

For additional information about using ALP software with FPD-Link III device, review the following training material: Use of Analog Launch Pad (ALP) GUI to configure the [FPD-Link](https://training.ti.com/use-analog-launch-pad-alp-gui-configure-fpd-link-evms) EVMs

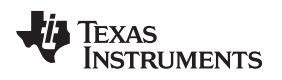

## <span id="page-28-0"></span>**10 Typical Connection and Test Equipment**

The following is a list of typical test equipment that may be used to monitor the MIPI CSI-2 signals from the DS90UB960-Q1:

- 1. Logic Analyzer
- 2. Any SCOPE with a bandwidth of at least 4 GHz for observing differential signals.
- 3. UNH-IOL MIPI D-PHY Reference Termination Board (RTB)
- 4. UNH-IOL MIPI D-PHY/CSI/DSI Probing Board
- 5. UNH-IOL CSIGUI Tool

## <span id="page-28-1"></span>**11 Termination Device**

A termination device is required to properly monitor and measure the transmission of the MIPI DPHY signals. The termination device must support the change of signals as it switches between LP and HS modes. This can be provided by either a CSI-2 receiver or a dedicated dynamic termination board. TI recommends the termination board is the UNH-IOL MIPI D-PHY Reference Termination Board (RTB).

# <span id="page-28-2"></span>**12 Typical Test Setup**

[Figure](#page-28-3) 23 and [Figure](#page-29-0) 24 illustrate the typical test setups used to measure and evaluate DS90UB96X-Q1.

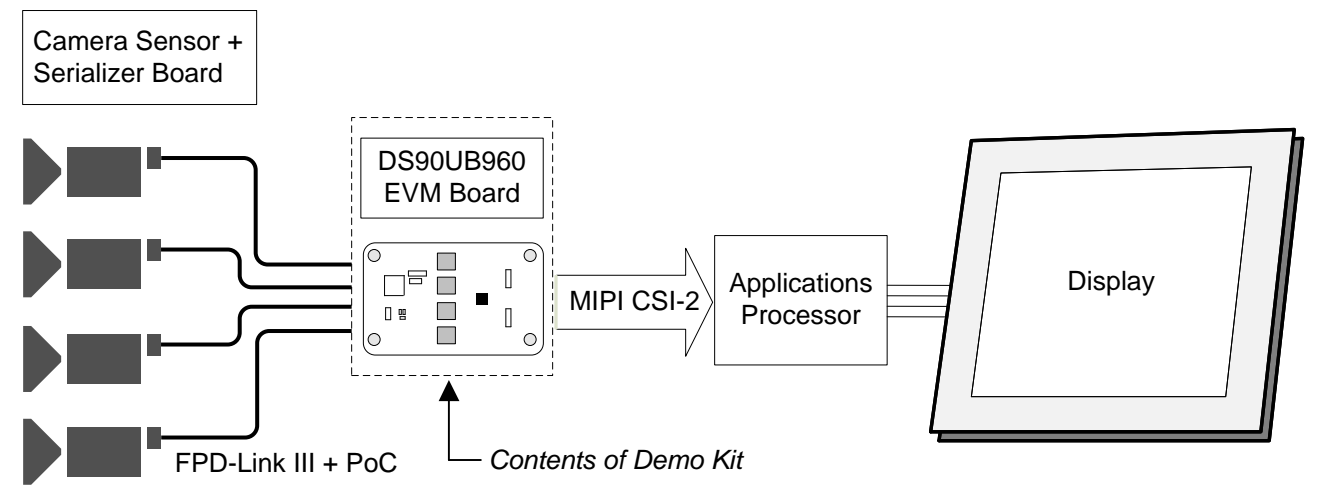

**Figure 23. Typical Test Setup for Application**

<span id="page-28-3"></span>The picture below shows a typical test set up using a video generator and logic analyzer.

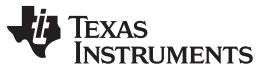

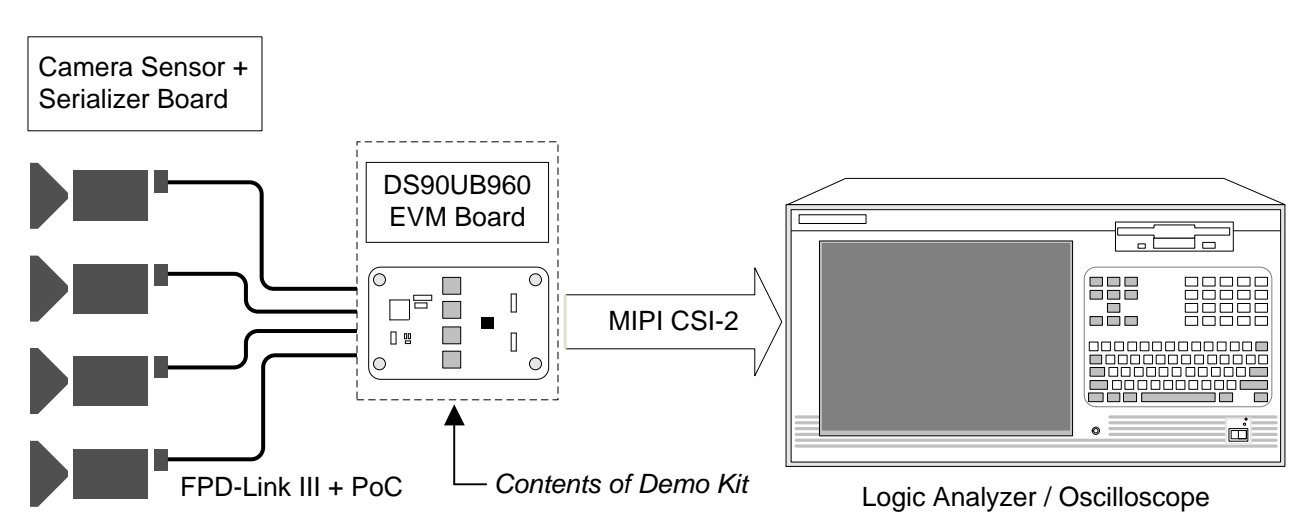

<span id="page-29-0"></span>**Figure 24. Typical Test Setup for Evaluation**

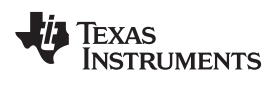

## <span id="page-30-0"></span>**13 Equipment References**

**NOTE:** Please note that the following references are supplied only as a courtesy to our valued customers. It is not intended to be an endorsement of any particular equipment or supplier.

### **Logic Analyzer:**

Keysight Technologies

www.keysight.com

### **MIPI Test Fixtures:**

University of New Hampshire InterOperability Laboratory (UNH-IOL) www.iol.unh.edu/services/testing/mipi/fixtures.php

### **Aardvark I <sup>2</sup>C/SPI Host Adapter Part Number: TP240141**

www.totalphase.com/products/aardvark\_i2cspi

### <span id="page-30-1"></span>**14 Cable References**

### **FAKRA coaxial cable:**

www.leoni-automotive-cables.com

### **Rosenberger FAKRA connector:**

http://www.rosenberger.com/en/products/automotive/fakra.php

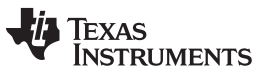

*Bill of Materials* [www.ti.com](http://www.ti.com)

### <span id="page-31-2"></span><span id="page-31-1"></span><span id="page-31-0"></span>**15 Bill of Materials**

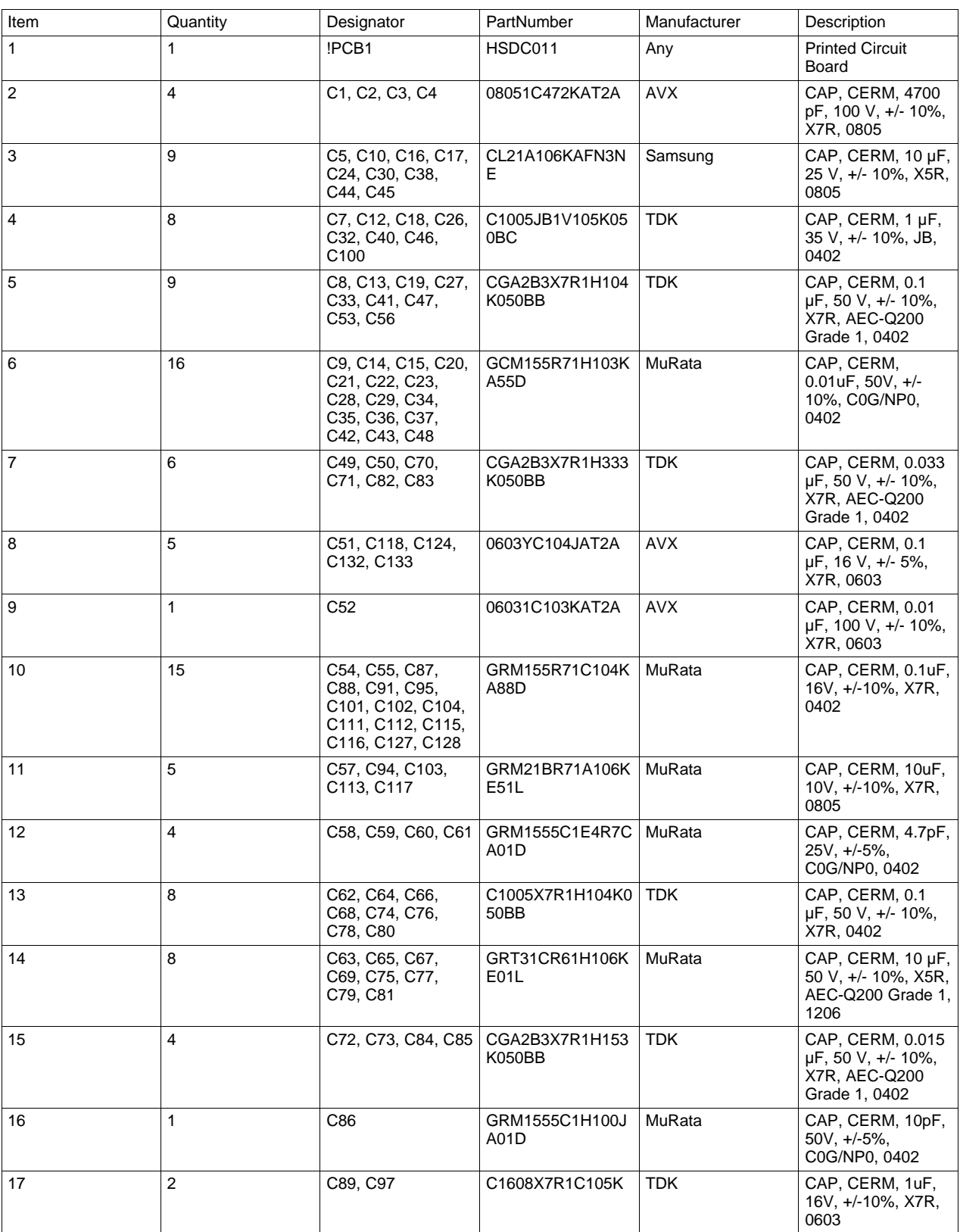

### **Table 18. BOM for DS90UB960-Q1EVM**

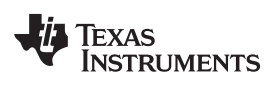

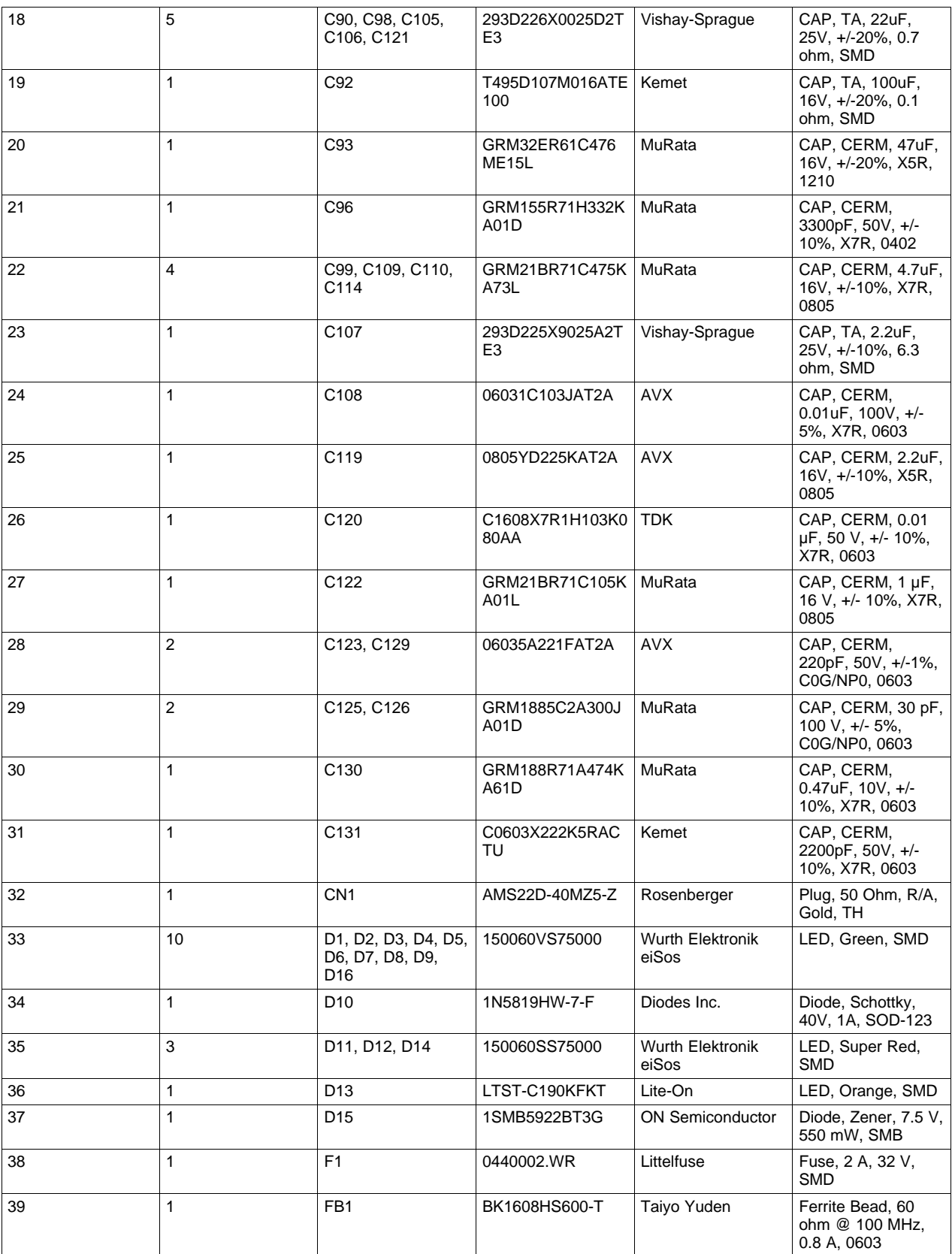

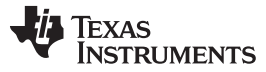

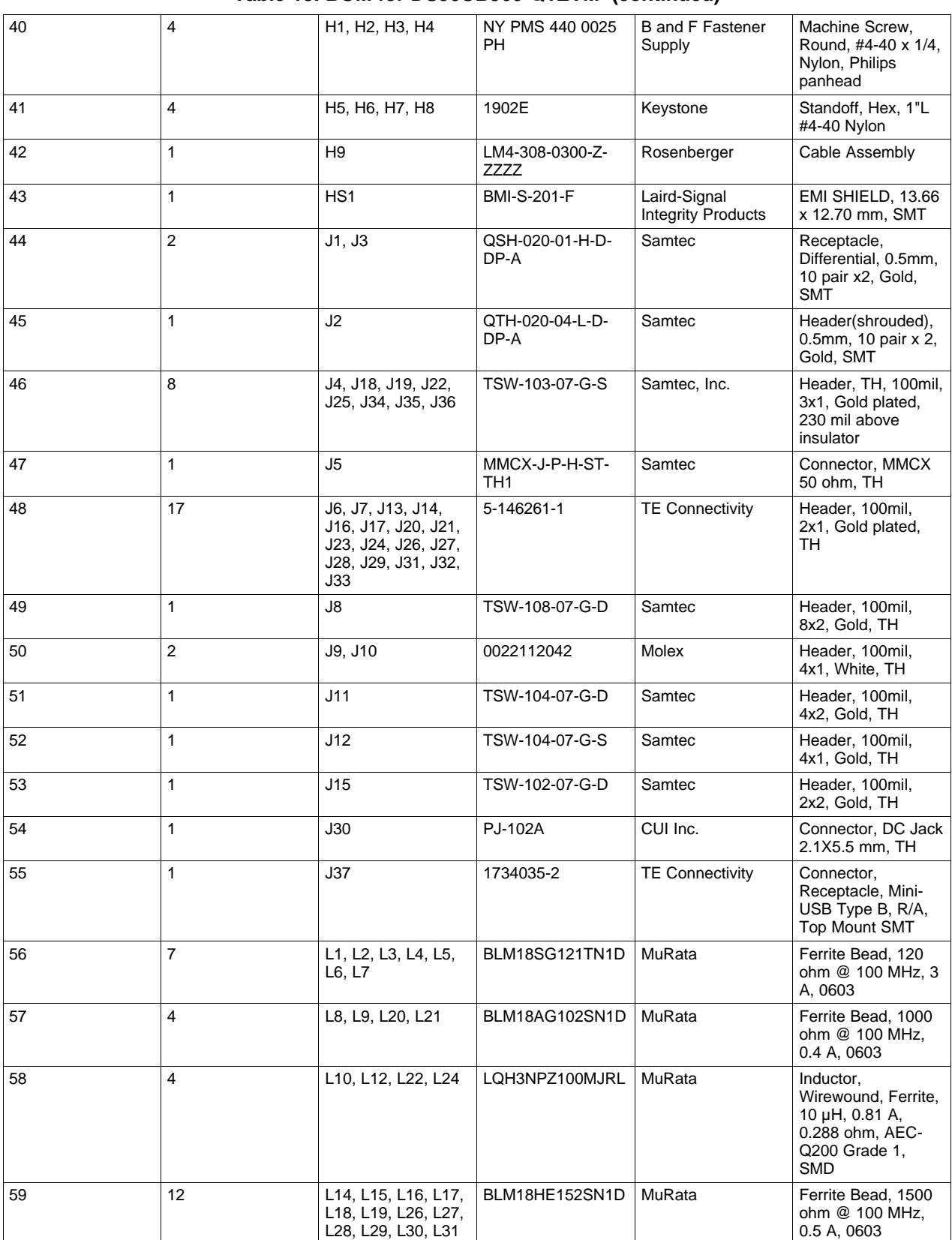

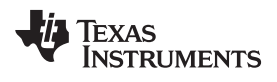

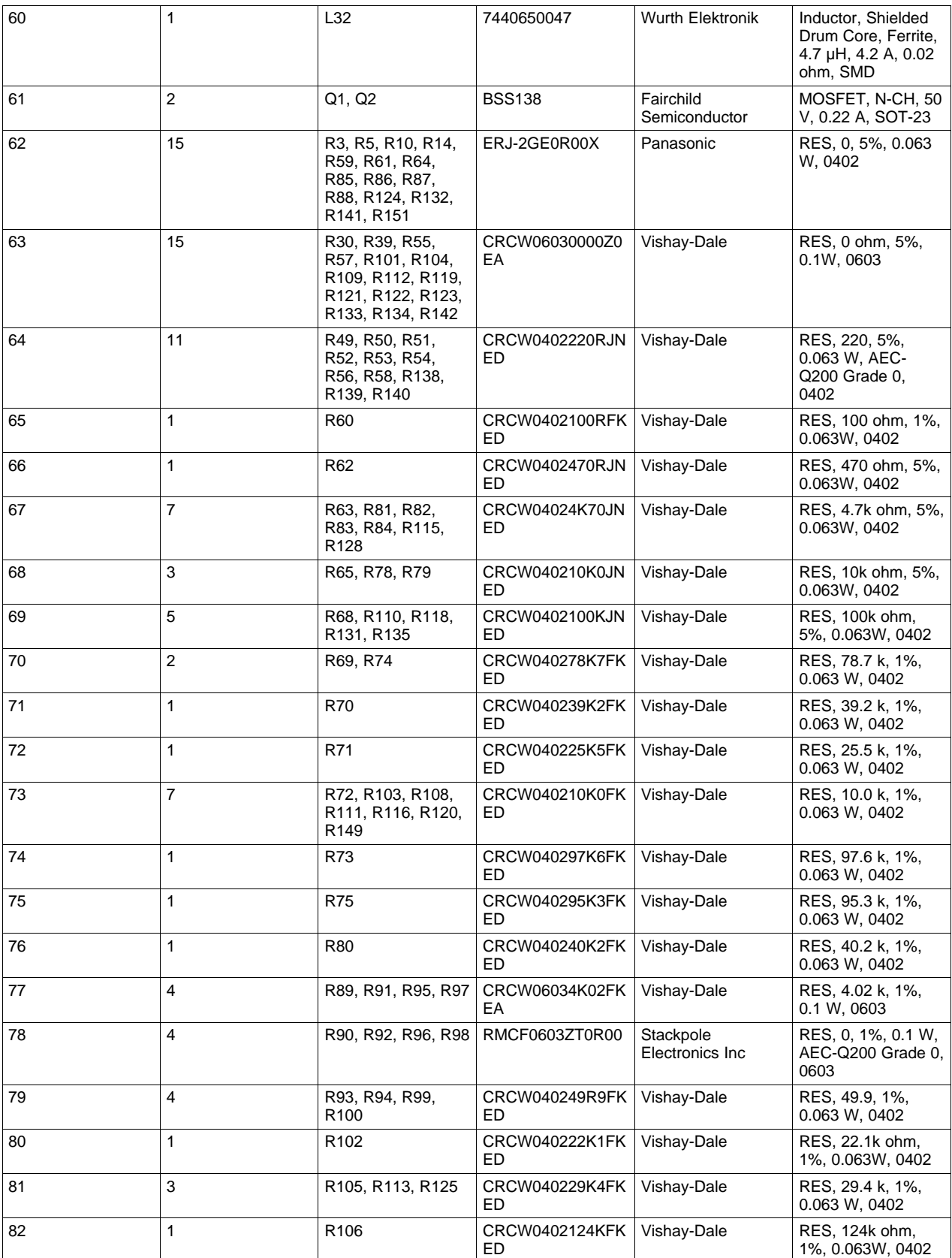

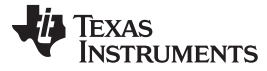

*Bill of Materials* [www.ti.com](http://www.ti.com)

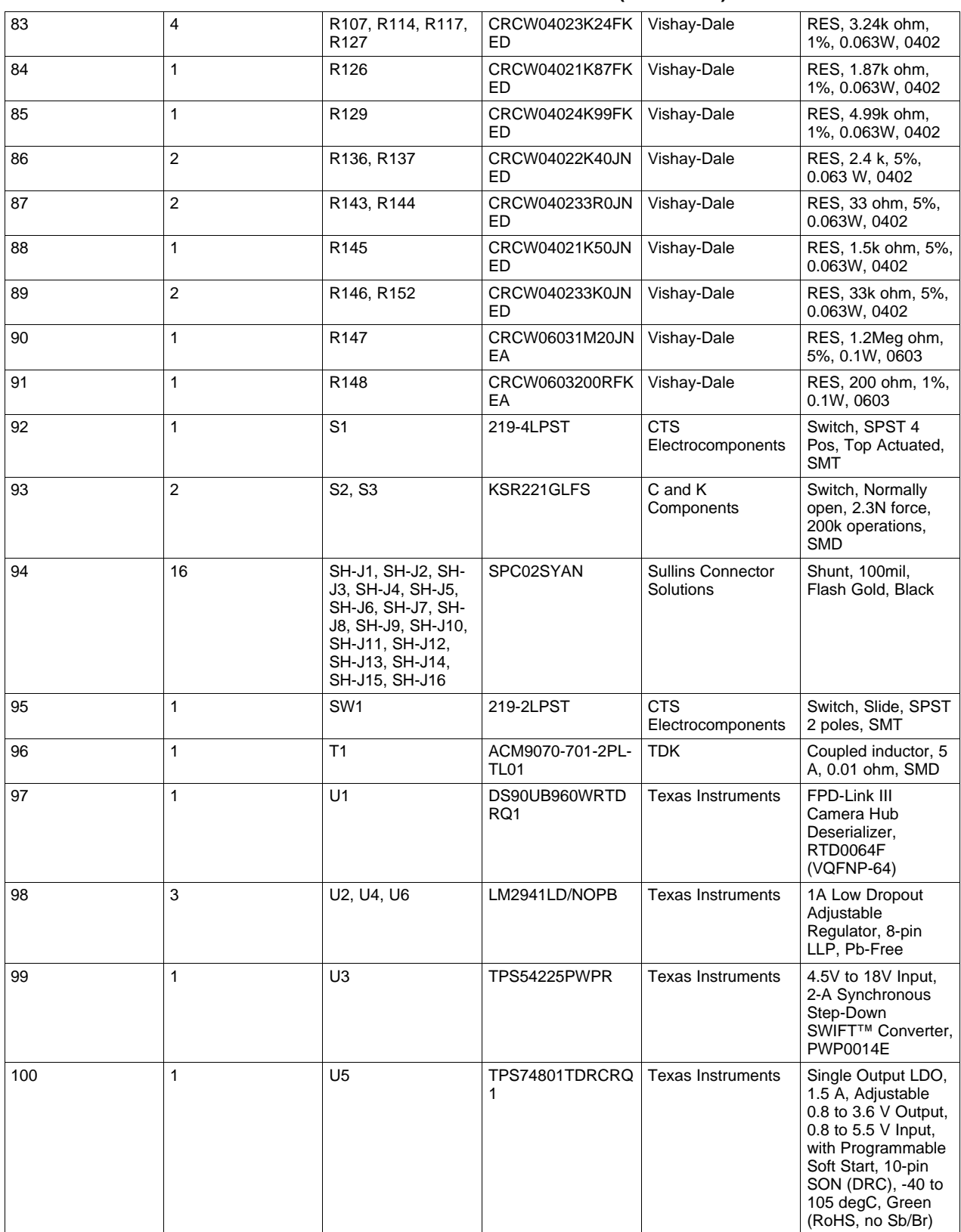

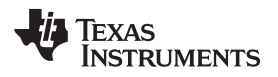

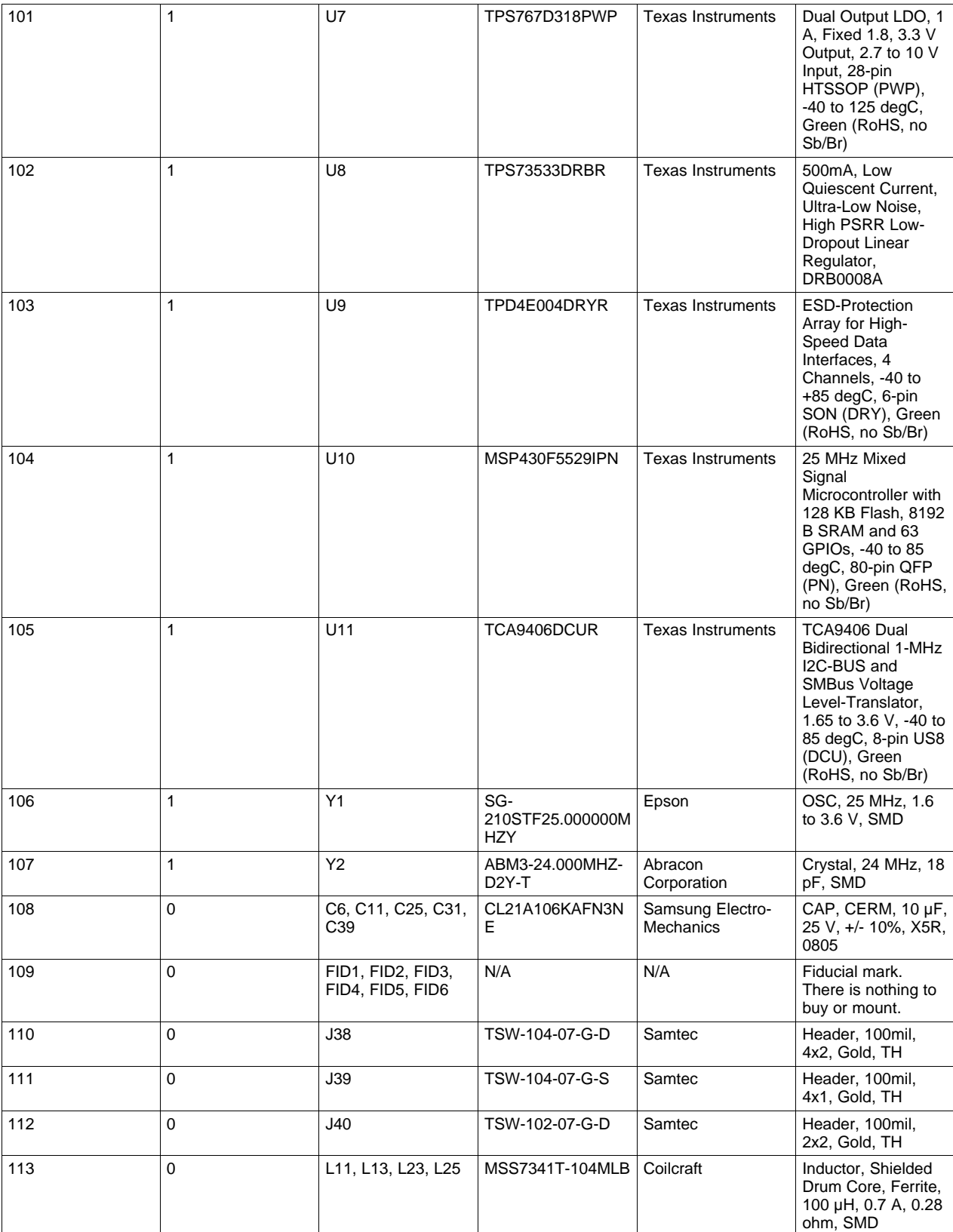

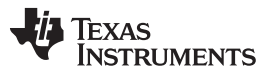

*PCB Schematics* [www.ti.com](http://www.ti.com)

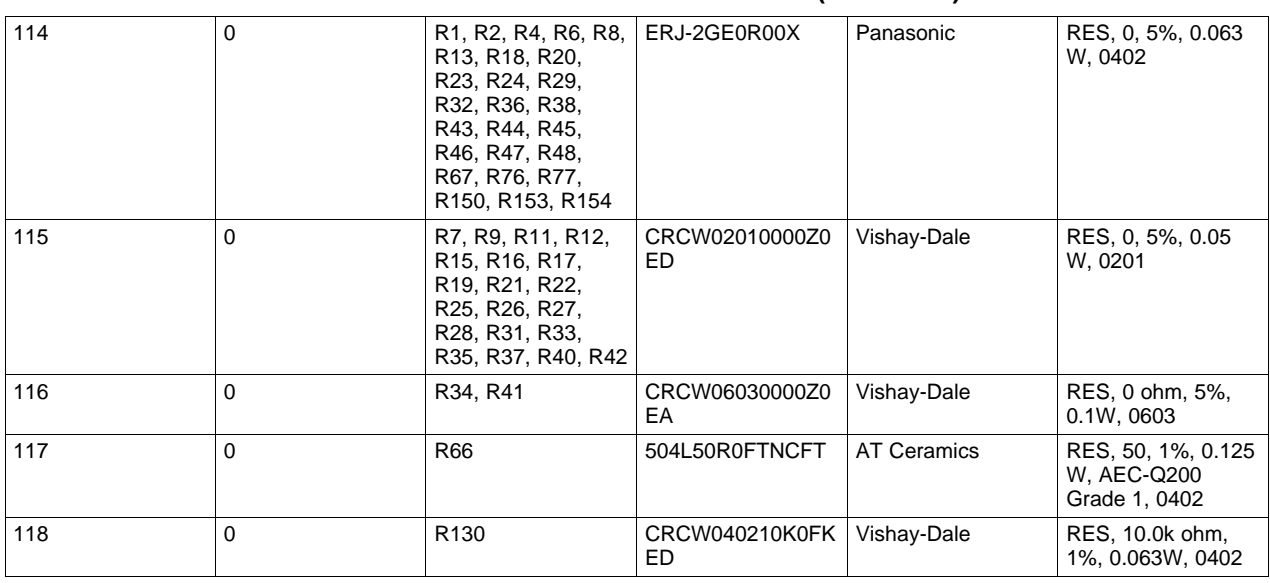

# **Table 18. BOM for DS90UB960-Q1EVM (continued)**

### <span id="page-37-1"></span><span id="page-37-0"></span>**16 PCB Schematics**

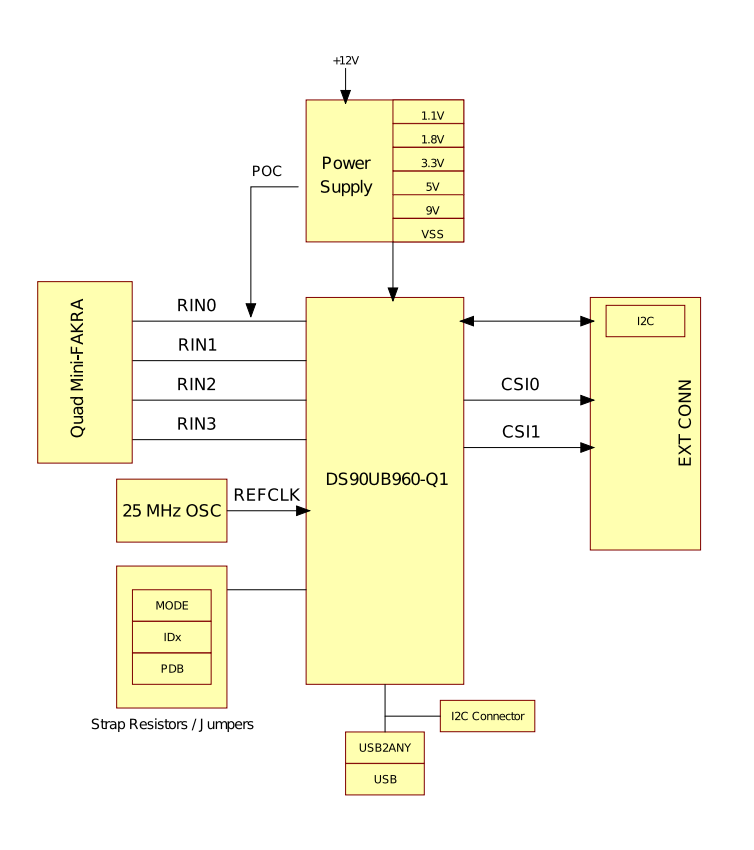

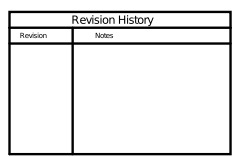

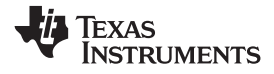

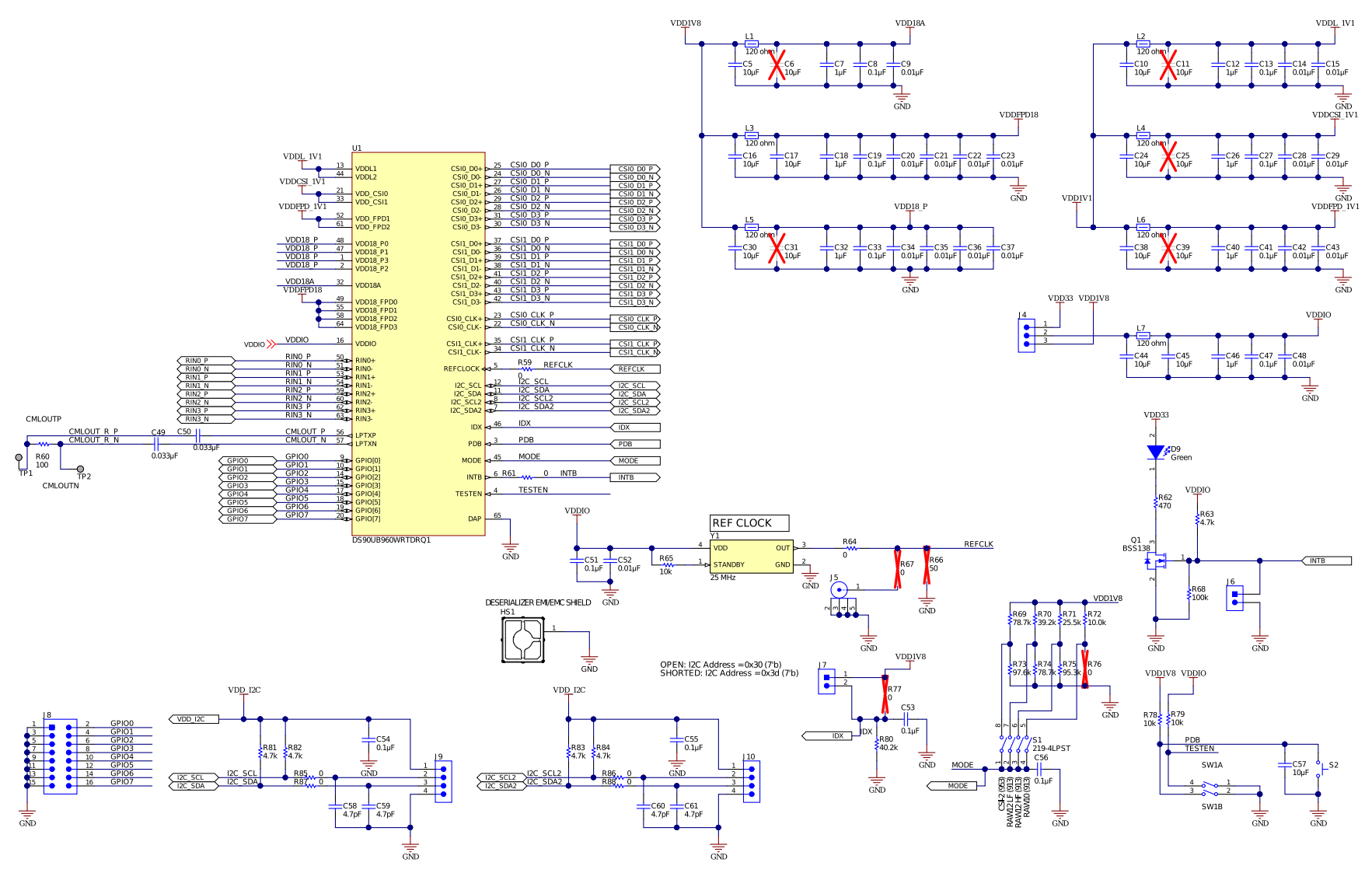

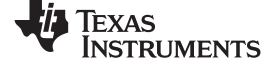

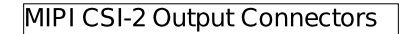

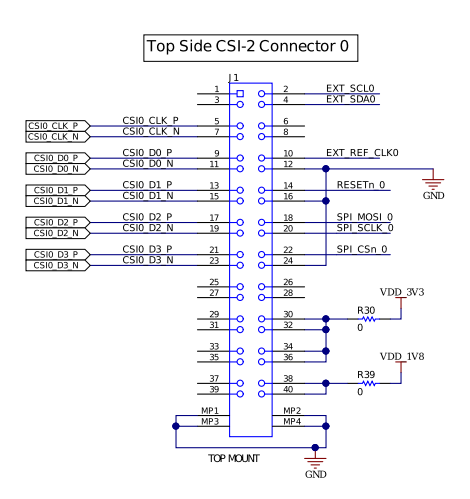

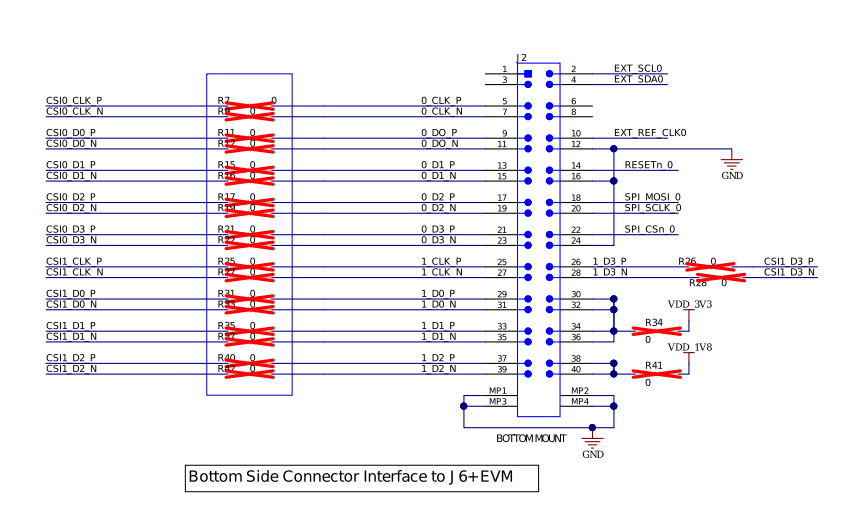

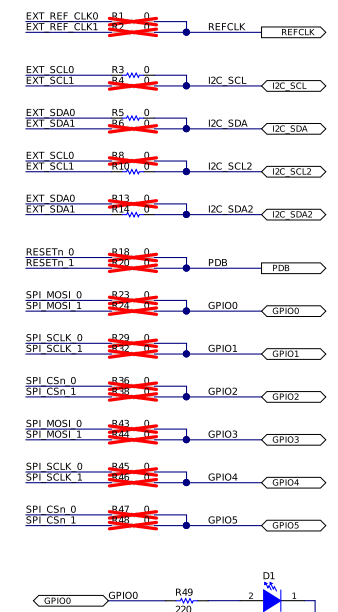

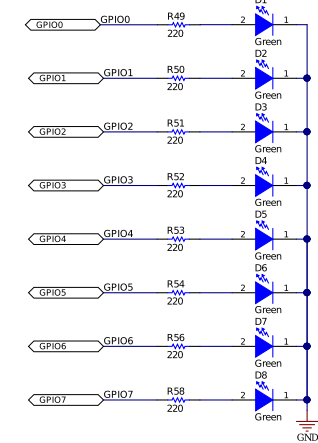

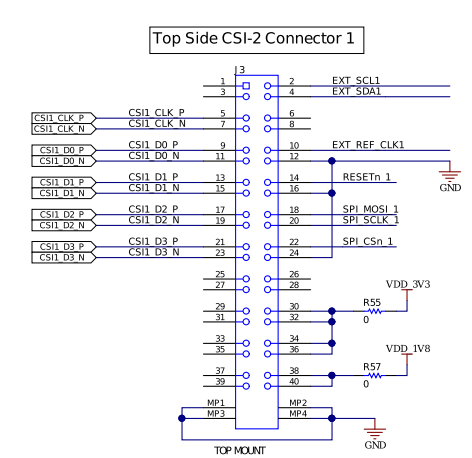

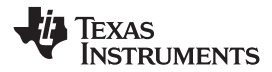

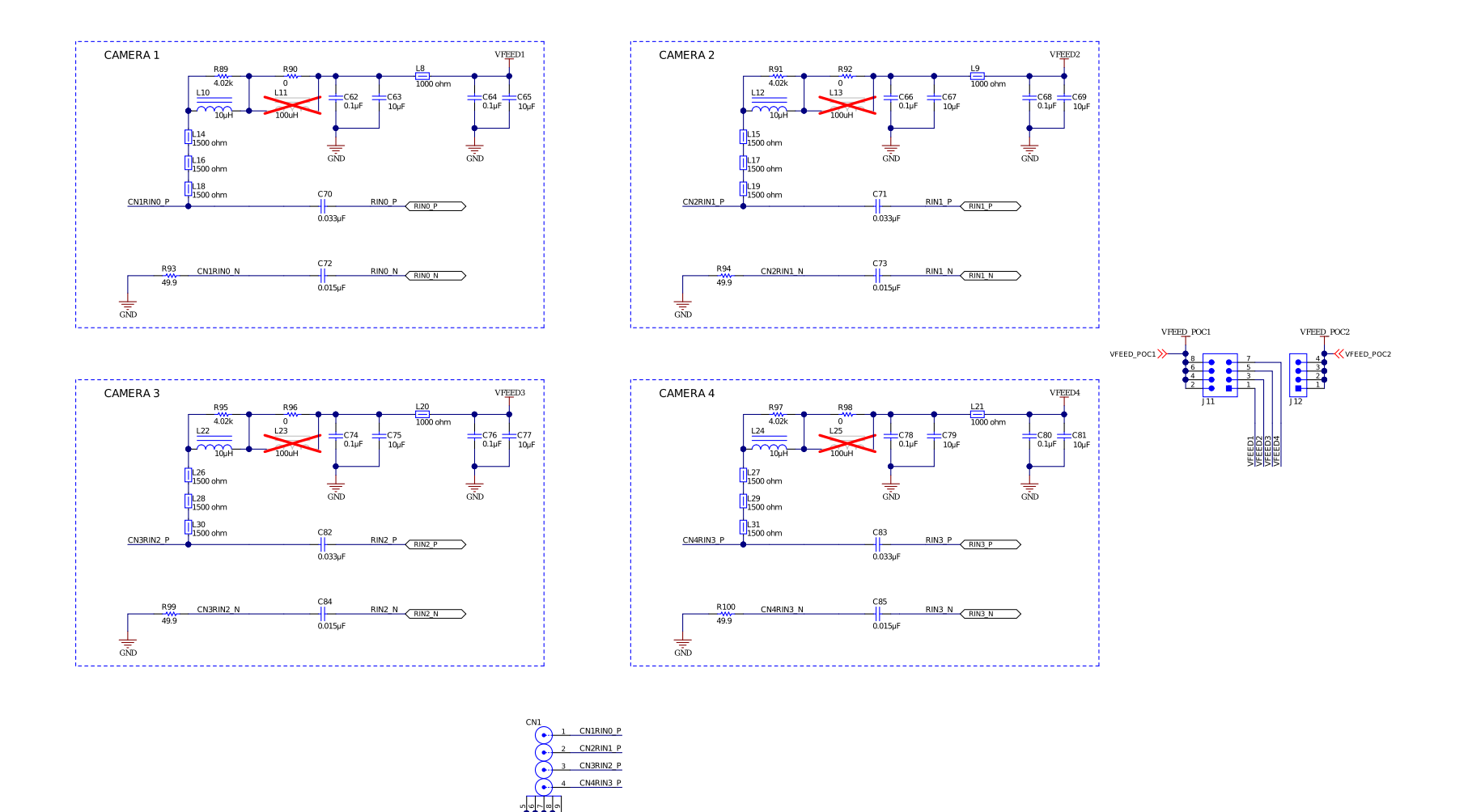

 $\frac{1}{50}$ 

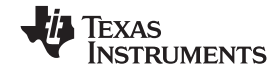

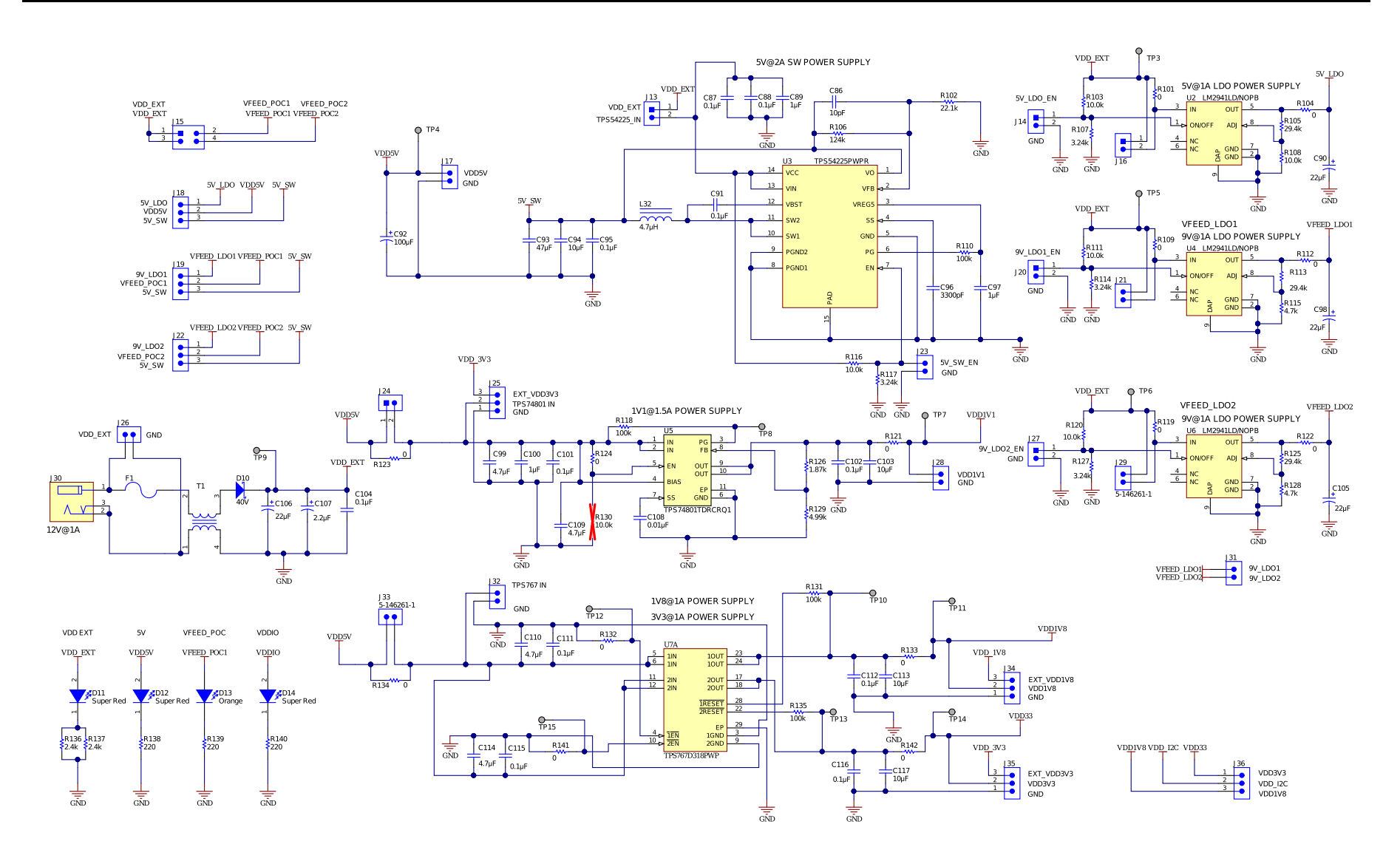

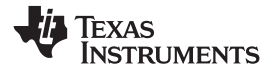

On-Board USB2ANY

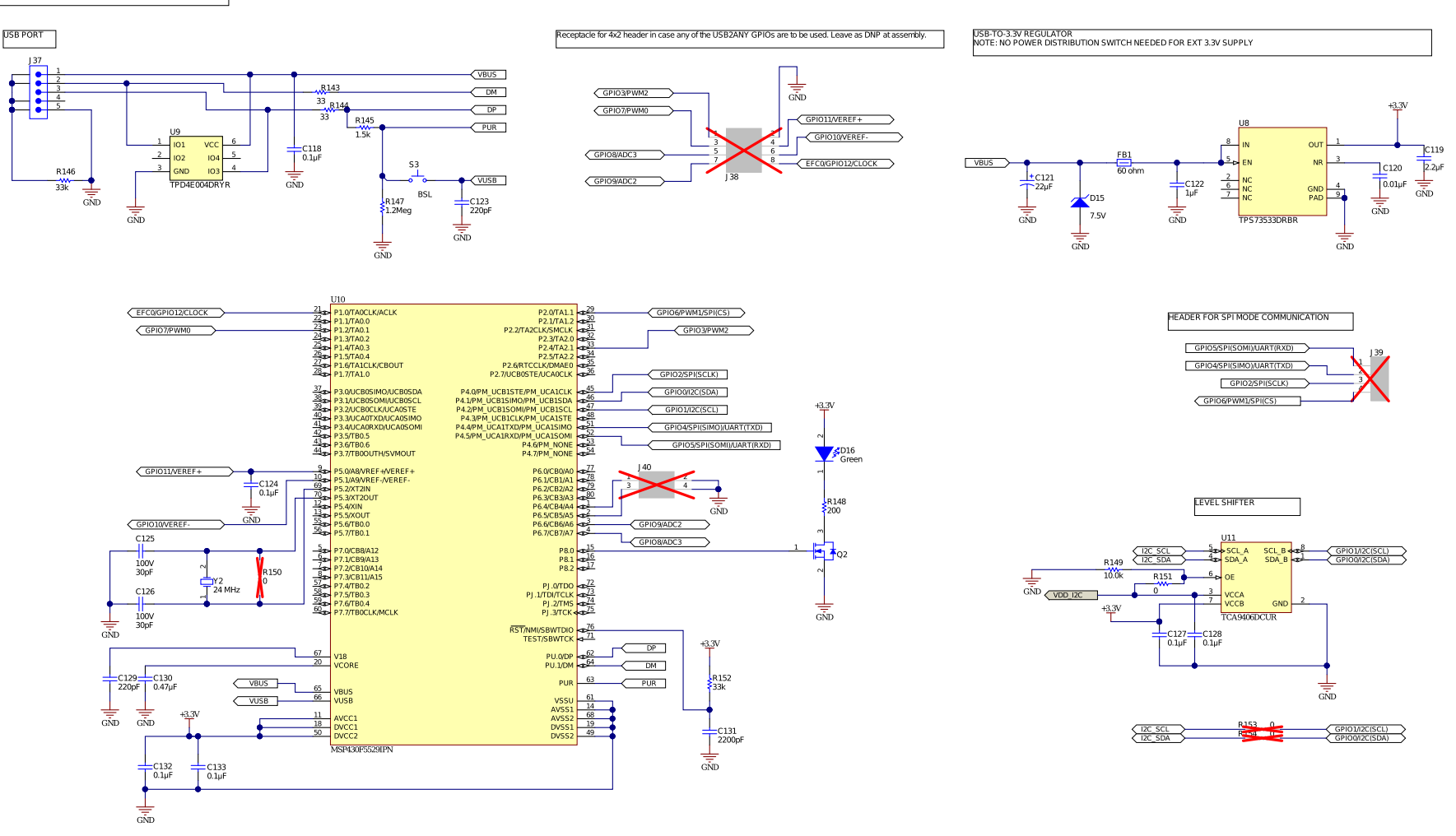

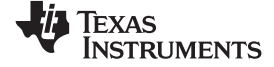

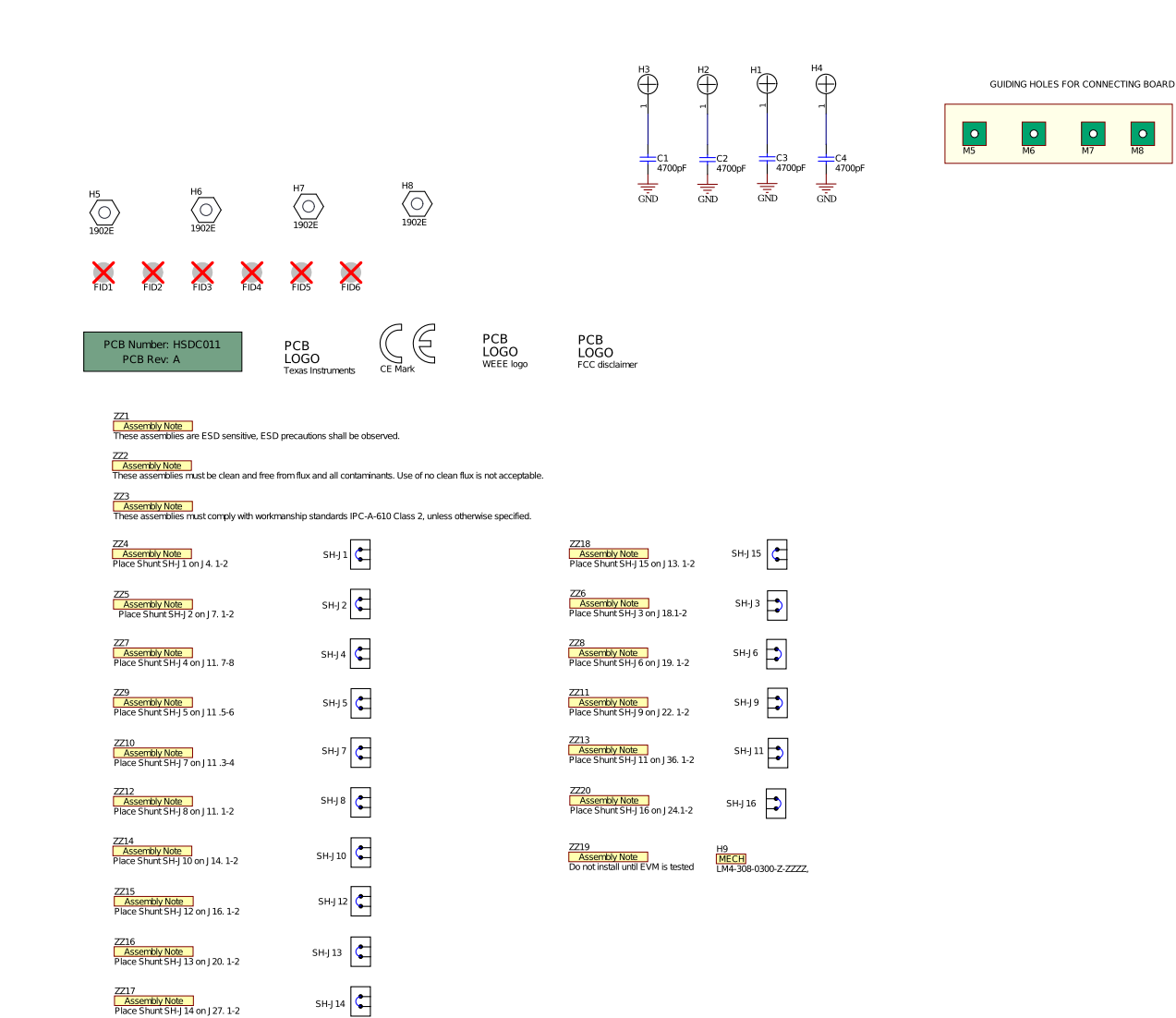

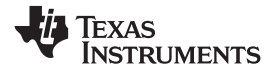

# <span id="page-44-2"></span><span id="page-44-0"></span>**17 Board Layout**

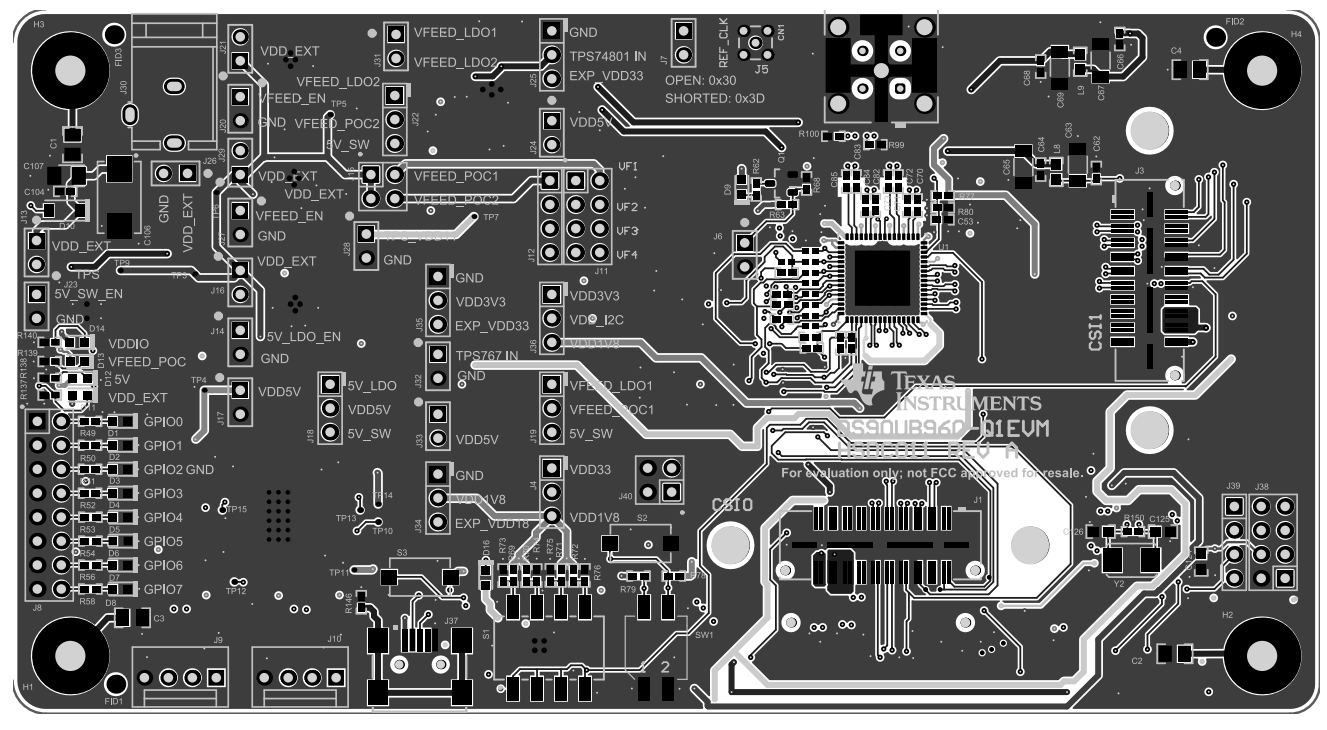

<span id="page-44-1"></span>**Figure 25. Top View Composite**

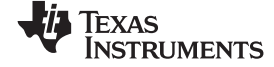

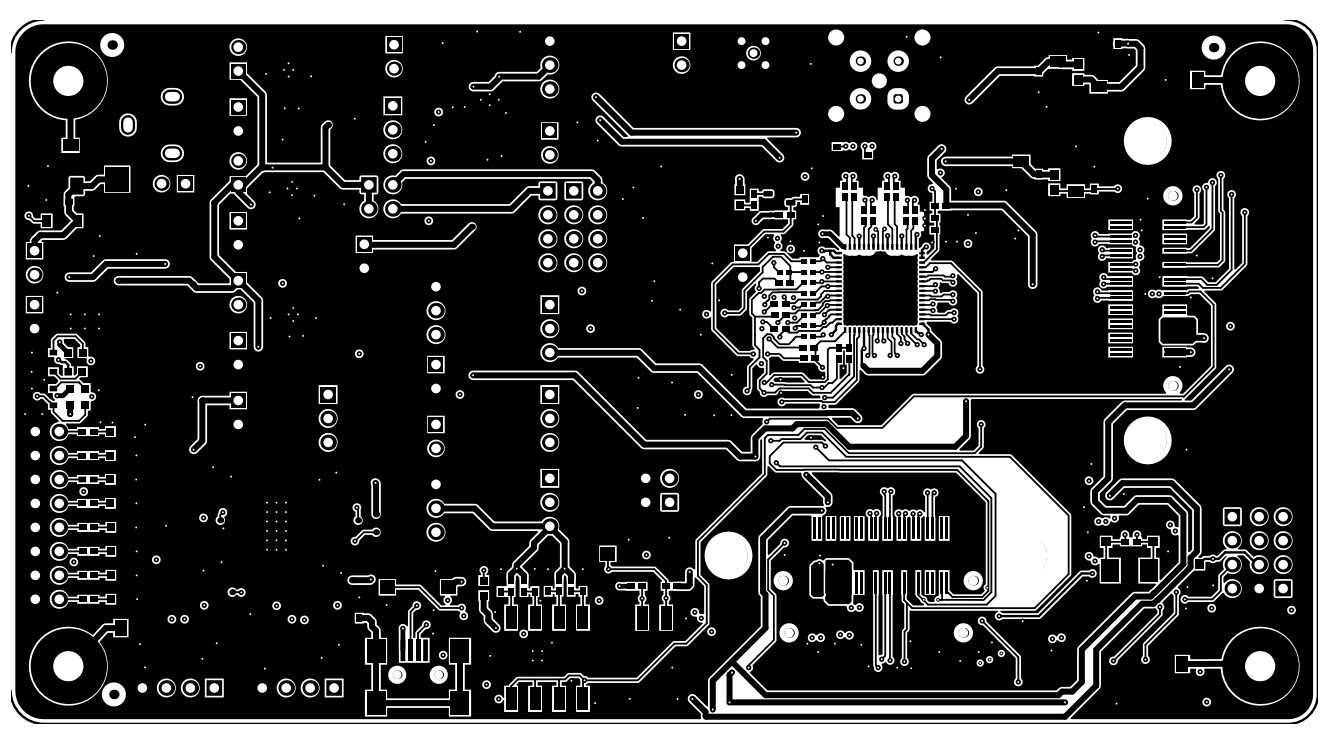

<span id="page-45-0"></span>**Figure 26. Layer 1: Top Signal Layer**

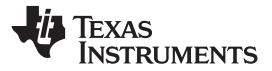

<span id="page-46-0"></span>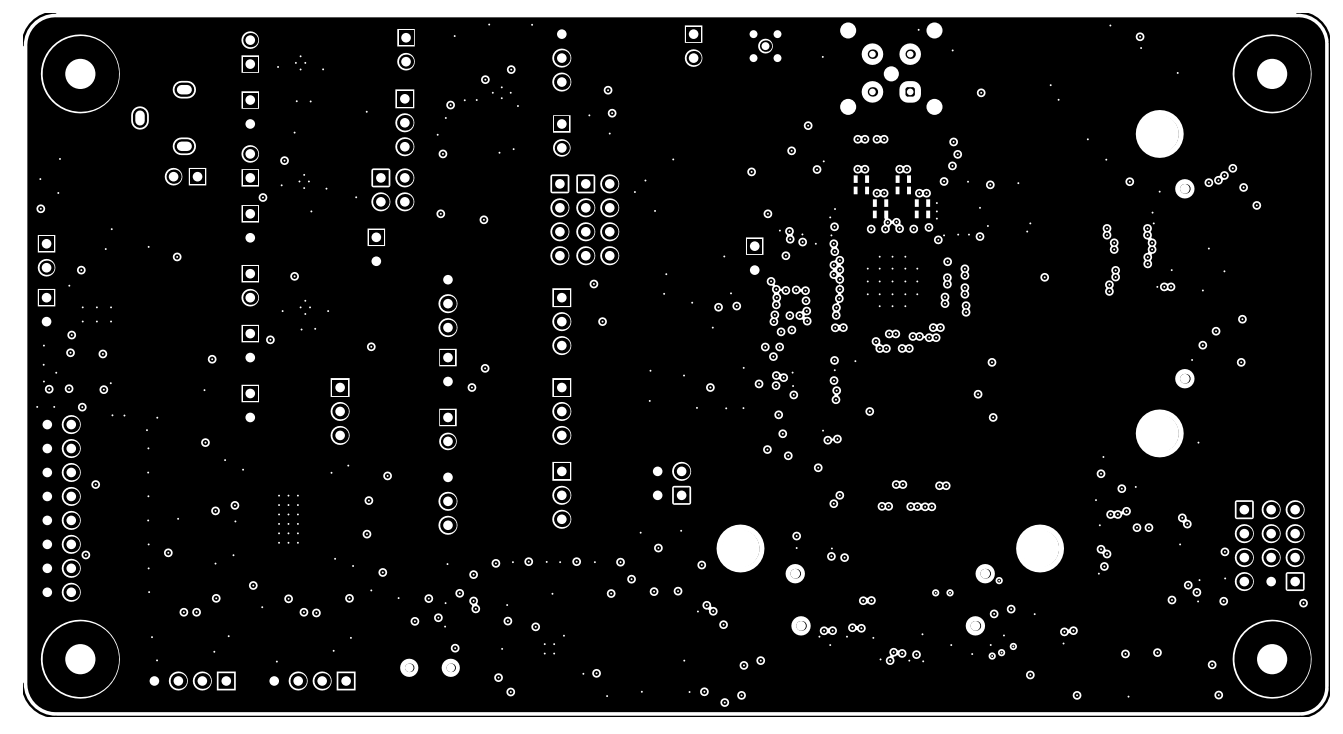

**Figure 27. Layer 2: GND 1 Layer**

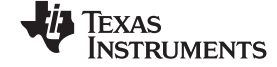

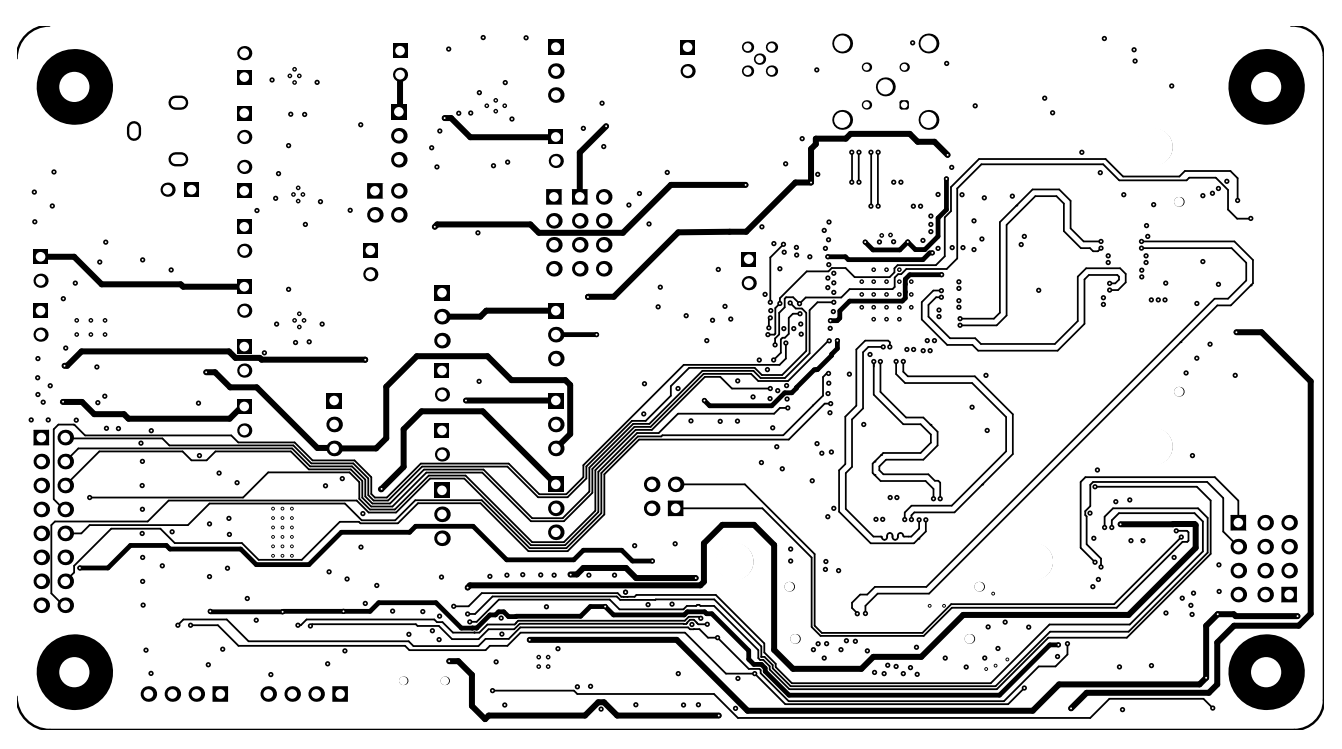

<span id="page-47-0"></span>**Figure 28. Layer 3: Inner Signal 1 Layer**

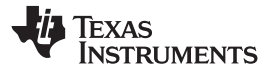

<span id="page-48-0"></span>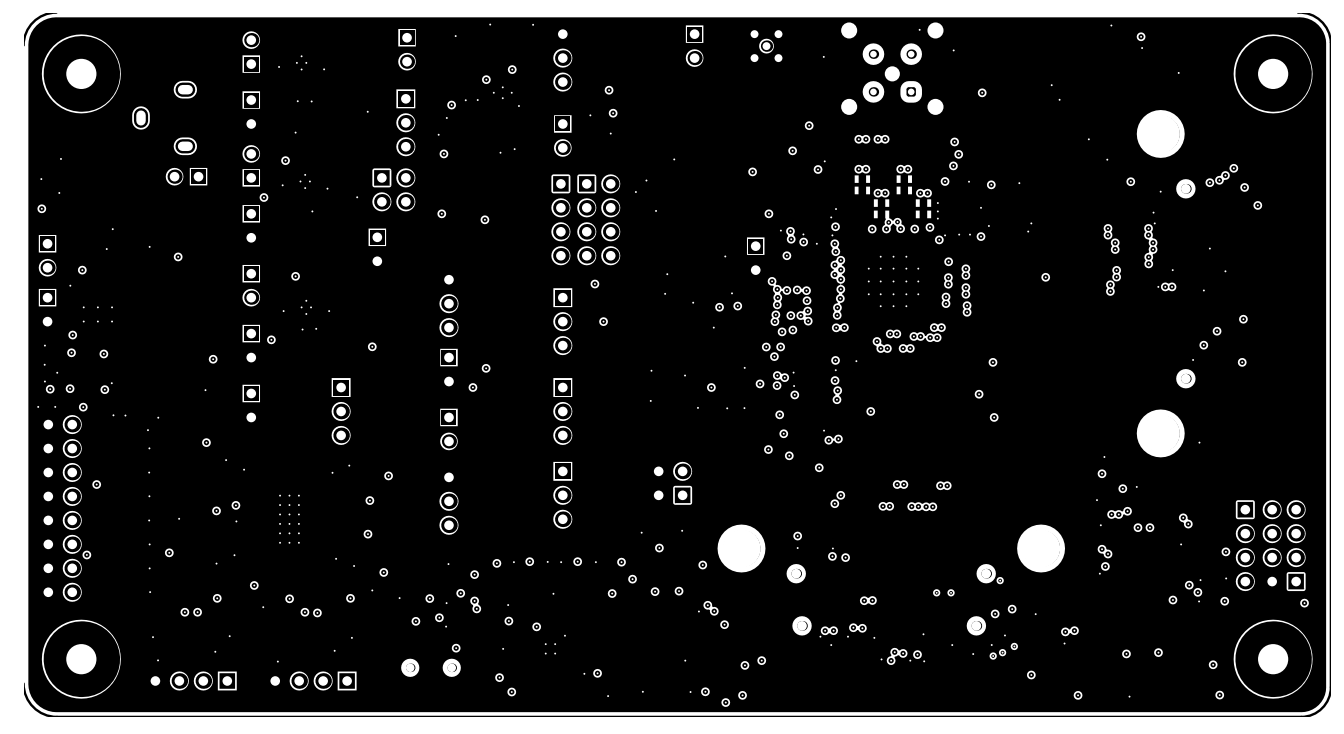

**Figure 29. Layer 4: GND 2 Layer**

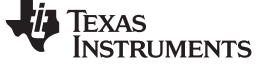

<span id="page-49-0"></span>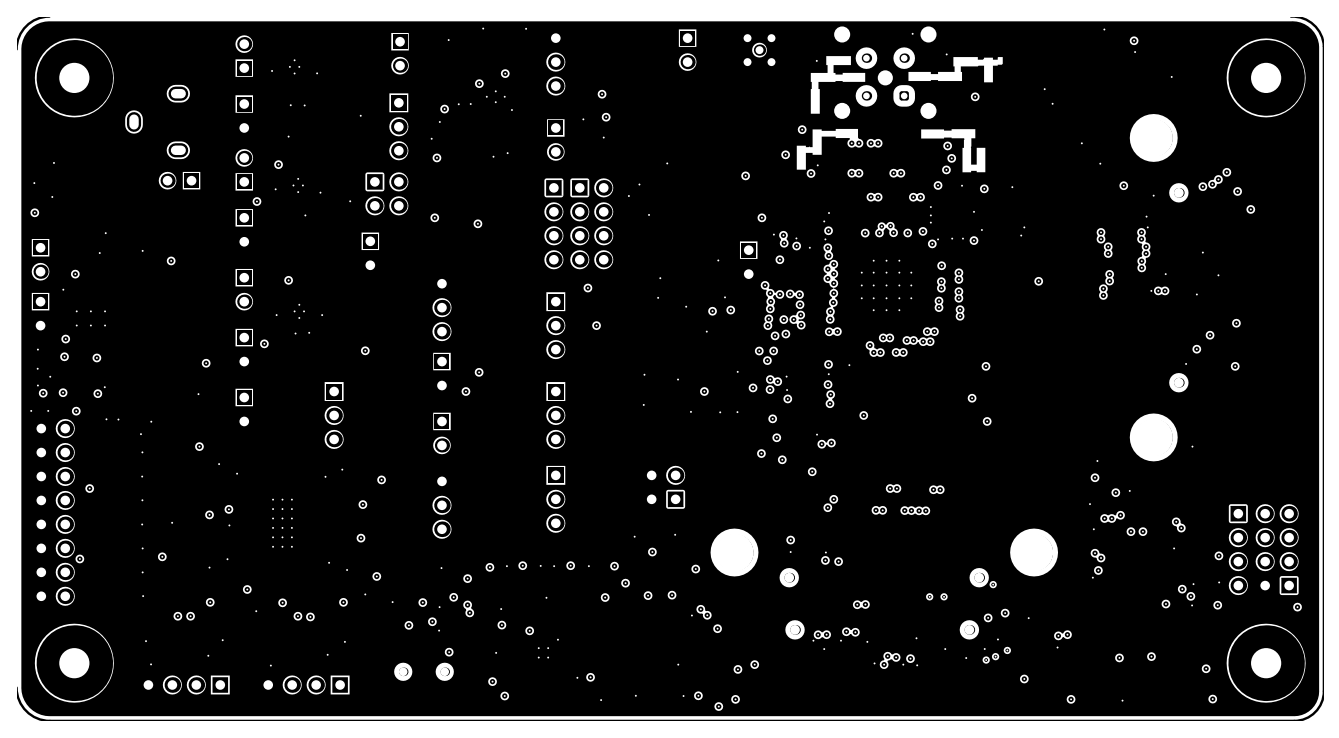

**Figure 30. Layer 5: GND 3 Layer**

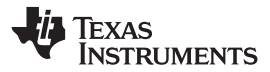

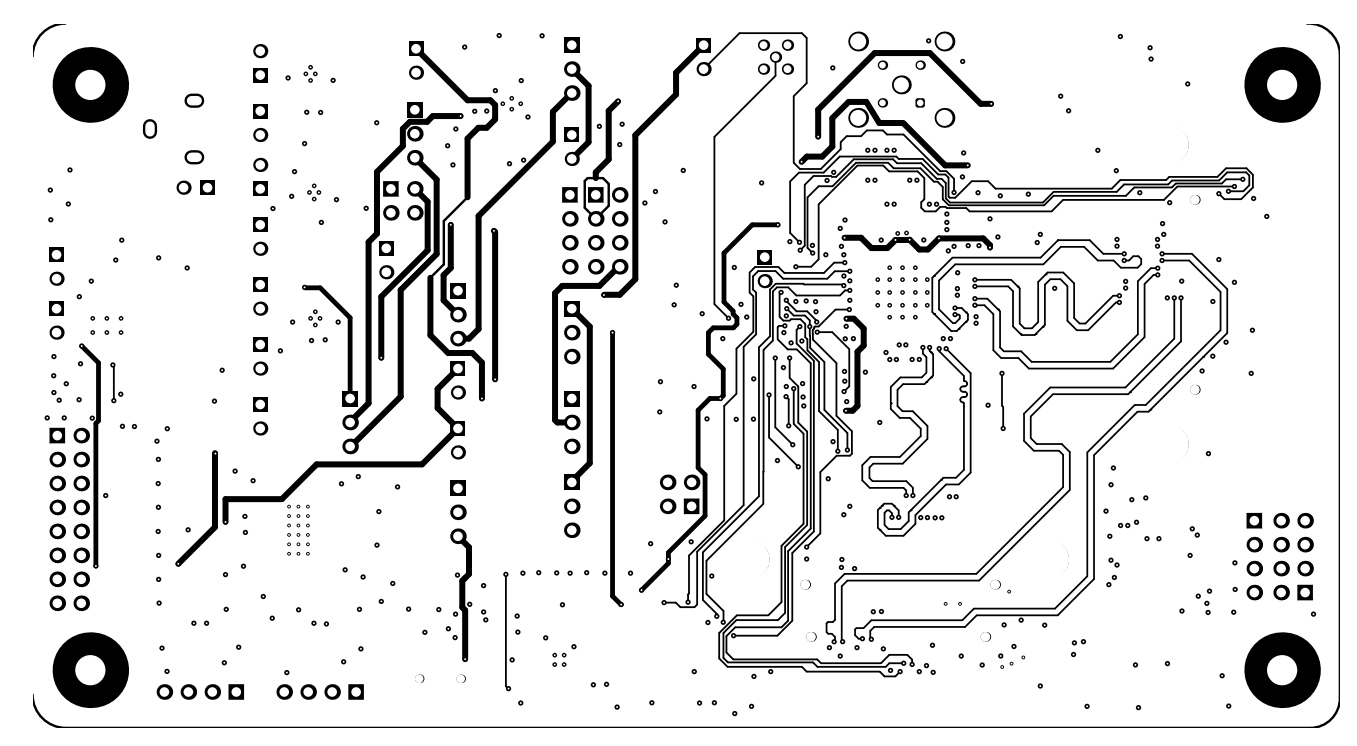

<span id="page-50-0"></span>**Figure 31. Layer 6: Inner Signal 2 Layer**

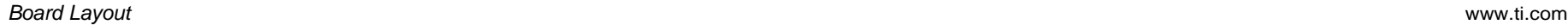

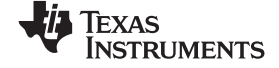

<span id="page-51-0"></span>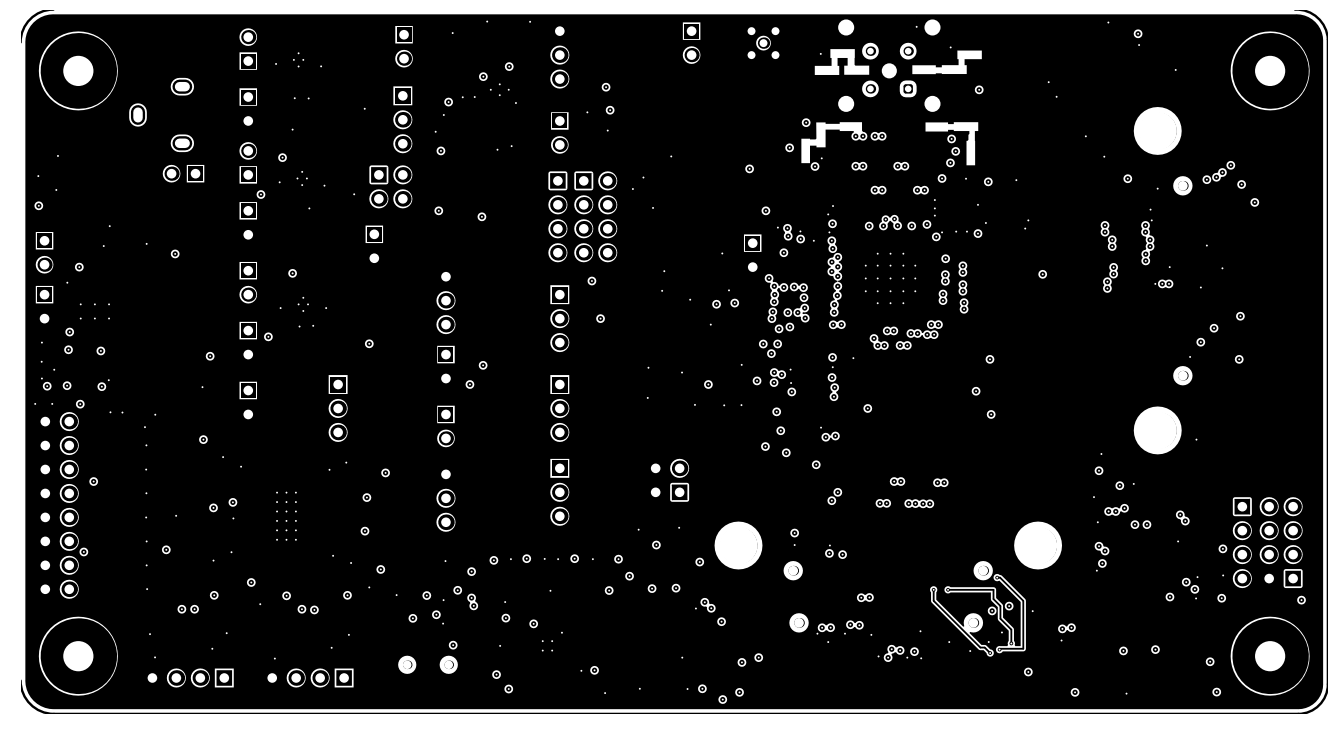

**Figure 32. Layer 7: GND 4 Layer**

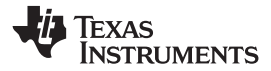

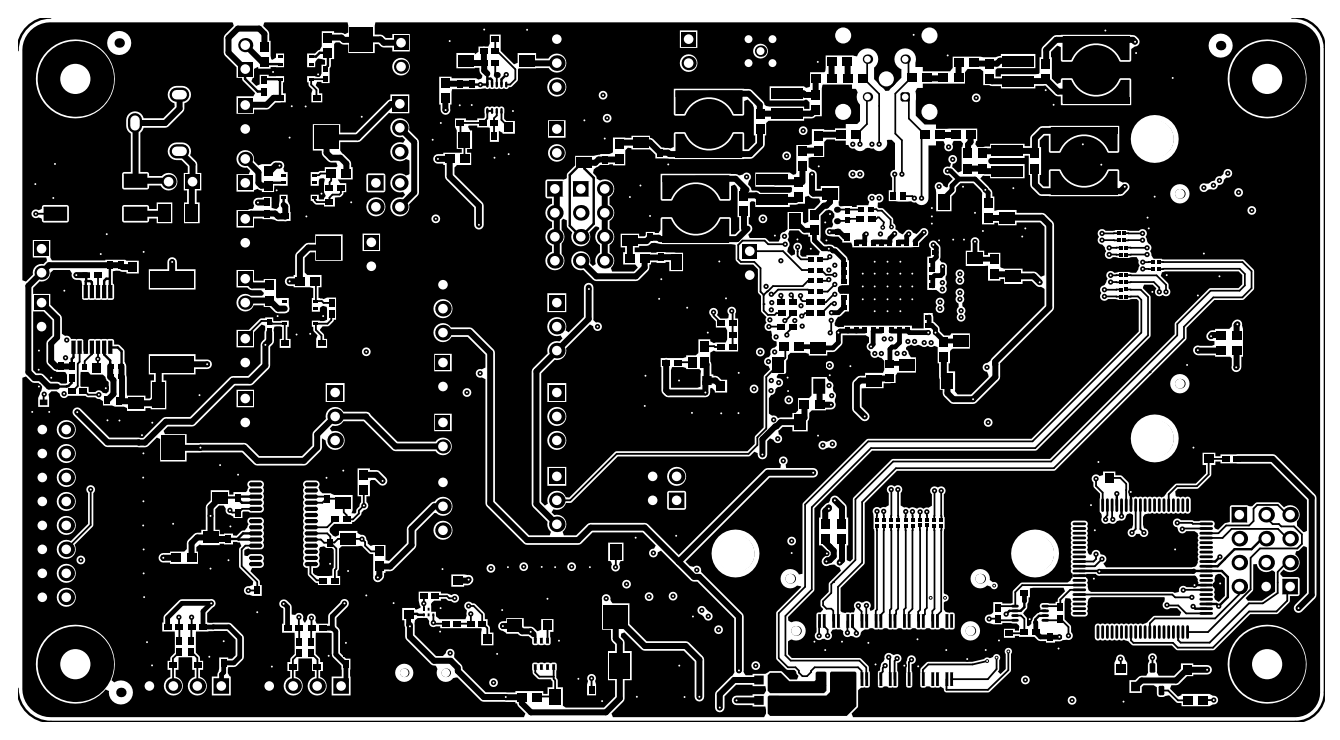

<span id="page-52-0"></span>**Figure 33. Layer 8: Bottom Signal Layer**

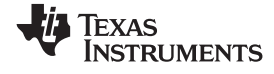

<span id="page-53-0"></span>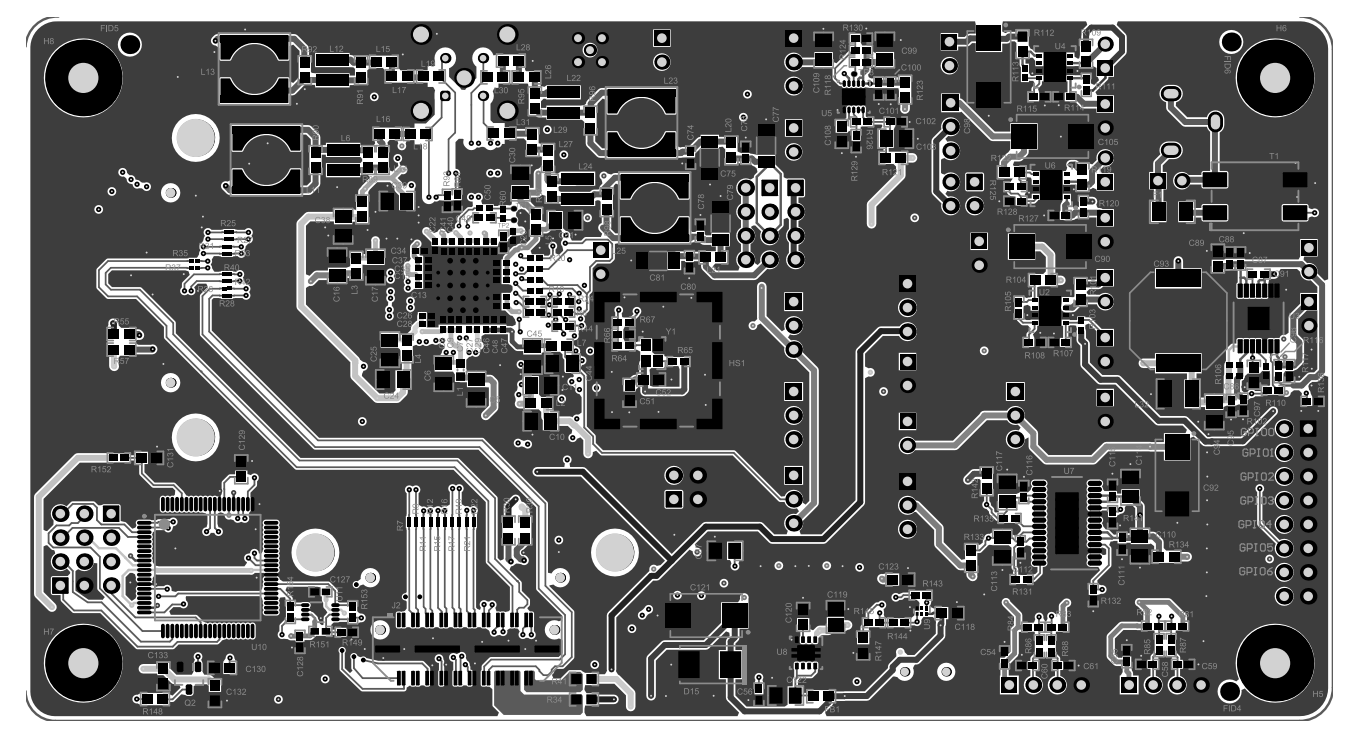

**Figure 34. Bottom Overlay**

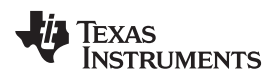

# **Revision History**

NOTE: Page numbers for previous revisions may differ from page numbers in the current version.

### **Changes from Original (February 2018) to A Revision** .................................................................................................. **Page**

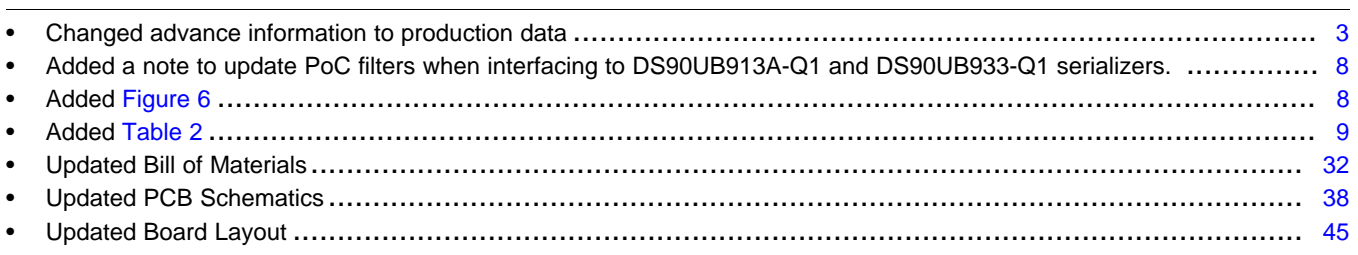

### **STANDARD TERMS FOR EVALUATION MODULES**

- 1. *Delivery:* TI delivers TI evaluation boards, kits, or modules, including any accompanying demonstration software, components, and/or documentation which may be provided together or separately (collectively, an "EVM" or "EVMs") to the User ("User") in accordance with the terms set forth herein. User's acceptance of the EVM is expressly subject to the following terms.
	- 1.1 EVMs are intended solely for product or software developers for use in a research and development setting to facilitate feasibility evaluation, experimentation, or scientific analysis of TI semiconductors products. EVMs have no direct function and are not finished products. EVMs shall not be directly or indirectly assembled as a part or subassembly in any finished product. For clarification, any software or software tools provided with the EVM ("Software") shall not be subject to the terms and conditions set forth herein but rather shall be subject to the applicable terms that accompany such Software
	- 1.2 EVMs are not intended for consumer or household use. EVMs may not be sold, sublicensed, leased, rented, loaned, assigned, or otherwise distributed for commercial purposes by Users, in whole or in part, or used in any finished product or production system.
- 2 *Limited Warranty and Related Remedies/Disclaimers*:
	- 2.1 These terms do not apply to Software. The warranty, if any, for Software is covered in the applicable Software License Agreement.
	- 2.2 TI warrants that the TI EVM will conform to TI's published specifications for ninety (90) days after the date TI delivers such EVM to User. Notwithstanding the foregoing, TI shall not be liable for a nonconforming EVM if (a) the nonconformity was caused by neglect, misuse or mistreatment by an entity other than TI, including improper installation or testing, or for any EVMs that have been altered or modified in any way by an entity other than TI, (b) the nonconformity resulted from User's design, specifications or instructions for such EVMs or improper system design, or (c) User has not paid on time. Testing and other quality control techniques are used to the extent TI deems necessary. TI does not test all parameters of each EVM. User's claims against TI under this Section 2 are void if User fails to notify TI of any apparent defects in the EVMs within ten (10) business days after delivery, or of any hidden defects with ten (10) business days after the defect has been detected.
	- 2.3 TI's sole liability shall be at its option to repair or replace EVMs that fail to conform to the warranty set forth above, or credit User's account for such EVM. TI's liability under this warranty shall be limited to EVMs that are returned during the warranty period to the address designated by TI and that are determined by TI not to conform to such warranty. If TI elects to repair or replace such EVM, TI shall have a reasonable time to repair such EVM or provide replacements. Repaired EVMs shall be warranted for the remainder of the original warranty period. Replaced EVMs shall be warranted for a new full ninety (90) day warranty period.
- 3 *Regulatory Notices:*

3.1 *United States*

3.1.1 *Notice applicable to EVMs not FCC-Approved:*

**FCC NOTICE:** This kit is designed to allow product developers to evaluate electronic components, circuitry, or software associated with the kit to determine whether to incorporate such items in a finished product and software developers to write software applications for use with the end product. This kit is not a finished product and when assembled may not be resold or otherwise marketed unless all required FCC equipment authorizations are first obtained. Operation is subject to the condition that this product not cause harmful interference to licensed radio stations and that this product accept harmful interference. Unless the assembled kit is designed to operate under part 15, part 18 or part 95 of this chapter, the operator of the kit must operate under the authority of an FCC license holder or must secure an experimental authorization under part 5 of this chapter.

3.1.2 *For EVMs annotated as FCC – FEDERAL COMMUNICATIONS COMMISSION Part 15 Compliant:*

### **CAUTION**

This device complies with part 15 of the FCC Rules. Operation is subject to the following two conditions: (1) This device may not cause harmful interference, and (2) this device must accept any interference received, including interference that may cause undesired operation.

Changes or modifications not expressly approved by the party responsible for compliance could void the user's authority to operate the equipment.

### **FCC Interference Statement for Class A EVM devices**

NOTE: This equipment has been tested and found to comply with the limits for a Class A digital device, pursuant to part 15 of the FCC Rules. These limits are designed to provide reasonable protection against harmful interference when the equipment is operated in a commercial environment. This equipment generates, uses, and can radiate radio frequency energy and, if not installed and used in accordance with the instruction manual, may cause harmful interference to radio communications. Operation of this equipment in a residential area is likely to cause harmful interference in which case the user will be required to *correct the interference at his own expense.*

### **FCC Interference Statement for Class B EVM devices**

NOTE: This equipment has been tested and found to comply with the limits for a Class B digital device, pursuant to part 15 of the FCC Rules. These limits are designed to provide reasonable protection against harmful interference in a residential installation. This equipment generates, uses and can radiate radio frequency energy and, if not installed and used in accordance with the instructions, may cause harmful interference to radio communications. However, there is no quarantee that interference will not occur in a particular installation. If this equipment does cause harmful interference to radio or television reception, which can be determined by turning the equipment off and on, the user is encouraged to try to correct the interference by one or more *of the following measures:*

- *Reorient or relocate the receiving antenna.*
- *Increase the separation between the equipment and receiver.*
- Connect the equipment into an outlet on a circuit different from that to which the receiver is connected.
- *Consult the dealer or an experienced radio/TV technician for help.*

### 3.2 *Canada*

3.2.1 *For EVMs issued with an Industry Canada Certificate of Conformance to RSS-210 or RSS-247*

### **Concerning EVMs Including Radio Transmitters:**

This device complies with Industry Canada license-exempt RSSs. Operation is subject to the following two conditions:

(1) this device may not cause interference, and (2) this device must accept any interference, including interference that may cause undesired operation of the device.

### **Concernant les EVMs avec appareils radio:**

Le présent appareil est conforme aux CNR d'Industrie Canada applicables aux appareils radio exempts de licence. L'exploitation est autorisée aux deux conditions suivantes: (1) l'appareil ne doit pas produire de brouillage, et (2) l'utilisateur de l'appareil doit accepter tout brouillage radioélectrique subi, même si le brouillage est susceptible d'en compromettre le fonctionnement.

### **Concerning EVMs Including Detachable Antennas:**

Under Industry Canada regulations, this radio transmitter may only operate using an antenna of a type and maximum (or lesser) gain approved for the transmitter by Industry Canada. To reduce potential radio interference to other users, the antenna type and its gain should be so chosen that the equivalent isotropically radiated power (e.i.r.p.) is not more than that necessary for successful communication. This radio transmitter has been approved by Industry Canada to operate with the antenna types listed in the user guide with the maximum permissible gain and required antenna impedance for each antenna type indicated. Antenna types not included in this list, having a gain greater than the maximum gain indicated for that type, are strictly prohibited for use with this device.

### **Concernant les EVMs avec antennes détachables**

Conformément à la réglementation d'Industrie Canada, le présent émetteur radio peut fonctionner avec une antenne d'un type et d'un gain maximal (ou inférieur) approuvé pour l'émetteur par Industrie Canada. Dans le but de réduire les risques de brouillage radioélectrique à l'intention des autres utilisateurs, il faut choisir le type d'antenne et son gain de sorte que la puissance isotrope rayonnée équivalente (p.i.r.e.) ne dépasse pas l'intensité nécessaire à l'établissement d'une communication satisfaisante. Le présent émetteur radio a été approuvé par Industrie Canada pour fonctionner avec les types d'antenne énumérés dans le manuel d'usage et ayant un gain admissible maximal et l'impédance requise pour chaque type d'antenne. Les types d'antenne non inclus dans cette liste, ou dont le gain est supérieur au gain maximal indiqué, sont strictement interdits pour l'exploitation de l'émetteur

### 3.3 *Japan*

- 3.3.1 *Notice for EVMs delivered in Japan:* Please see [http://www.tij.co.jp/lsds/ti\\_ja/general/eStore/notice\\_01.page](http://www.tij.co.jp/lsds/ti_ja/general/eStore/notice_01.page) 日本国内に 輸入される評価用キット、ボードについては、次のところをご覧ください。 [http://www.tij.co.jp/lsds/ti\\_ja/general/eStore/notice\\_01.page](http://www.tij.co.jp/lsds/ti_ja/general/eStore/notice_01.page)
- 3.3.2 *Notice for Users of EVMs Considered "Radio Frequency Products" in Japan:* EVMs entering Japan may not be certified by TI as conforming to Technical Regulations of Radio Law of Japan.

If User uses EVMs in Japan, not certified to Technical Regulations of Radio Law of Japan, User is required to follow the instructions set forth by Radio Law of Japan, which includes, but is not limited to, the instructions below with respect to EVMs (which for the avoidance of doubt are stated strictly for convenience and should be verified by User):

- 1. Use EVMs in a shielded room or any other test facility as defined in the notification #173 issued by Ministry of Internal Affairs and Communications on March 28, 2006, based on Sub-section 1.1 of Article 6 of the Ministry's Rule for Enforcement of Radio Law of Japan,
- 2. Use EVMs only after User obtains the license of Test Radio Station as provided in Radio Law of Japan with respect to EVMs, or
- 3. Use of EVMs only after User obtains the Technical Regulations Conformity Certification as provided in Radio Law of Japan with respect to EVMs. Also, do not transfer EVMs, unless User gives the same notice above to the transferee. Please note that if User does not follow the instructions above, User will be subject to penalties of Radio Law of Japan.

【無線電波を送信する製品の開発キットをお使いになる際の注意事項】 開発キットの中には技術基準適合証明を受けて いないものがあります。 技術適合証明を受けていないもののご使用に際しては、電波法遵守のため、以下のいずれかの 措置を取っていただく必要がありますのでご注意ください。

- 1. 電波法施行規則第6条第1項第1号に基づく平成18年3月28日総務省告示第173号で定められた電波暗室等の試験設備でご使用 いただく。
- 2. 実験局の免許を取得後ご使用いただく。
- 3. 技術基準適合証明を取得後ご使用いただく。
- なお、本製品は、上記の「ご使用にあたっての注意」を譲渡先、移転先に通知しない限り、譲渡、移転できないものとします。 上記を遵守頂けない場合は、電波法の罰則が適用される可能性があることをご留意ください。 日本テキサス・イ

ンスツルメンツ株式会社

東京都新宿区西新宿6丁目24番1号

西新宿三井ビル

- 3.3.3 *Notice for EVMs for Power Line Communication:* Please see [http://www.tij.co.jp/lsds/ti\\_ja/general/eStore/notice\\_02.page](http://www.tij.co.jp/lsds/ti_ja/general/eStore/notice_02.page) 電力線搬送波通信についての開発キットをお使いになる際の注意事項については、次のところをご覧ください。[http:/](http://www.tij.co.jp/lsds/ti_ja/general/eStore/notice_02.page) [/www.tij.co.jp/lsds/ti\\_ja/general/eStore/notice\\_02.page](http://www.tij.co.jp/lsds/ti_ja/general/eStore/notice_02.page)
- 3.4 *European Union*
	- 3.4.1 *For EVMs subject to EU Directive 2014/30/EU (Electromagnetic Compatibility Directive)*:

This is a class A product intended for use in environments other than domestic environments that are connected to a low-voltage power-supply network that supplies buildings used for domestic purposes. In a domestic environment this product may cause radio interference in which case the user may be required to take adequate measures.

- 4 *EVM Use Restrictions and Warnings:*
	- 4.1 EVMS ARE NOT FOR USE IN FUNCTIONAL SAFETY AND/OR SAFETY CRITICAL EVALUATIONS, INCLUDING BUT NOT LIMITED TO EVALUATIONS OF LIFE SUPPORT APPLICATIONS.
	- 4.2 User must read and apply the user guide and other available documentation provided by TI regarding the EVM prior to handling or using the EVM, including without limitation any warning or restriction notices. The notices contain important safety information related to, for example, temperatures and voltages.
	- 4.3 *Safety-Related Warnings and Restrictions:*
		- 4.3.1 User shall operate the EVM within TI's recommended specifications and environmental considerations stated in the user guide, other available documentation provided by TI, and any other applicable requirements and employ reasonable and customary safeguards. Exceeding the specified performance ratings and specifications (including but not limited to input and output voltage, current, power, and environmental ranges) for the EVM may cause personal injury or death, or property damage. If there are questions concerning performance ratings and specifications, User should contact a TI field representative prior to connecting interface electronics including input power and intended loads. Any loads applied outside of the specified output range may also result in unintended and/or inaccurate operation and/or possible permanent damage to the EVM and/or interface electronics. Please consult the EVM user guide prior to connecting any load to the EVM output. If there is uncertainty as to the load specification, please contact a TI field representative. During normal operation, even with the inputs and outputs kept within the specified allowable ranges, some circuit components may have elevated case temperatures. These components include but are not limited to linear regulators, switching transistors, pass transistors, current sense resistors, and heat sinks, which can be identified using the information in the associated documentation. When working with the EVM, please be aware that the EVM may become very warm.
		- 4.3.2 EVMs are intended solely for use by technically qualified, professional electronics experts who are familiar with the dangers and application risks associated with handling electrical mechanical components, systems, and subsystems. User assumes all responsibility and liability for proper and safe handling and use of the EVM by User or its employees, affiliates, contractors or designees. User assumes all responsibility and liability to ensure that any interfaces (electronic and/or mechanical) between the EVM and any human body are designed with suitable isolation and means to safely limit accessible leakage currents to minimize the risk of electrical shock hazard. User assumes all responsibility and liability for any improper or unsafe handling or use of the EVM by User or its employees, affiliates, contractors or designees.
	- 4.4 User assumes all responsibility and liability to determine whether the EVM is subject to any applicable international, federal, state, or local laws and regulations related to User's handling and use of the EVM and, if applicable, User assumes all responsibility and liability for compliance in all respects with such laws and regulations. User assumes all responsibility and liability for proper disposal and recycling of the EVM consistent with all applicable international, federal, state, and local requirements.
- 5. *Accuracy of Information:* To the extent TI provides information on the availability and function of EVMs, TI attempts to be as accurate as possible. However, TI does not warrant the accuracy of EVM descriptions, EVM availability or other information on its websites as accurate, complete, reliable, current, or error-free.

### 6. *Disclaimers:*

- 6.1 EXCEPT AS SET FORTH ABOVE, EVMS AND ANY MATERIALS PROVIDED WITH THE EVM (INCLUDING, BUT NOT LIMITED TO, REFERENCE DESIGNS AND THE DESIGN OF THE EVM ITSELF) ARE PROVIDED "AS IS" AND "WITH ALL FAULTS." TI DISCLAIMS ALL OTHER WARRANTIES, EXPRESS OR IMPLIED, REGARDING SUCH ITEMS, INCLUDING BUT NOT LIMITED TO ANY EPIDEMIC FAILURE WARRANTY OR IMPLIED WARRANTIES OF MERCHANTABILITY OR FITNESS FOR A PARTICULAR PURPOSE OR NON-INFRINGEMENT OF ANY THIRD PARTY PATENTS, COPYRIGHTS, TRADE SECRETS OR OTHER INTELLECTUAL PROPERTY RIGHTS.
- 6.2 EXCEPT FOR THE LIMITED RIGHT TO USE THE EVM SET FORTH HEREIN, NOTHING IN THESE TERMS SHALL BE CONSTRUED AS GRANTING OR CONFERRING ANY RIGHTS BY LICENSE, PATENT, OR ANY OTHER INDUSTRIAL OR INTELLECTUAL PROPERTY RIGHT OF TI, ITS SUPPLIERS/LICENSORS OR ANY OTHER THIRD PARTY, TO USE THE EVM IN ANY FINISHED END-USER OR READY-TO-USE FINAL PRODUCT, OR FOR ANY INVENTION, DISCOVERY OR IMPROVEMENT, REGARDLESS OF WHEN MADE, CONCEIVED OR ACQUIRED.
- 7. *USER'S INDEMNITY OBLIGATIONS AND REPRESENTATIONS.* USER WILL DEFEND, INDEMNIFY AND HOLD TI, ITS LICENSORS AND THEIR REPRESENTATIVES HARMLESS FROM AND AGAINST ANY AND ALL CLAIMS, DAMAGES, LOSSES, EXPENSES, COSTS AND LIABILITIES (COLLECTIVELY, "CLAIMS") ARISING OUT OF OR IN CONNECTION WITH ANY HANDLING OR USE OF THE EVM THAT IS NOT IN ACCORDANCE WITH THESE TERMS. THIS OBLIGATION SHALL APPLY WHETHER CLAIMS ARISE UNDER STATUTE, REGULATION, OR THE LAW OF TORT, CONTRACT OR ANY OTHER LEGAL THEORY, AND EVEN IF THE EVM FAILS TO PERFORM AS DESCRIBED OR EXPECTED.
- 8. *Limitations on Damages and Liability:*
	- 8.1 *General Limitations*. IN NO EVENT SHALL TI BE LIABLE FOR ANY SPECIAL, COLLATERAL, INDIRECT, PUNITIVE, INCIDENTAL, CONSEQUENTIAL, OR EXEMPLARY DAMAGES IN CONNECTION WITH OR ARISING OUT OF THESE TERMS OR THE USE OF THE EVMS , REGARDLESS OF WHETHER TI HAS BEEN ADVISED OF THE POSSIBILITY OF SUCH DAMAGES. EXCLUDED DAMAGES INCLUDE, BUT ARE NOT LIMITED TO, COST OF REMOVAL OR REINSTALLATION, ANCILLARY COSTS TO THE PROCUREMENT OF SUBSTITUTE GOODS OR SERVICES, RETESTING, OUTSIDE COMPUTER TIME, LABOR COSTS, LOSS OF GOODWILL, LOSS OF PROFITS, LOSS OF SAVINGS, LOSS OF USE, LOSS OF DATA, OR BUSINESS INTERRUPTION. NO CLAIM, SUIT OR ACTION SHALL BE BROUGHT AGAINST TI MORE THAN TWELVE (12) MONTHS AFTER THE EVENT THAT GAVE RISE TO THE CAUSE OF ACTION HAS OCCURRED.
	- 8.2 *Specific Limitations.* IN NO EVENT SHALL TI'S AGGREGATE LIABILITY FROM ANY USE OF AN EVM PROVIDED HEREUNDER, INCLUDING FROM ANY WARRANTY, INDEMITY OR OTHER OBLIGATION ARISING OUT OF OR IN CONNECTION WITH THESE TERMS, , EXCEED THE TOTAL AMOUNT PAID TO TI BY USER FOR THE PARTICULAR EVM(S) AT ISSUE DURING THE PRIOR TWELVE (12) MONTHS WITH RESPECT TO WHICH LOSSES OR DAMAGES ARE CLAIMED. THE EXISTENCE OF MORE THAN ONE CLAIM SHALL NOT ENLARGE OR EXTEND THIS LIMIT.
- 9. *Return Policy.* Except as otherwise provided, TI does not offer any refunds, returns, or exchanges. Furthermore, no return of EVM(s) will be accepted if the package has been opened and no return of the EVM(s) will be accepted if they are damaged or otherwise not in a resalable condition. If User feels it has been incorrectly charged for the EVM(s) it ordered or that delivery violates the applicable order, User should contact TI. All refunds will be made in full within thirty (30) working days from the return of the components(s), excluding any postage or packaging costs.
- 10. *Governing Law:* These terms and conditions shall be governed by and interpreted in accordance with the laws of the State of Texas, without reference to conflict-of-laws principles. User agrees that non-exclusive jurisdiction for any dispute arising out of or relating to these terms and conditions lies within courts located in the State of Texas and consents to venue in Dallas County, Texas. Notwithstanding the foregoing, any judgment may be enforced in any United States or foreign court, and TI may seek injunctive relief in any United States or foreign court.

Mailing Address: Texas Instruments, Post Office Box 655303, Dallas, Texas 75265 Copyright © 2018, Texas Instruments Incorporated

### **IMPORTANT NOTICE FOR TI DESIGN INFORMATION AND RESOURCES**

Texas Instruments Incorporated ('TI") technical, application or other design advice, services or information, including, but not limited to, reference designs and materials relating to evaluation modules, (collectively, "TI Resources") are intended to assist designers who are developing applications that incorporate TI products; by downloading, accessing or using any particular TI Resource in any way, you (individually or, if you are acting on behalf of a company, your company) agree to use it solely for this purpose and subject to the terms of this Notice.

TI's provision of TI Resources does not expand or otherwise alter TI's applicable published warranties or warranty disclaimers for TI products, and no additional obligations or liabilities arise from TI providing such TI Resources. TI reserves the right to make corrections, enhancements, improvements and other changes to its TI Resources.

You understand and agree that you remain responsible for using your independent analysis, evaluation and judgment in designing your applications and that you have full and exclusive responsibility to assure the safety of your applications and compliance of your applications (and of all TI products used in or for your applications) with all applicable regulations, laws and other applicable requirements. You represent that, with respect to your applications, you have all the necessary expertise to create and implement safeguards that (1) anticipate dangerous consequences of failures, (2) monitor failures and their consequences, and (3) lessen the likelihood of failures that might cause harm and take appropriate actions. You agree that prior to using or distributing any applications that include TI products, you will thoroughly test such applications and the functionality of such TI products as used in such applications. TI has not conducted any testing other than that specifically described in the published documentation for a particular TI Resource.

You are authorized to use, copy and modify any individual TI Resource only in connection with the development of applications that include the TI product(s) identified in such TI Resource. NO OTHER LICENSE, EXPRESS OR IMPLIED, BY ESTOPPEL OR OTHERWISE TO ANY OTHER TI INTELLECTUAL PROPERTY RIGHT, AND NO LICENSE TO ANY TECHNOLOGY OR INTELLECTUAL PROPERTY RIGHT OF TI OR ANY THIRD PARTY IS GRANTED HEREIN, including but not limited to any patent right, copyright, mask work right, or other intellectual property right relating to any combination, machine, or process in which TI products or services are used. Information regarding or referencing third-party products or services does not constitute a license to use such products or services, or a warranty or endorsement thereof. Use of TI Resources may require a license from a third party under the patents or other intellectual property of the third party, or a license from TI under the patents or other intellectual property of TI.

TI RESOURCES ARE PROVIDED "AS IS" AND WITH ALL FAULTS. TI DISCLAIMS ALL OTHER WARRANTIES OR REPRESENTATIONS, EXPRESS OR IMPLIED, REGARDING TI RESOURCES OR USE THEREOF, INCLUDING BUT NOT LIMITED TO ACCURACY OR COMPLETENESS, TITLE, ANY EPIDEMIC FAILURE WARRANTY AND ANY IMPLIED WARRANTIES OF MERCHANTABILITY, FITNESS FOR A PARTICULAR PURPOSE, AND NON-INFRINGEMENT OF ANY THIRD PARTY INTELLECTUAL PROPERTY RIGHTS.

TI SHALL NOT BE LIABLE FOR AND SHALL NOT DEFEND OR INDEMNIFY YOU AGAINST ANY CLAIM, INCLUDING BUT NOT LIMITED TO ANY INFRINGEMENT CLAIM THAT RELATES TO OR IS BASED ON ANY COMBINATION OF PRODUCTS EVEN IF DESCRIBED IN TI RESOURCES OR OTHERWISE. IN NO EVENT SHALL TI BE LIABLE FOR ANY ACTUAL, DIRECT, SPECIAL, COLLATERAL, INDIRECT, PUNITIVE, INCIDENTAL, CONSEQUENTIAL OR EXEMPLARY DAMAGES IN CONNECTION WITH OR ARISING OUT OF TI RESOURCES OR USE THEREOF, AND REGARDLESS OF WHETHER TI HAS BEEN ADVISED OF THE POSSIBILITY OF SUCH DAMAGES.

You agree to fully indemnify TI and its representatives against any damages, costs, losses, and/or liabilities arising out of your noncompliance with the terms and provisions of this Notice.

This Notice applies to TI Resources. Additional terms apply to the use and purchase of certain types of materials, TI products and services. These include; without limitation, TI's standard terms for semiconductor products <http://www.ti.com/sc/docs/stdterms.htm>), [evaluation](http://www.ti.com/lit/pdf/SSZZ027) [modules](http://www.ti.com/lit/pdf/SSZZ027), and samples [\(http://www.ti.com/sc/docs/sampterms.htm\)](http://www.ti.com/sc/docs/sampterms.htm).

> Mailing Address: Texas Instruments, Post Office Box 655303, Dallas, Texas 75265 Copyright © 2018, Texas Instruments Incorporated